# POLITECNICO DI TORINO Corso di laurea magistrale in Ingegneria Meccanica Tesi di Laurea Magistrale

# **Modellazione CFD della camera di combustione di un motore Wankel ed analisi della combustione**

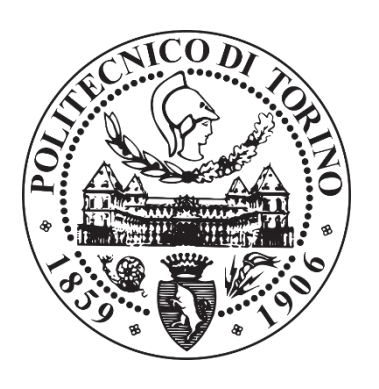

Relatore: Candidato:

**Ezio Spessa Claudia Staffieri**

In collaborazione con Turin Tech S.r.l.

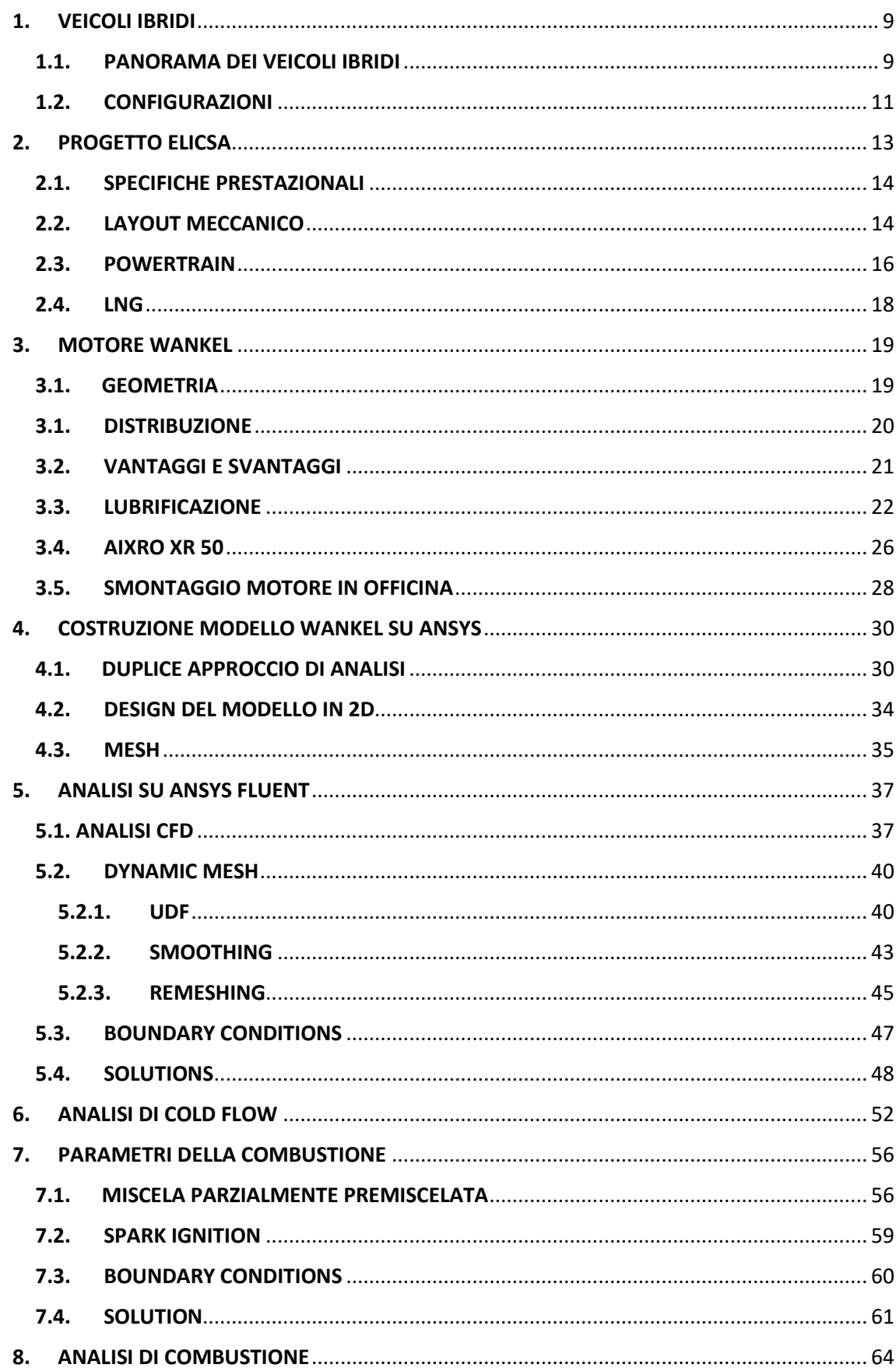

# **INDICE**

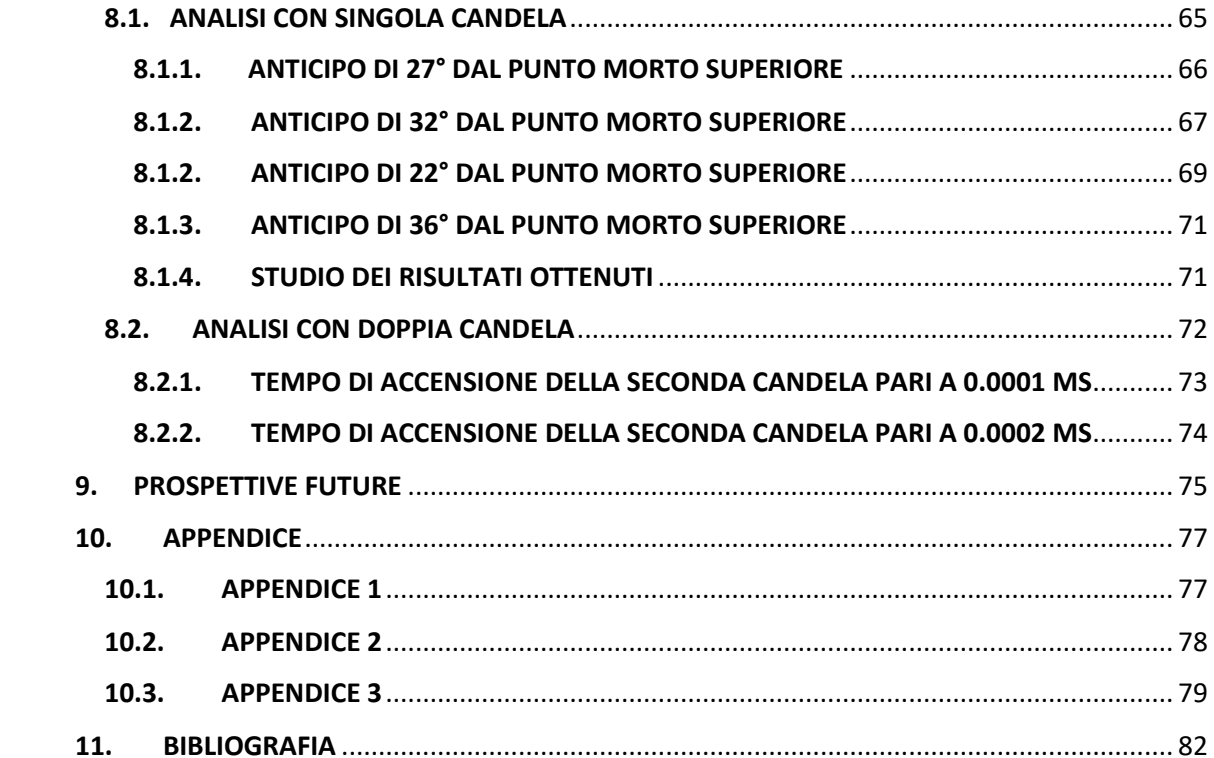

### **INDICE DELLE TABELLE**

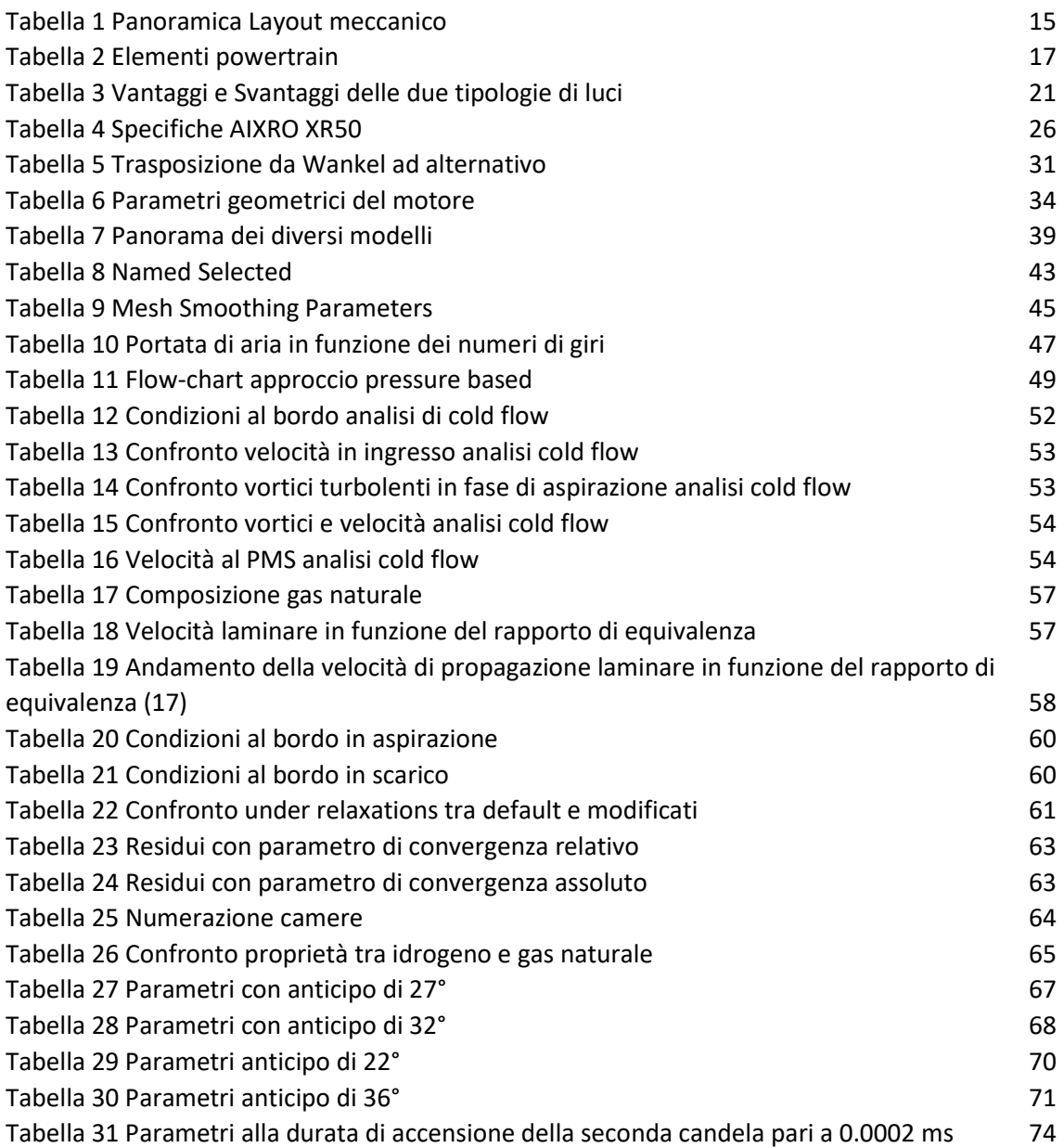

#### **INDICE FIGURE**

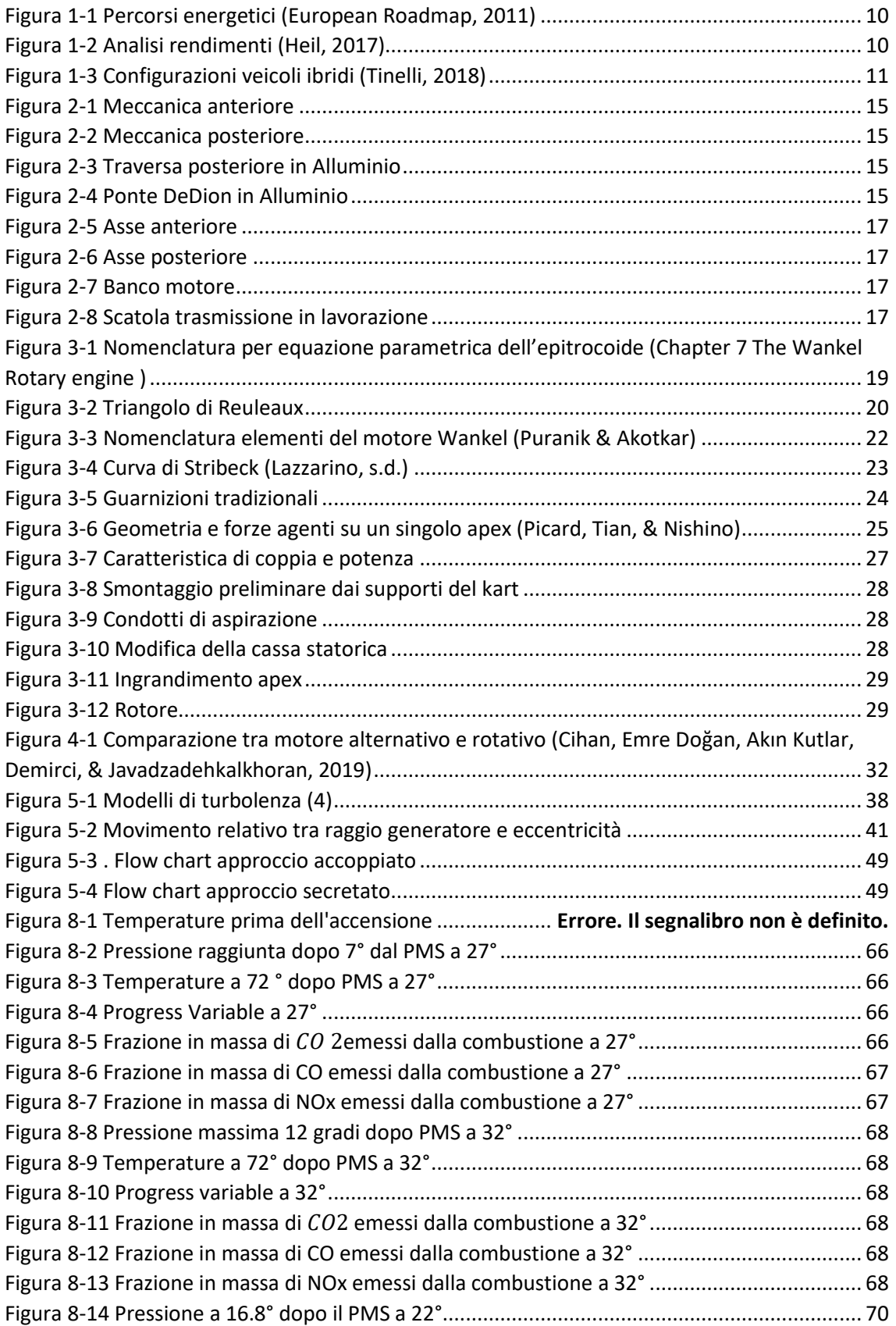

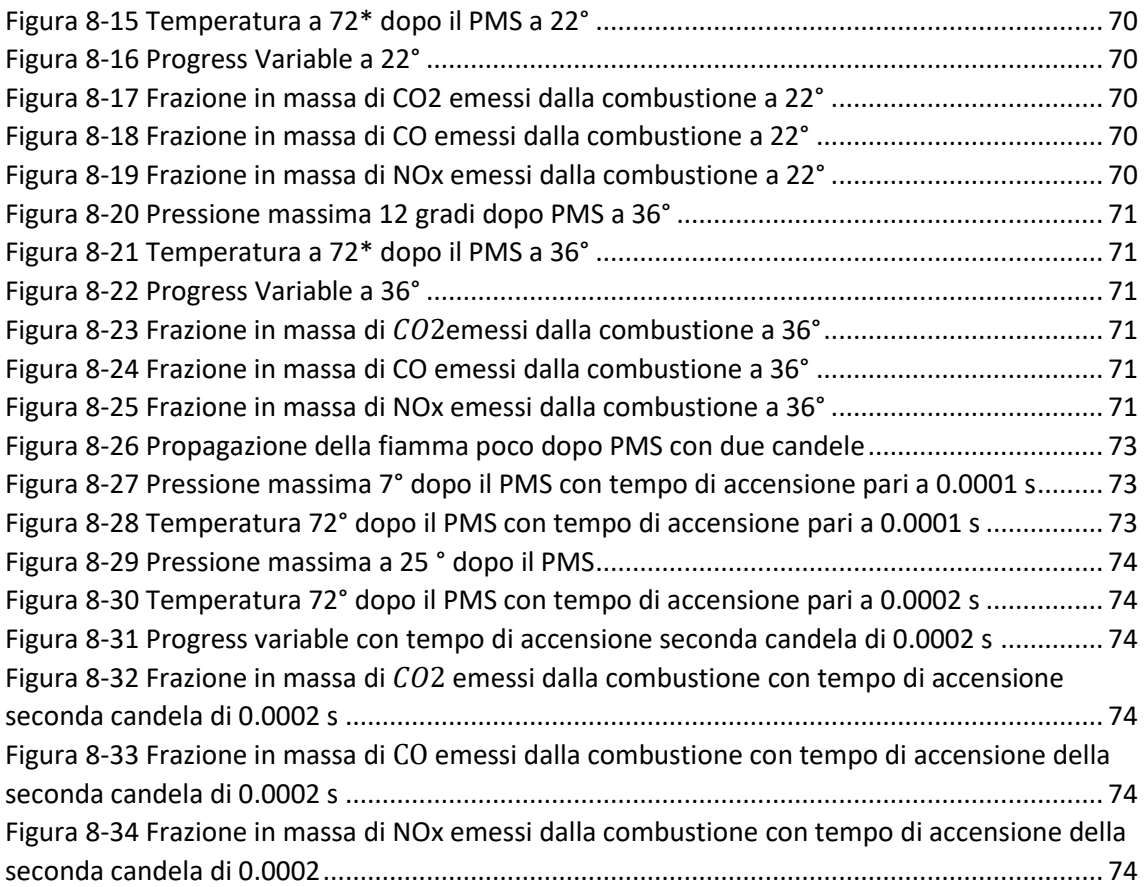

#### **ABSTRACT**

L'argomento cardine della dissertazione, svolta grazie alla collaborazione con l'azienda Turin Tech, concerne la tecnologia del motore Wankel. Quest'ultimo, nonostante risulti compatto e caratterizzato da un elevato rapporto potenza peso, è stato sviluppato meno dei motori alternativi. La causa può essere ricercata nella loro complessità tecnologica e il tasso elevato di idrocarburi incombusti.

Il panorama delle auto ibride può sfruttare questa tipologia grazie alla modalità range extender.

L'azienda Turin Tech si propone di applicare questa tecnologia nel progetto ELICSA, autofinanziato e prodotto dal gruppo con lo scopo di acquisire know-how in diversi settori.

Il progetto verte sulla trasformazione di un veicolo a trazione termica tradizionale, in dettaglio la FIAT 500L, in elettrico range extender servendosi di un motore Wankel alimentato a gas naturale.

Il minor sfruttamento di questa tecnologia negli anni ha generato una minore penetrazione nel mercato di software commerciali specializzati nell'analisi e nelle simulazioni delle condizioni di un motore Wankel. Nella seguente trattazione si analizza la costruzione del modello 2D del motore Aixro XR50 tramite il software Ansys Fluent con la generazione di una mesh dinamica che permette uno studio fluidodinamico transitorio. Il raggiungimento di un corretto funzionamento ha richiesto la scrittura di due codici in linguaggio C. Il primo impone il moto eccentrico del rotore intorno al proprio centro di massa, il secondo rende nullo il moto relativo tra i nodi della mesh presenti sulla cassa statorica e i vertici del rotore e assicura un corretto funzionamento senza fughe e la riduzione dei tempi computazionali, i quali si aggirano intorno ad un time step di 10−6 .

Gli obiettivi del modello sono molteplici: simulare i moti generati dall'aria in una analisi cold flow per ottenere una stima della turbolenza, simulare la combustione di una miscela e i parametri termodinamici raggiunti variando il rapporto di equivalenza, stimare le emissioni di inquinanti in modo tale da adattare un futuro sistema catalitico in funzione del combustibile utilizzato e delle emissioni prodotte in camera. La proposta del modello e delle sue simulazioni va intesa come una base degli andamenti dei

7

parametri termodinamici e per una costruzione del modello in 3D, servendosi di workstation più potenti e numero di celle della mesh non limitate.

# <span id="page-8-0"></span>1. VEICOLI IBRIDI

#### <span id="page-8-1"></span>1.1. PANORAMA DEI VEICOLI IBRIDI

Il mondo sta velocemente evolvendo ed una coscienza ambientalista si sta radicando sempre di più nella società odierna. La tecnologia deve seguire questo mutamento ed assecondarlo per non diventare obsoleta e non rappresentatrice della cultura moderna. Una innovazione nell'ambito automobilistico è rappresentata dai veicoli ibrido elettrico ed elettrico puro. Il veicolo elettrico non ricaricabile comparve per la prima volta nel 1834, mentre nel 1881 fu inventato il primo veicolo a trazione elettrica costituto da un accumulatore elettrochimico al piombo e un motore elettrico in corrente continua basato sulla dinamo di Paciotti del 1859. Da qui iniziò una larga diffusione, incrementando la permeazione del veicolo elettrico, tanto che nel 1912 si contavano 34000 veicoli elettrici, il doppio di quelli a benzina. Nel 1920 però i veicoli elettrici iniziano a scomparire. I punti a favore di questi sono l'alta efficienza, zero emissioni tank to wheel, poca manutenzione, elevata affidabilità e durata, essi sono bidirezionali e reversibili, silenziosi con ottime performance in cicli urbani. Quindi qual è stata la causa di una loro, almeno momentanea, estinzione?

Alcune criticità che maggiormente hanno inciso sono state la poca capacità di stoccare energia e quindi autonomia, il peso elevato e quindi l'ingombro, prestazioni non costanti e la necessità di una ricarica lenta e che necessita di infrastrutture. L'energia specifica accumulata è un indice molto eloquente infatti gli accumulatori a piombo riescono a stoccare 10 $\frac{Wh}{kg}$ contro i  $10^4 \frac{Wh}{kg}$  dei combustibili liquidi. Il numero crescente di veicoli e l'impatto ambientale, sia locale sia globale, delle emissioni di inquinanti da veicoli a combustione interna ha riportato l'attenzione sui veicoli elettrici.

È necessario sottolineare che l'elettricità per alimentare i veicoli deve essere prodotta e nonostante le emissioni serbatoio-ruote siano pressoché nulle le emissioni pozzo-ruote potrebbero non essere trascurabili. Di seguito è mostrato un grafico in cui si evidenziano le energie primarie che possono essere usate per produrre energia elettrica.

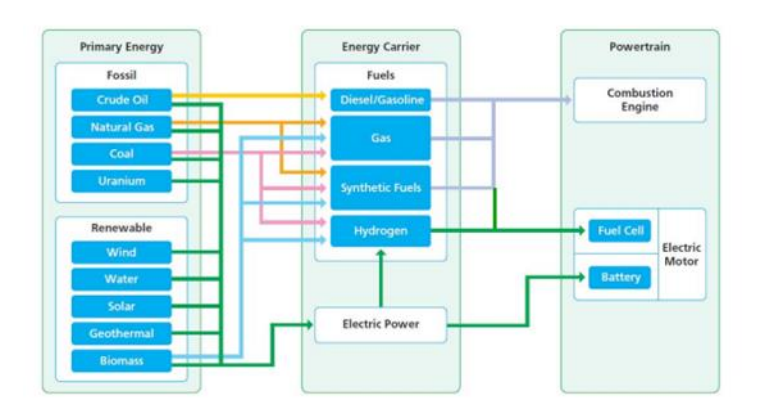

*Figura 1-1 Percorsi energetici (European Roadmap, 2011)*

La produzione di energia elettrica da fonti rinnovabili porterebbe al netto decremento dell'impatto ambientale del mondo automotive e a un incremento del rendimento.

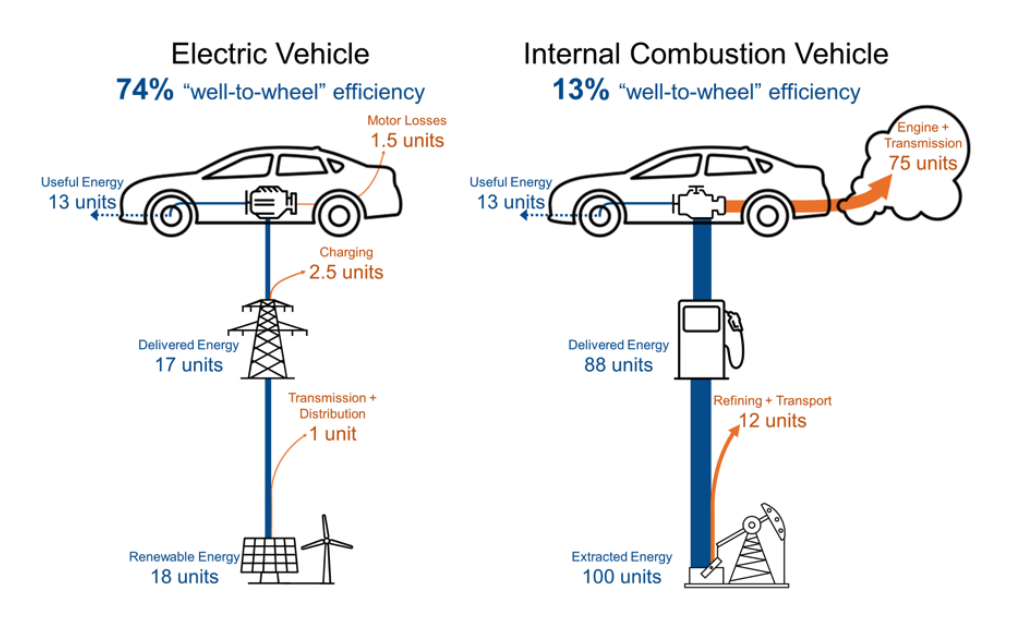

*Figura 1-2 Analisi rendimenti (Heil, 2017)*

Precedentemente sono stati evidenziati i limiti del puro elettrico e del puro termico quindi una nuova sfida è quella di combinare i vantaggi delle due tecnologie tramite veicoli ibridi.

L'idea è quella di fornire la potenza media tramite il motore a combustione interna (ICE) facendolo lavorare nella zona di massimo rendimento e gestire le richieste di picco e recuperare l'energia di frenata tramite l'elettrico.

In un veicolo ibrido è presente un ICE e uno o più motori elettrici le cui batterie non sono caricate dall'esterno ma tramite frenata rigenerativa o tramite energia meccanica prodotta dall'ICE e convertita in elettrica nel corso del funzionamento.

L'ibrido plug-in, invece, può essere considerato come una evoluzione del veicolo ibrido in quanto, per ricaricarsi, può utilizzare una fonte di energia elettrica esterna (come una elettrica pura) ma può anche utilizzare con efficienza un motore a benzina come fosse un'auto ibrida.

Se la vettura può funzionare sia in versione puramente elettrica (quindi obbligatoriamente plug-in) sia in versione ibrida serie (quindi non necessariamente plugin poiché l'autonomia è assicurata dal termico), viene denominata elettrica con range extender in quanto l'ICE (a cui può essere effettuato un dowsizing e un downspeeding) è utilizzato solo nel caso in cui la batteria necessiti la ricarica per aumentare l'autonomia.

### <span id="page-10-0"></span>1.2. CONFIGURAZIONI

Ci sono tre tipologie di configurazioni ibride:

- Ibrido serie
- Ibrido parallelo
- Ibrido serie parallelo
- Ibrido complesso

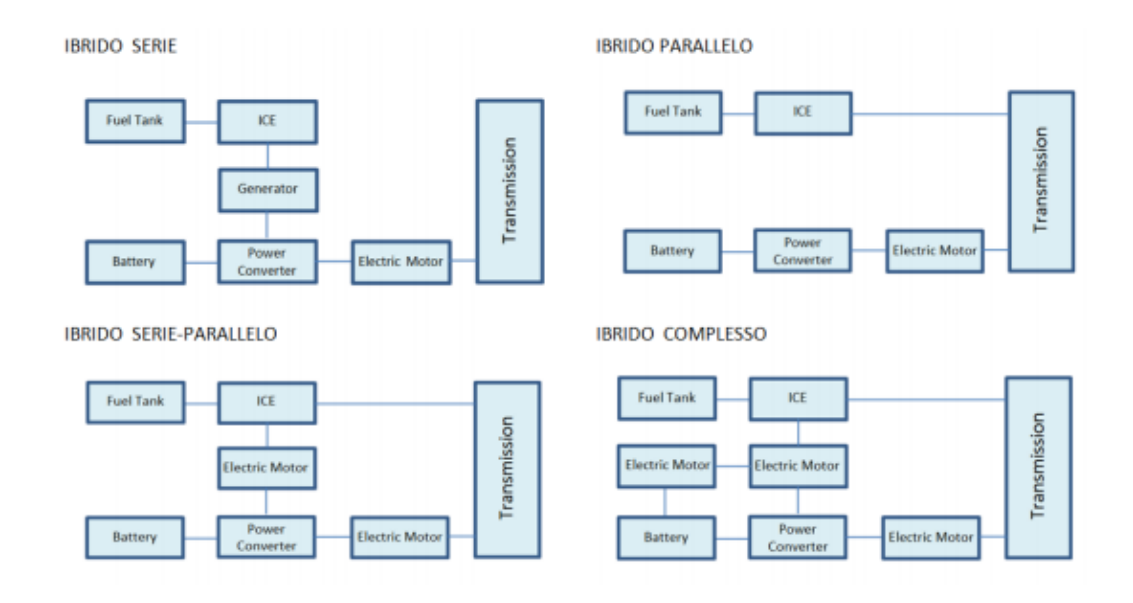

*Figura 1-3 Configurazioni veicoli ibridi (Tinelli, 2018)*

#### *Ibridi Serie*

In un veicolo ibrido serie c'è un unico percorso energetico: solamente il motore elettrico è collegato alle ruote e può generare trazione. In questa configurazione l'ICE può lavorare a punto fisso in un range di rendimento massimo; ma questo implica che il motore elettrico deve essere dimensionato per essere in grado di fornire la massima potenza richiesta dal veicolo. L' ICE genera energia meccanica che, tramite un generatore, alimenta il motore elettrico o ricarica le batterie creando una doppia conversione dell'energia meccanica che riduce il rendimento.

#### *Ibridi Parallelo*

In un veicolo ibrido parallelo i due motori (termico ed elettrico) sono connessi in parallelo per sommare le loro potenze ed entrambi producono trazione essendo collegati alle ruote. Questa configurazione genera flessibilità, riduce il peso e i tempi di ricarica. L'accoppiamento tra i due motori può essere fatto a diversi livelli:

- Doppia trasmissione con collegamento a livello delle ruote
- Singola trasmissione con collegamento a livello uscita motore
- Assi indipendenti, collegamento è effettuato tramite differenziale e genera due coppie di ruote motrici

#### *Ibridi Serie Parallelo*

Questa configurazione è la più complessa e sfrutta i vantaggi di un ibrido serie e di un parallelo con la possibilità di switchare da uno all'altro tramite una trasmissione elettrica variabile (EVT) o una trasmissione elettronica a variazione continua (e-EVT). Il meccanismo che permette questa evoluzione è il rotismo epicicloidale dominato Power Split Device. Questo tipo di rotismo permette il collegamento o la separazione del motore termico dalle ruote e la distribuzione dei flussi di potenza fra ICE, generatore e motore elettrico principale in funzione dello stato di carica della batteria e alle fasi di guida. L'ibrido complesso aggiunge un numero di macchine elettriche maggiore.

# <span id="page-12-0"></span>2. PROGETTO ELICSA

Nata a Torino la Turin Tech s.r.l è una società di Engineering in ambito industriale con esperienza pluriennale. Nel tempo ha sviluppato competenze globali con la capacità di partecipare ad attività di analisi, progettazione, realizzazione e gestione di sistemi complessi con un'elevata qualificazione professionale.

Turin Tech è oggi fornitrice certificata di servizi d'ingegneria a 360 gradi di alcune delle maggiori Worldwide Company.

La forte crescita aziendale, continua e costante negli anni, ha permesso di creare una struttura ampia, divisa in reparti tecnici indipendenti composti da specialisti con alta professionalità, capacità di rispondere in modo efficace e rapido alle esigenze del cliente.

Ha dato vita a partnership con importanti istituzioni italiane come il Politecnico di Torino. L'idea è di sviluppare continuamente nuovi progetti per mantenere una consapevolezza costante sullo stato dell'innovazione.

All'interno di questo contesto nasce il progetto ELICSA.

Il progetto ELICSA è autofinanziato e prodotto dal gruppo Turintech con lo scopo di acquisire know-how in diversi settori.

Il progetto consta di diversi step quali: trasformare un veicolo a trazione termica tradizionale, in dettaglio la FIAT 500L, prima in un veicolo elettrico successivamente in elettrico range extender alimentato con un motore Wankel. La decisione di sfruttare il veicolo FIAT 500L è derivato da due motivazioni: l'accessibilità alle matematiche della vettura e la disponibilità di spazio. Il layout meccanico e la definizione del powertrain elettrico è già stata affrontata. Lo step successivo per completare il progetto è l'analisi del powertrain termico. A tale scopo la seguente tesi ha tre principali obiettivi:

- Modellazione della camera di combustione tramite il software ANSYS
- Analisi di combustione a diversi anticipi con definizione della Pressione e Temperatura di massima
- Stima delle emissioni di  $CO_2$ ,  $CO$ ,  $NO_x$  e variabile progressiva di reazione

Il primo obiettivo, quindi la modellazione CFD della camera di combustione del motore Wankel, è stato eseguito in collaborazione con Matteo Cubadda, tesista del Politecnico di Torino. Successivamente il lavoro si è concentrato su due aspetti diversi ma complementari. Nella presente dissertazione si è posta l'attenzione sull'analisi della combustione in modo tale da ottimizzare dei parametri e ridurre la quantità di incombusti; nella complementare si è posta l'attenzione sulla lubrificazione del motore e sui parametri dell'iniezione.

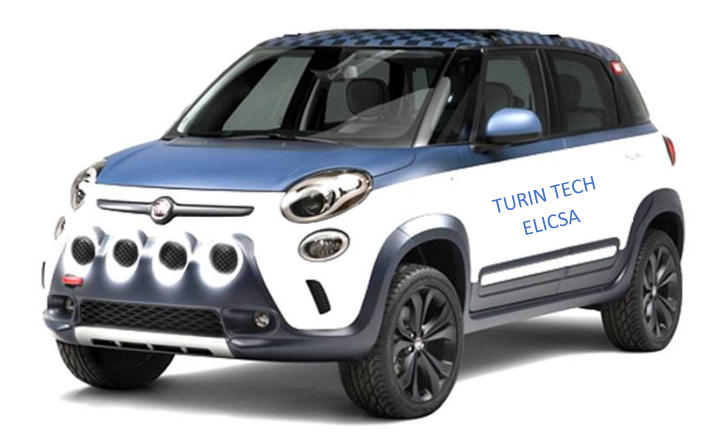

# <span id="page-13-0"></span>2.1. SPECIFICHE PRESTAZIONALI

I parametri prestazionali obiettivo sono i seguenti:

- Autonomia in funzionamento elettrico 100  $km$
- Autonomia con range extender attivato 300  $km$
- Velocita massima > 150 $\frac{km}{h}$
- Accelerazione da 0 a 60 in circa 6 sec da 0 a 100 in circa 13 sec
- La potenza elettrica installata è generata da 4 motori elettrici uno per ciascuna ruota da 18  $KW$  con un totale di 72  $KW$  in erogazione continua
- Potenza di picco circa 100  $KW$
- Trazione AWD con Controllo Trazione Elettronico

# <span id="page-13-1"></span>2.2. LAYOUT MECCANICO

Si prevede di installare 4 motori elettrici, uno per ogni ruota, ancorati al telaio attraverso la scatola del gruppo trasmissione. I motori sono montati con orientamento longitudinale alla scatola trasmissione al cui interno due coppie coniche, con riduzione 1:2, consentono l'accoppiamento con i relativi semiassi. All'uscita di ogni coppia conica è installato il freno a disco idraulico. Sfruttando questo sistema le masse non sospese si riducono al minimo e ciò implica un miglior comfort e precisione di guida.

Nella figura 2.2 e 2.3, rispettivamente, sono mostrate la sospensione anteriore e la sospensione posteriore. La prima è di tipo Mc Pherson ed è rimasta geometricamente invariata, con un adeguamento di molle e ammortizzatori alla nuova distribuzione delle masse; la seconda, in originale a ruote interconnesse, è stata sostituita da un «Ponte DeDion» con parallelogramma di Watt.

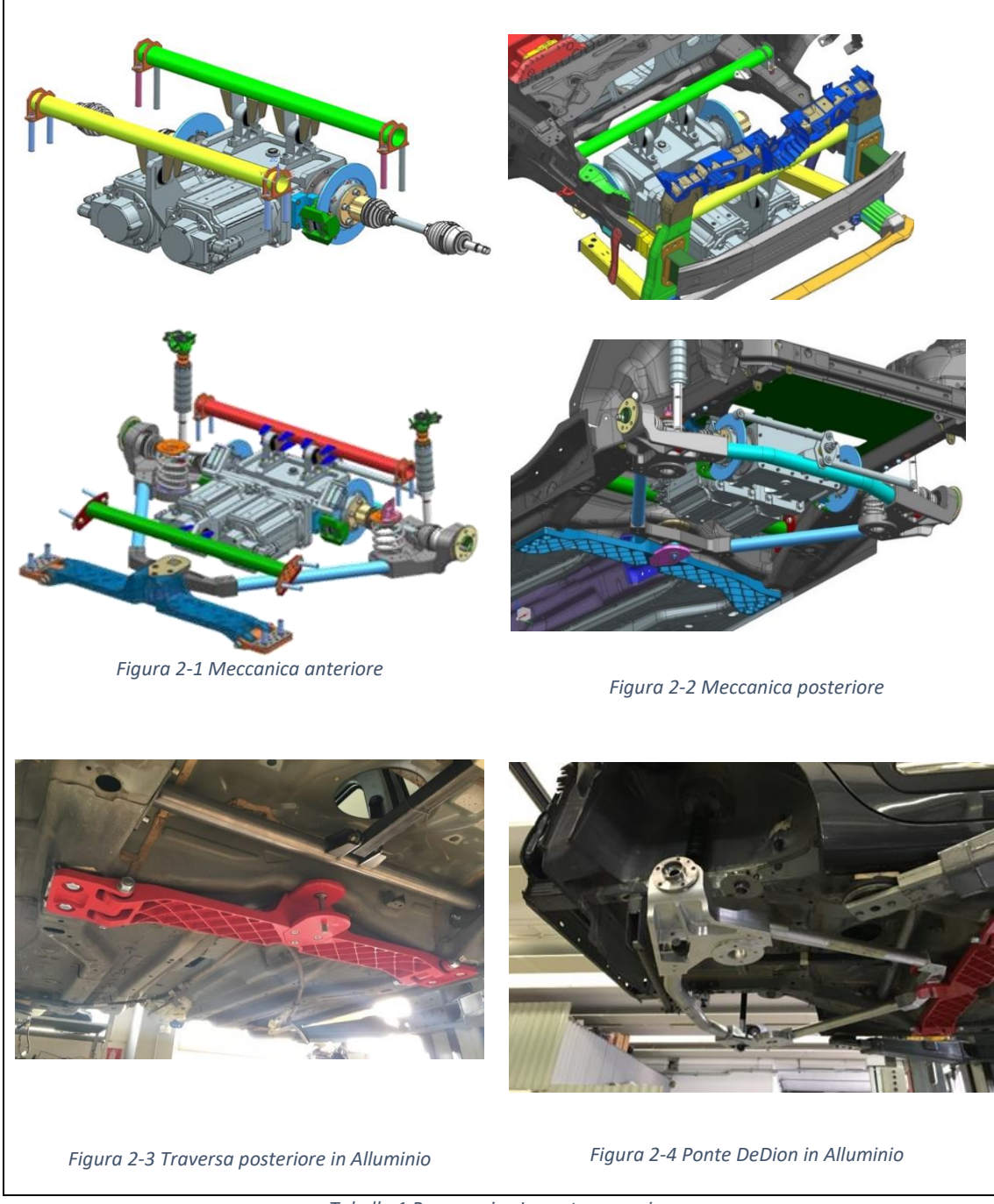

<span id="page-14-0"></span>*Tabella 1 Panoramica Layout meccanico*

#### <span id="page-15-0"></span>2.3. POWERTRAIN

Come detto in precedenza la trazione è affidata a 4 motori elettrici di tipo Brushless trifase a magneti permanenti e con potenza continua di 18 kW.

L'assenza delle "spazzole" incrementa la vita attesa del motore e riduce il rumore elettromagnetico presente nei motori elettrici a corrente continua. Si riduce drasticamente la possibilità di creare scintille quindi, motori di questa tipologia, possono essere usati anche in ambienti che risultano saturi di composti volatili eliminando il rischio alla radice che si possano avere incendi o esplosioni. Inoltre, il rapporto tra l'ingombro e la potenza è ridotto al minimo e lo spazio è ottimizzato.

A differenza dei motori elettrici dotati di spazzole il controllo deve essere effettuato elettronicamente. Nel caso in esame è costituito da un inverter per ogni motore in grado di effettuare il controllo in velocità e coppia e una centralina che, in base all'angolo di sterzo, calcola il valore di velocità per ciascun motore e lo invia agli inverter.

Le impostazioni del powertrain sono le seguenti:

- Coppia massima erogabile a pieni giri 100  $Nm$
- Coppia a rotore bloccato 140  $Nm$
- Velocità di rotazione max 2700 rpm
- Riduttore su coppia conica 2:1
- Velocità di rotazione delle ruote 1350 rpm
- Raffreddamento a liquido con circolazione forzata
- Sistema di raffreddamento a ventilazione forzata

Le batterie utilizzate sono batterie a ioni di litio con le seguenti caratteristiche:

- Tensione max di esercizio di 100.8 VDC
- Peso di 34  $Kg$
- Dimensioni (l x w x h) di 430 x 230 x 270 mm

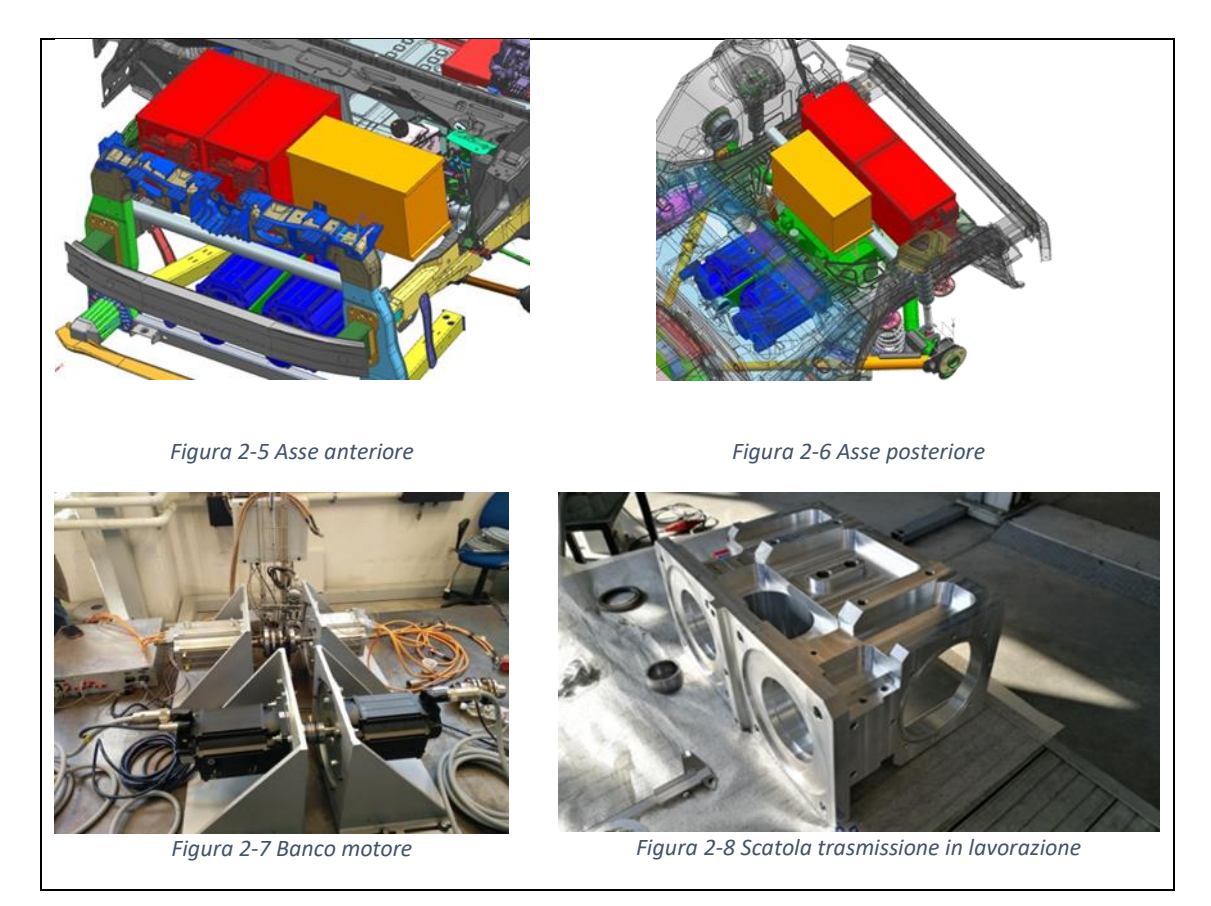

*Tabella 2 Elementi powertrain*

<span id="page-16-0"></span>Il progetto prevede che il veicolo incrementi la propria autonomia grazie all'adozione di un gruppo motogeneratore.

Nell'ottica della riduzione degli ingombri e del peso si è deciso di adottare un motore termico rotativo, in particolare un motore Wankel già in possesso dell'azienda, con potenza di picco di 35 kW.

Per ottenere l'omologazione euro 6 si pensa di alimentare il motore termico con gas naturale usufruendo della tecnologia LNG (gas naturale liquefatto) che consente una notevole riduzione degli ingombri e del peso delle bombole.

#### <span id="page-17-0"></span>2.4. LNG

Il gas naturale è una conveniente alternativa ai combustibili tradizionali, quali benzina e diesel, grazie all'abbondanza e al basso prezzo. Il gas naturale per autotrazione viene spesso usato in forma gassosa, GNC (gas naturale compresso), ma richiede pesanti infrastrutture o navi metaniere. GNL (gas naturale liquefatto) fornisce una alternativa ai gasdotti in quanto il gas viene estratto, ripulito e successivamente liquefatto in un impianto criogenico. La produzione di GNL e la spedizione a lunga distanza è un percorso consolidato e ampiamente utilizzato in tutto il mondo. In termini di emissioni well to wheel è simile al gasolio ma ha vantaggi non trascurabili in un motore ad accensione comandata in quanto ha un alto numero di ottano, quindi alta resistenza al knocking, un elevato rapporto  $\frac{H}{C}$  che riduce le emissioni di anidride carbonica e una limitata infiammabilità che incrementa la sicurezza. Una elevata percentuale di HC metanici potrebbe rendere svantaggioso, in termini di emissioni, l'uso del gas naturale e richiedere una modifica del catalizzatore a tre vie a causa delle difficoltà dell'ossidazione del metano.

# <span id="page-18-0"></span>3. MOTORE WANKEL

#### <span id="page-18-1"></span>3.1. GEOMETRIA

Il motore Wankel è un motore a combustione interna di tipo rotativo inventato intorno agli anni '50 da Felix Wankel. Sfrutta una particolare geometria per ricreare 3 camere di lavoro il cui volume cambia continuamente. Lo statore ha la forma di una epitrocoide figura 3.1., la cui equazione parametrica è:

$$
x = e \cos(3\alpha) + R \cos(\alpha)
$$
  

$$
y = e \sin(3\alpha) + R \sin(\alpha)
$$

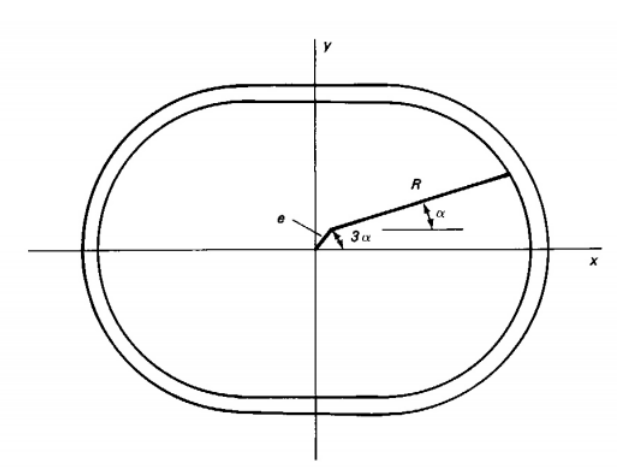

*Figura 3-1 Nomenclatura per equazione parametrica dell'epitrocoide (Chapter 7 The Wankel Rotary engine )*

Dove  $e$  rappresenta l'eccentricità e  $R$  è la distanza tra il centro del rotore e la punta dello stesso. Il valore di  $\alpha$  è compreso tra 0 e 360°.

Il rotore ha la forma di un Triangolo di Reuleaux, la cui costruzione parte da un triangolo equilatero e prosegue con la costruzione, su ogni lato, di un arco di cerchio con raggio uguale alla lunghezza del lato. La posizione delle punte del rotore segue le seguenti equazioni parametriche:

$$
x = e \cos(3\alpha) + R \cos(\alpha + \frac{2n\pi}{3})
$$

$$
y = e \sin(3\alpha) + R \sin(\alpha + 2n\pi)
$$

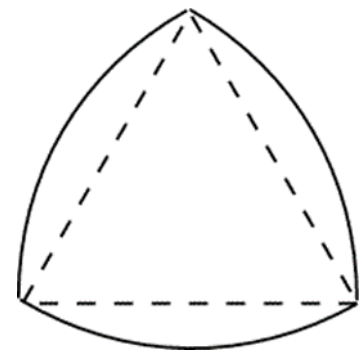

*Figura 3-2 Triangolo di Reuleaux*

Dove il valore di n può valere 0, 1, 2 in base alla punta a cui ci si sta riferendo, essendo esse sfasate di 120 °.

In seno alle fiancate del rotore sono presenti delle rientranze che hanno il compito di incrementare il rapporto di compressione, le prestazioni fluidodinamiche e la turbolenza. Nello spazio tra rotore e statore si creano 3 camere in cui avvengono le classiche fasi di un motore a 4 tempi: aspirazione, compressione, combustione, espansione e scarico. Il moto è trasmesso all'albero motore tramite due ruote dentate: al centro del rotore vi è una ruota dentata a denti interni che ruota su una seconda ruota, a denti esterni, che è calettata sull'albero motore. L'albero ruoterà ad una velocità 3 volte superiore di quella del rotore.

#### <span id="page-19-0"></span>3.1. DISTRIBUZIONE

Non vi è la presenza delle valvole di aspirazione e di scarico come in un motore alternativo ma la rotazione del rotore permette una apertura ed una chiusura delle luci. Per tale motivo il motore Wankel risulta auto-distribuito. Si perde, quindi, il vantaggio di poter comandare le valvole indipendentemente dal moto del rotore come si fa tramite gli alberi a camme nei motori alternativi; gli anticipi o i ritardi vengono conseguiti dotando le luci di forme e posizioni opportune. Il periodo di totale apertura è molto ampio e preceduto e seguito solo da tratti di apertura parziale brevi a confronto con la distribuzione a valvole dei motori alternativi 4T. (1)

Le luci di aspirazione e scarico possono essere di due tipi:

- Laterale, se è praticata nel coperchio laterale della cassa e quindi viene periodicamente otturata dal rotore isolando il flusso nelle camere di lavoro
- Periferica, se si trova nella pista statorica e il flusso viene deviato dallo spigolo del rotore

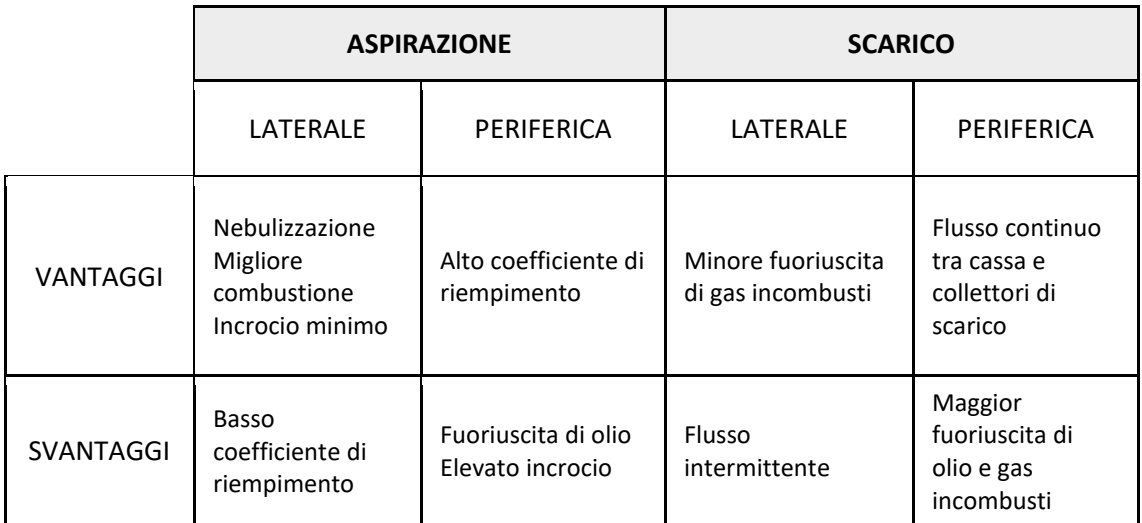

*Tabella 3 Vantaggi e Svantaggi delle due tipologie di luci*

### <span id="page-20-1"></span><span id="page-20-0"></span>3.2. VANTAGGI E SVANTAGGI

Il motore Wankel ha ottenuto meno successo rispetto al motore alternativo a combustione interna; per comprenderne la motivazione è necessario elencare e commentare i principali vantaggi e svantaggi di questa tecnologia.

I principali vantaggi sono:

- Minore numero di parti in movimento e assenza di masse in moto alterno quali biella, manovella, stantuffo, elementi tipici di un motore alternativo. Questa assenza implica forze di inerzia di secondo ordine nulle che sono complesse da bilanciare
- Minore rumorosità e vibrazioni
- Maggiore potenza a parità di cilindrata in quanto si sfrutta meglio l'espansione che è generata in un angolo di 270° piuttosto che di 180°
- Maggiore compattezza ed elevato rapporto potenza/peso
- Minori temperature raggiunte che portano meno emissioni di  $NO<sub>x</sub>$
- Minore incidenza di danni catastrofici come può essere il grippaggio in un motore alternativo
- La forma della camera di combustione e il movimento del rotore aumentano la turbolenza in modo tale da ridurre la presenza di punti caldi

I numerosi vantaggi sono però bilanciati dagli svantaggi qui elencati:

- Difficoltà tecnologiche a causa della particolare conformazione della cassa statorica e la fine lavorazione della parte interna che richiede macchine di precisione e processi di indurimento superficiale quali la tempra

- Il rotore subisce elevate escursioni termiche ed elevato strisciamento che richiedono un materiale resiste e costoso
- Il deterioramento della lubrificazione idrodinamica porta strisciamento e microurti che tendono a diminuire il rendimento
- La particolare geometria causa inevitabilmente un incrocio tra aspirazione e scarico che riduce il rendimento e aumenta il consumo di carburante
- Tasso di idrocarburi incombusti elevato causato principalmente dalla forma della camera di combustione; il fronte di fiamma incontra un volume sottile e stretto che rende difficoltosa la sua propagazione
- Coppia contenuta ai bassi regimi

### <span id="page-21-0"></span>3.3. LUBRIFICAZIONE

La lubrificazione ha un ruolo fondamentale per la resistenza del motore ed è necessario approfondire l'argomento.

Un esempio di impianto di lubrificazione è quello del motore Renesis di Mazda che presenta un doppio sistema di lubrificazione: uno per il rotore e l'housing (dove per la lubrificazione del rotore si utilizzano due iniettori al fine di ottimizzare le quantità di olio iniettate), l'altro per l'albero a gomiti e i cuscinetti di banco.

Diverse tipologie di guarnizioni sono necessarie: esse sono dotate di molle per superare le forze che agiscono durante la combustione e sono lubrificate grazie all'olio presente sulle pareti della cassa statorica.

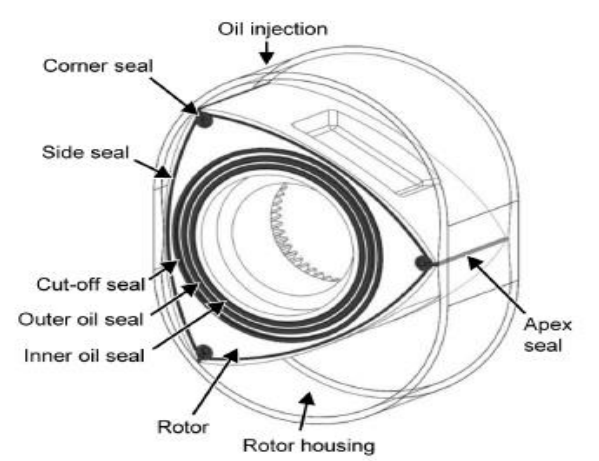

*Figura 3-3 Nomenclatura elementi del motore Wankel (Puranik & Akotkar)*

Il Side seal, guarnizione di tenuta posta sulle due facce frontali del rotore, insieme agli Oil Seals ha il compito di evitare trafilamenti di olio e/o gas esausti e di garantire la tenuta con la cassa statorica quando questa, al variare delle condizioni di funzionamento, è soggetta a deformazioni. I trafilamenti sono comunque presenti e c'è il rischio che l'olio atto alla lubrificazione dell'albero motore si riversi, in piccola parte,

nelle camere del Wankel. La presenza di un olio sintetico nel processo di combustione incrementa la produzione di inquinanti e diminuisce l'efficienza del motore.

Gli anelli apex, così chiamati perché posti lungo gli apici del rotore, hanno diversi compiti:

- Sigillare le tre camere che si generano tra rotore e cassa statorica al variare dell'angolo di manovella.
- Evitare il contatto diretto tra rotore e statore, tra i quali, essendo fatti entrambi in metallo, si instaura un coefficiente d'attrito troppo elevato.
- Innescare un regime di lubrificazione idrodinamica e permettere una distribuzione il più omogenea possibile del lubrificante

La lubrificazione idrodinamica è la generazione, in un fluido lubrificante, di una portanza. La curva di Stribeck mostra che l'attrito fra due superfici lubrificate a liquido dipende da 3 fattori: carico di contatto normale P, viscosità dinamica del lubrificante *ꞃ* e velocità di trascinamento del lubrificante N. Questi parametri costituiscono il numero di  $Hersey =$  $\mu$   $\dot{\rm N}$  $\frac{N}{P}$ che, nella curva di Stribeck, viene messo in funzione del coefficiente di attrito.

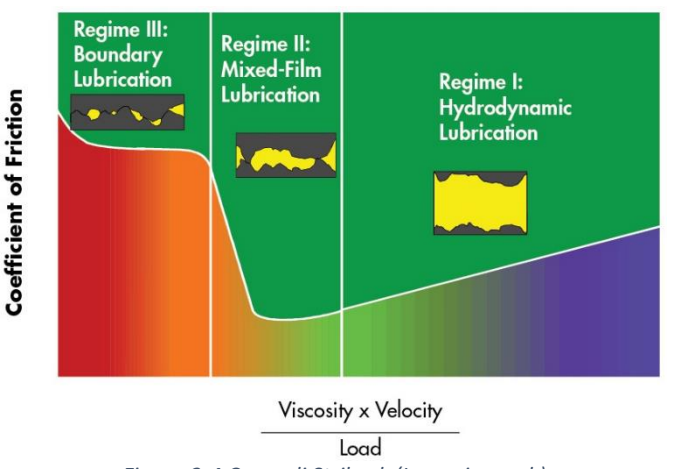

*Figura 3-4 Curva di Stribeck (Lazzarino, s.d.)*

La curva può essere divisa in 3 zone:

- Boundary Lubrification/ lubrificazione limite: si ha contatto hertziano, il carico è supportato dalle superfici solide e il coefficiente d'attrito è elevato.
- Mixed-Film Lubrification/ lubrificazione mista: i contatti sono sempre presenti ma il carico viene supportato non solo dalle superfici solide ma anche dal fluido lubrificante.
- Hydrodynamic Lubrification/ lubrificazione idrodinamica: i contatti tra superfici solide risultano trascurabili, il carico è supportato unicamente dal fluido lubrificante.

Si raggiunge una condizione di minimo della funzione leggermente prima dell'entrata in vigore della terza fase e torna ad aumentare a causa degli attriti che si generano con fluido.

La progettazione degli apex è complicata dall'ampio range di contatto a cui devono operare, tra i -30° e i 30°, e dalla necessità di adattarsi al profilo dello statore che impedisce una perfetta ottimizzazione dal punto di vista idrodinamico e può creare usura e attriti.

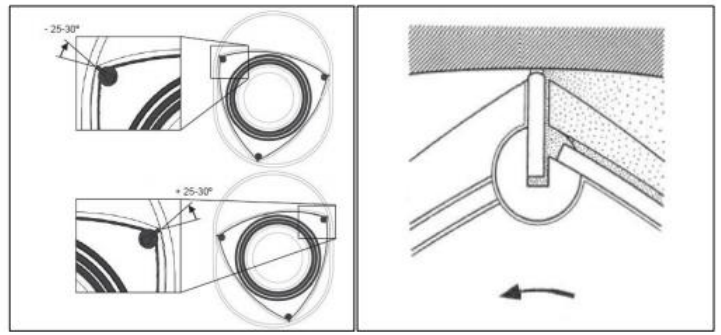

*Figura 3-5 Guarnizioni tradizionali* 

Nei motori alternativi l'angolo tra anello e canna è fisso e quindi risulta possibile creare una geometria capace di ottimizzare il consumo di olio lubrificante in camera. L'obiettivo sarebbe quello di riuscire a ridurre la quantità di olio iniettato mantenendo un valore di usura accettabile. (2)

Diversi studi hanno analizzato l'interazione microscopica tra la cassa statorica e apex e le varie forze che entrano in gioco sul singolo apex:

- $\checkmark$  Forze legate alla pressione del gas
- $\checkmark$  Forze centrifughe
- $\checkmark$  Forze d'inerzia
- $\checkmark$  Forze di attrito tra apex e statore
- $\checkmark$  Forza dell'olio che trafila
- $\checkmark$  Forza elastica

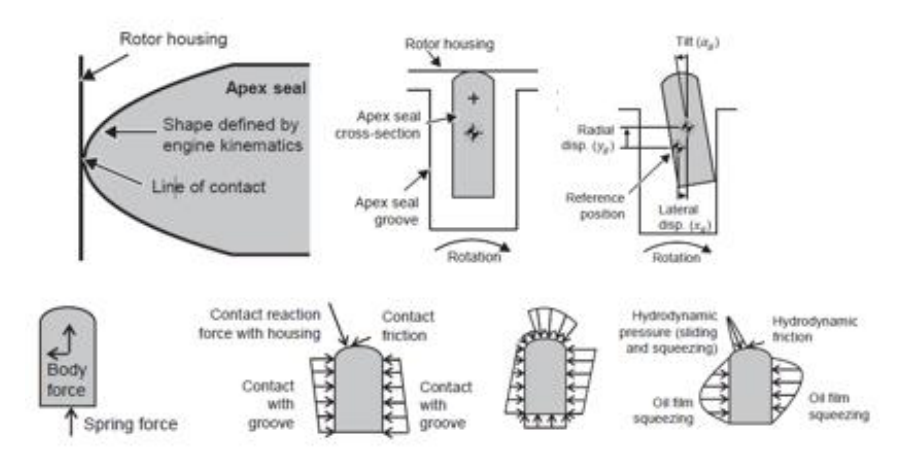

*Figura 3-6 Geometria e forze agenti su un singolo apex (Picard, Tian, & Nishino)*

Nonostante sia utile studiare il film di lubrificante intorno agli apex per valutare la quantità atta di lubrificante e le fughe tra le diverse camere, Ansys Fluent, il software usato per l'analisi del modello, non è in grado di riprodurre l'atteggiamento elastico delle guarnizioni. Un ulteriore limitazione è esercitata dalla dimensione molto ridotta di questi elementi, è possibile gestire una analisi dello strato di lubrificante inserito tra il rotore e la cassa statorica se questo viene modellato a parte e non inserito all'interno dell'intero sistema motore. Inoltre, a causa delle dimensioni, la simulazione richiederebbe una mesh con piccoli elementi che impiegherebbe molto tempo a generarsi e insorgerebbero velocemente problemi di volume negativo durante la mesh dinamica. Per questo si effettueranno delle semplificazioni descritte nei paragrafi seguenti.

## <span id="page-25-0"></span>3.4. AIXRO XR 50

Il motore in oggetto, precedentemente montato su un Kart, appartiene al marchio Aixro ma l'azienda non era a conoscenza del modello. Tramite lo smontaggio e le poche informazioni in possesso, siamo risaliti al motore con caratteristiche geometriche più simili quali l'Aixro XR 50.

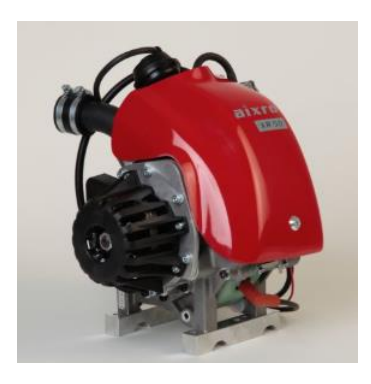

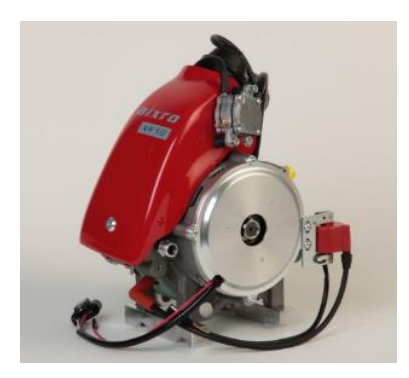

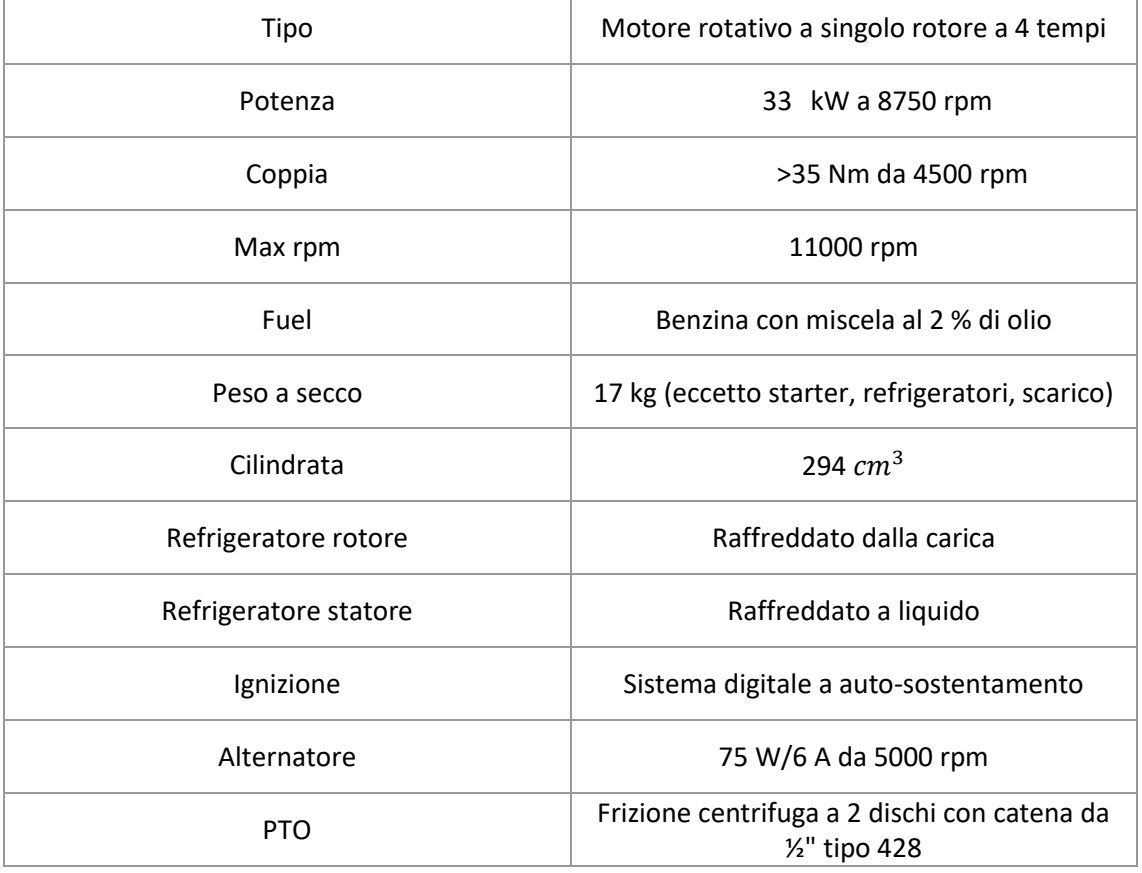

<span id="page-25-1"></span>*Tabella 4 Specifiche AIXRO XR50*

Caratteristiche comprese:

- Doppio ingresso controllato sottovuoto
- Carburatore Dell'Orto VHSH30CS con pompa del carburante e filtro aria
- Accensione con alternatore
- Frizione con pignone 11T e coperchio
- Scarico in acciaio inossidabile con collettore e molle
- Supporti motore standard (Ø32mm x 92mm)

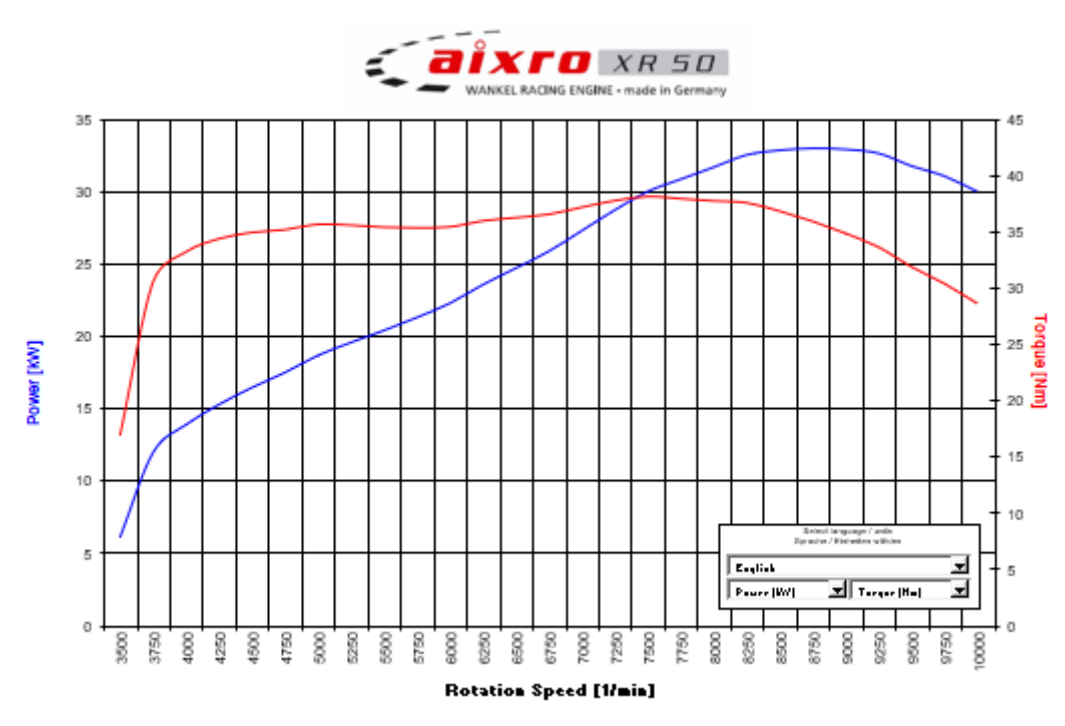

*Figura 3-7 Caratteristica di coppia e potenza*

Nel modello, che successivamente analizzeremo, si è ipotizzato che il motore funzionasse a coppia massima che dalla caratteristica risulta abbastanza piatta.

Il punto scelto corrisponde a 7500 rpm, 30 KW di potenza e 39 Nm di coppia.

## <span id="page-27-0"></span>3.5. SMONTAGGIO MOTORE IN OFFICINA

Al fine di poterne studiare la geometria e il funzionamento si è proceduto allo smontaggio del motore dal kart in una officina affiliata all'azienda.

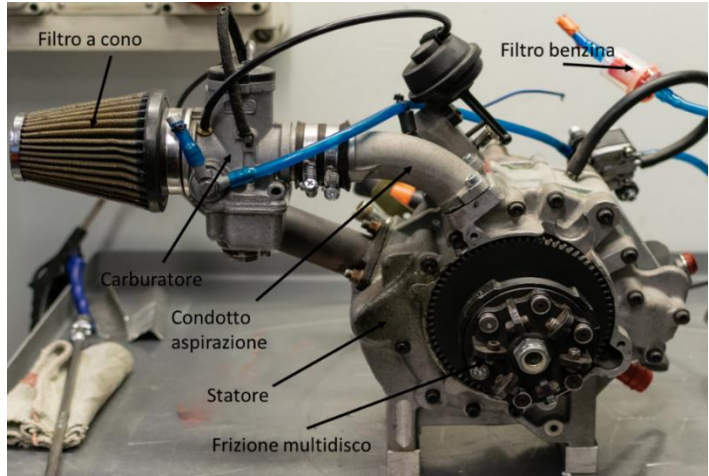

*Figura 3-8 Smontaggio preliminare dai supporti del kart*

Grazie allo smontaggio si è potuto appurare che le luci di aspirazione e scarico sono entrambe periferiche quindi incise sulla parte trocoidale della cassa statorica e il sistema di iniezione è regolato da un carburatore.

La struttura appare modificata rispetto all'originale.

È presente un doppio condotto di aspirazione: il primo è collegato alla camera di aspirazione tramite un condotto che fora il rotore e al variare dell'angolo affaccia su una apertura modificata presente nella cassa statorica permettendo di ottenere un posticipo di aspirazione. Il secondo condotto invece presenta una classica valvola a farfalla e si interfaccia direttamente con la luce di aspirazione.

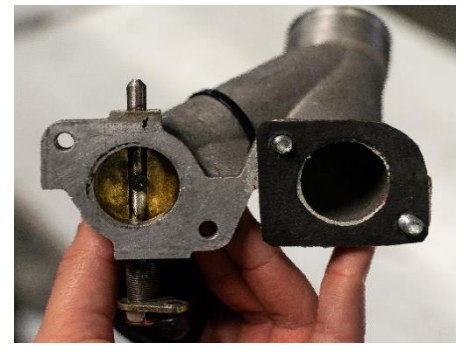

*Figura 3-9 Condotti di aspirazione*

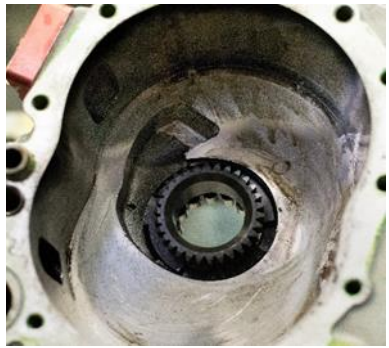

*Figura 3-10 Modifica della cassa statorica*

Il rotore, come già anticipato nella geometria, si presenta di forma triangolare con i lati uguali, lievemente convessi. Sulle facce laterali del rotore sono state ricavate delle

rientranze al fine di aumentare il volume della camera di combustione che altrimenti in corrispondenza di alcuni angoli di manovella risulterebbe estremamente ridotto. Al fine di creare un sistema indipendente per la lubrificazione e raffreddamento del rotore si potrebbe far passare dell'olio su un apposito percorso creato da incisioni le quali portano l'olio agli apex permettendo la lubrificazione della cassa e del rotore e raffreddando le componenti in gioco.

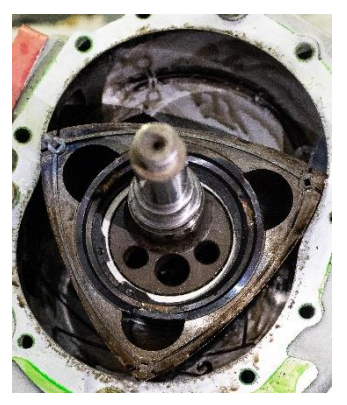

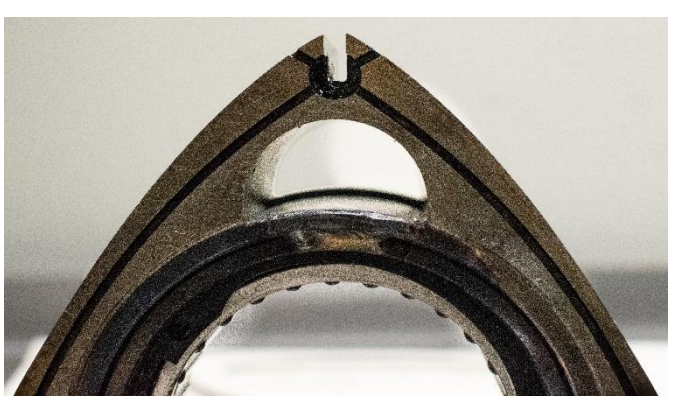

*Figura 3-11 Ingrandimento apex Figura 3-12 Rotore*

# <span id="page-29-0"></span>4. COSTRUZIONE MODELLO WANKEL SU ANSYS

# <span id="page-29-1"></span>4.1. DUPLICE APPROCCIO DI ANALISI

Il motore Wankel, a causa delle sue particolarità costruttive e degli svantaggi in termini di emissioni, è meno diffuso di un motore alternativo. Questo comporta che ci siano meno software commerciali specializzati nell'analisi e nelle simulazioni delle condizioni di un motore Wankel.

Per affrontare questo problema si possono percorrere due strade:

- $\checkmark$  Sfruttare analogie tra il motore Wankel e il motore alternativo a stantuffo in modo tale da poter usufruire del sistema di analisi IC Engine (Fluent) presente nel software. (3)
- $\checkmark$  Costruire un modello di Wankel adottando delle semplificazioni

Seguendo la prima opzione si potrebbe creare un motore alternativo equivalente con le seguenti similitudini:

- Uguaglianza di cilindrata
- Uguaglianza di rapporto di compressione
- Identico comportamento della dipendenza delle camere di lavoro dall'angolo di rotazione
- Identico comportamento della variazione del rapporto superficie/volume della camera di lavoro dall'angolo di rotazione
- Identico comportamento dei coefficienti di efflusso all'aspirazione e allo scarico in funzione dell'angolo di rotazione

Le formule matematiche adottate utilizzano i parametri graficamente mostrati nelle seguenti immagini:

e-Eccentricità  $R$ - raggio generatore  $H$ -Larghezza rotore  $V_c$ - Volume di compressione α-Angolo di rotazione del rotore 3α-Angolo di rotazione dell'albero  $A_c$ -Area della superficie del lobo del rotore  $A_{hours}$ -Area della superficie di alloggiamento  $A_{sidente}$ -Area della superficie delle piastre laterali

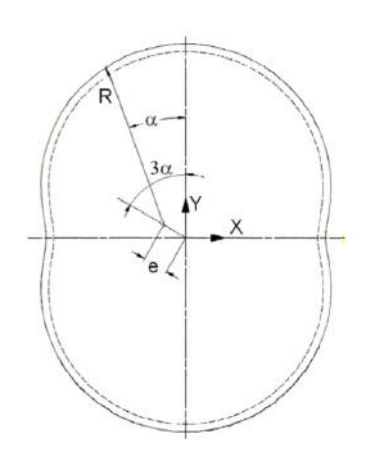

 $r$ -raggio di manovella -lunghezza della biella  $B$ -diametro  $V_c$ -Volume di compressione  $S$  – corsa;  $S = 2r$ ; TDC-Top dead center BDC-Bottom dead center

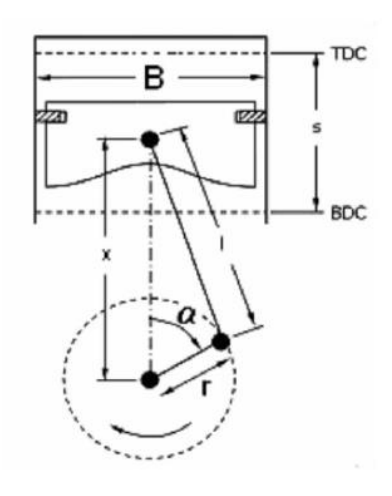

Queste similitudini si possono ottenere sfruttando le seguenti formule:

| Parametro                                                        | Wankel                                             | Alternativo                                                                                                    |
|------------------------------------------------------------------|----------------------------------------------------|----------------------------------------------------------------------------------------------------|
| Cilindrata $V_d$                                                 | $3\sqrt{3}eRH$                                     | $\pi B^2 r/2$                                                                                                    |
| Rapporto di<br>compressione<br>ε                                 | $\frac{(V_d + V_c)}{V_c}$                          | $\frac{(V_d + V_c)}{V_c}$                                                                                                    |
| Volume<br>istantaneo<br>della camera di<br>lavoro $V_{(\alpha)}$ |                                                    | $\frac{3\sqrt{3}}{2}eRH\left[1-\sin\left(\frac{2}{3}\alpha+\frac{\pi}{6}\right)\right]+V_c\left[\frac{3\sqrt{3}}{2}eRH\left[1-\sin\left(\frac{2}{3}\alpha+\frac{\pi}{6}\right)\right]+V_c\right]$ |
| Superficie della<br>camera di<br>lavoro $A(\alpha)$              | $A_c + A_{hours}(\alpha) + 2A_{sideplate}(\alpha)$ | $\frac{\pi B^2}{2} + \frac{4 V(\alpha)}{B} + \frac{2 \pi B r}{s-1}$                                                                                                    |

<span id="page-30-0"></span>*Tabella 5 Trasposizione da Wankel ad alternativo*

Dove:

- $-$  e, R,  $\varepsilon$ , H,  $A_c$ ,  $A_{hours}$ ,  $A_{sideplate}$  sono parametri geometrici noti dall'analisi del motore Wankel smontato
- $B$ ,  $r$ ,  $l$ ,  $V_c$  sono i parametri geometrici del motore alternativo equivalente

Per l'approfondimento di alcuni parametri presenti nella tabella si faccia riferimento all'appendice 1 (3)

Questo metodo risulta efficiente per l'analisi di uno scambio termico ma non per una analisi prestazionale e la principale criticità di questo metodo riguarda la distribuzione.

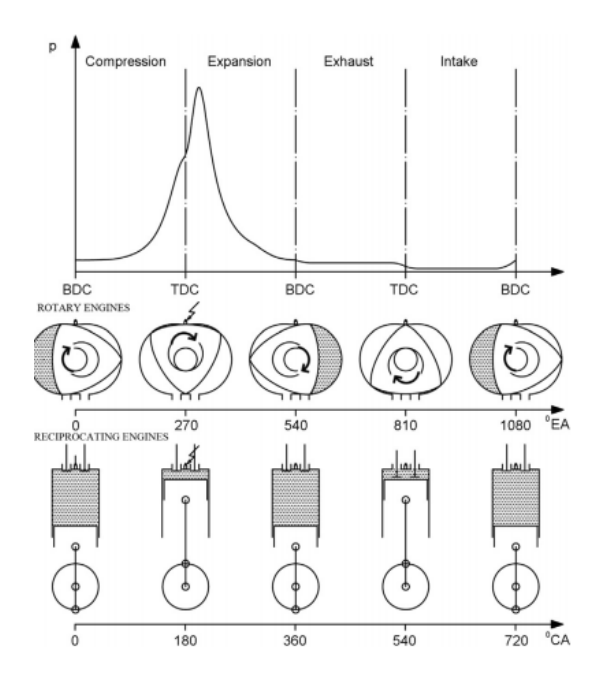

*Figura 4-1 Comparazione tra motore alternativo e rotativo (Cihan, Emre Doğan, Akın Kutlar, Demirci, & Javadzadehkalkhoran, 2019)*

Un parametro di input nel sistema di analisi IC Engine di Fluent è il profilo di alzata valvola in funzione dell'angolo di rotazione ma nel motore Wankel sono presenti luce di scarico e di aspirazione che permettono una auto distribuzione.

Quindi si dovrebbe studiare una corrispondenza tra apertura delle luci, effettuata dalla rotazione del rotore, e apertura e chiusura valvole.

Il corrispettivo profilo valvola avrà un anticipo di apertura e un ritardo di chiusura fissato e non ottimizzabile in quanto è fornito dalla geometria dello statore e del rotore del Wankel.

Assumiamo che nel Wankel il TDC corrisponda al minimo volume della camera di combustione e il BDC al massimo volume. Quindi l'anticipo di apertura della valvola fittizia avverrà di un Δθ corrispondente all'angolo spaziato tra l'istante di cui lo spigolo del rotore scopre l'aspirazione e l'istante di raggiungimento del minimo volume.

Un Wankel monorotore produce una fase di lavoro utile ad ogni giro dell'albero motore contro i due giri necessari nel motore alternativo; ovvero il numero di cicli per giro dell'albero motore è di 3:3 per il Wankel contro 1:2 per il motore alternativo; inoltre ciò comporta che, a parità di velocità angolare dell'albero, la fase d'aspirazione, ad esempio

ha a disposizione un tempo maggiore, anche più di 270° invece di 180°, ne consegue che, a parità di cilindrata e luci di efflusso, la velocità media del fluido motore nell'apparato di aspirazione è minore nel Wankel che nel motore alternativo.

Come mostrato nel grafico precedente il rotore per effettuare un giro completo impiega 1080° e questo dato successivamente ci sarà utile per valutare la dimensione dell'anticipo di accensione della candela.

Graficamente questo concetto può essere espresso come segue:

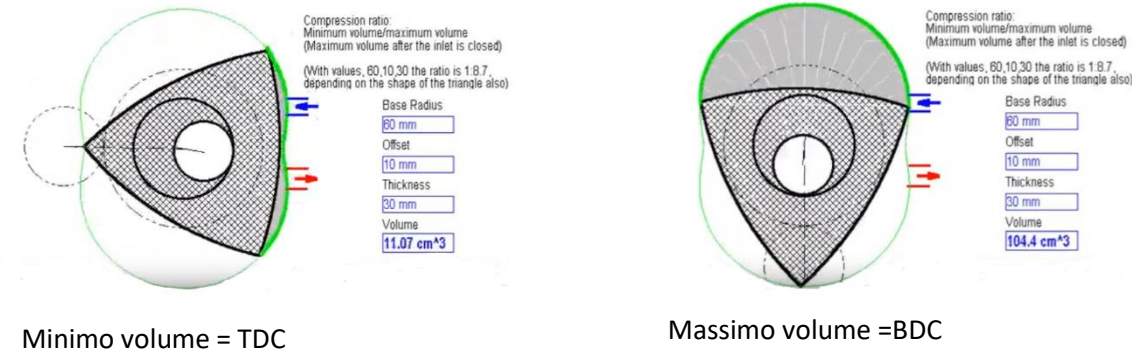

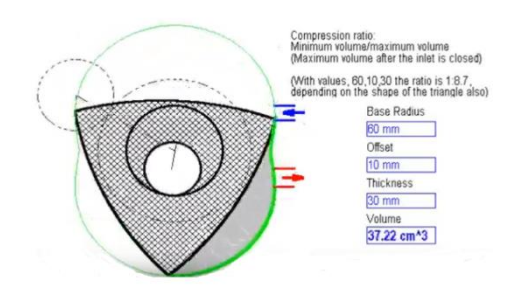

Apertura aspirazione = apertura valvola Chiusura aspirazione = chiusura valvola

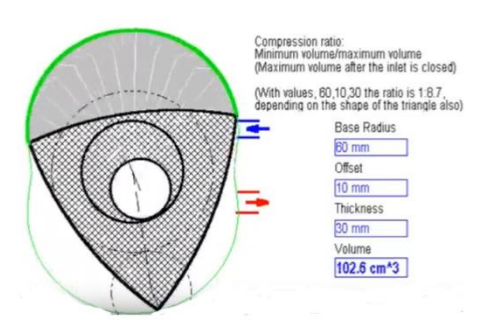

La seconda opzione prevede di creare un modello del Wankel su Ansys Fluent in modo tale da poter ricreare la fluidodinamica reale e non inserire degli errori grossolani dalla trasposizione da motore rotativo a motore alternativo.

Nonostante il modello su Ansys Fluent imporrà delle limitazioni si è scelto di proseguire per questa strada scegliendo la seconda opzione.

Ansys è un software di simulazione ingegneristica e fornisce diversi pacchetti che spaziano dalla meccanica strutturale alla fluidodinamica.

Molti software oggi in commercio si occupano dell'analisi fluidodinamica tra questi spiccano Ansys CFX, Ansys Fluent, Converge, STAR-CCM+ ed altri.

Il pacchetto di nostro interesse, in accordo con l'azienda, è Ansys Fluent il quale ci aiuterà a simulare la fluidodinamica, l'interazione con le pareti e successivamente la combustione.

#### <span id="page-33-0"></span>4.2. DESIGN DEL MODELLO IN 2D

La realizzazione del modello è stata effettuata nello spazio grafico Design Modeler di Ansys in quanto, a causa della versione in possesso, non si è potuto importare una geometria in 2D creata in SolidWorks o Inventor.

Questi ultimi essendo dei software già usati e più pratici nell'ambito CAD avrebbero velocizzato il processo di creazione.

La simulazione 3D darebbe risultati più accurati e non genererebbe problemi nell'impostare le condizioni al bordo ma la versione usata del programma limita il numero di celle a disposizione per la mesh e questa risulterebbe poco accurata; inoltre i tempi computazionali sono già molto lunghi e non disponendo di potenti workstation si è preferito ridurre le tempistiche analizzando un modello 2D.

Per ricreare lo statore è stato necessario inserire una lista di 320 punti. Questi non sono equamente distribuiti lungo la superficie in quanto le zone che creano più approssimazione in seguito all'interpolazione sono poste alle estremità che sono state infittite il più possibile.

Come già anticipato, le misure a cui si è fatto ricorso sono quelle del motore Aixro XR50.

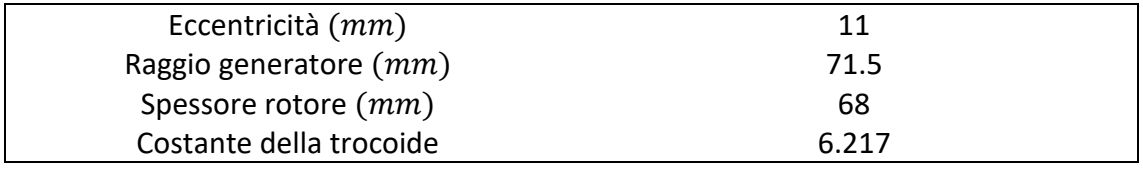

#### *Tabella 6 Parametri geometrici del motore*

<span id="page-33-1"></span>Non conoscendo le quote dei condotti e il raggio del fianco queste sono state ipotizzate tenendo conto dei vincoli costruttivi tra rotore e statore.

L'impossibilità di creare elementi elastici che riproducessero l'apex ha portato ad aumentare le dimensioni del rotore in modo tale da dividere le 3 camere e non permette fughe che avrebbero compromesso le simulazioni e l'efficienza della combustione.

## <span id="page-34-0"></span>4.3. MESH

Al fine di applicare il metodo a elementi finiti è necessario frammentare il dominio di calcolo in modo tale da passare da infiniti gradi di libertà che caratterizzano il continuo ad un numero di gradi di libertà finito, quali gli elementi della mesh.

In questo modo il software può risolvere le equazioni che regolano il modello fisicomatematico per via numerica.

Il dominio è diviso in elementi semplici quali triangoli, quadrati. Nel caso in esame sono stati usati i triangoli.

Il rotore, generando un moto eccentrico, si muoverà nel dominio e deformerà la mesh che si dovrà adattare al movimento senza che nessun elemento della mesh venga soppresso generando il messaggio di errore di "Negative volume cell detected".

Durante la generazione della mesh è necessario tenere sotto controllo i seguenti parametri:

- Cell skewness: è definita come la differenza tra la forma della cella e la forma di una cella equilatera di volume equivalente. Un valore elevato può ridurre la precisione e destabilizzare la soluzione. L'obiettivo è ottenere il valore più basso possibile.
- Orthogonaliy quality: si riferisce a quanto gli angoli vicini tra le facce degli elementi adiacenti (o i bordi degli elementi adiacenti) sono vicini a un angolo ottimale. Il range di misura va da 0 (pessimo) a 1 (ottimo).

Si è riusciti ad ottenere una media di Orthogonality quality pari a 0.968 e una media di skewness pari a 0.005 con un picco a 0.759.

Per generare il moto ed impostare le condizioni al bordo è necessario denominare le zone tramite named selected.

Due differenti mesh sono state generate per i condotti e le camere. Questo comporta la necessità di creare delle interfaces (corrispondono alla zona di contatto tra le due mesh differenti) che permettono il passaggio del fluido dai condotti alla camera.

Le connessioni generate automaticamente dal software creano interferenza con la seconda UDF (analizzata in seguito nella sezione [5.2.1\)](#page-39-1) quindi si è deciso di eliminarle ed impostare le due zone di contatto tramite le named selected.

In tutto ne sono state generate otto: rotor, housing, wall inlet, wall outlet, inlet, outlet e le due interface inlet e interface outlet.

Per far funzionare il modello senza errori questo non basta infatti in questo modo tutte le named selected sono di default della tipologia wall.

È necessario selezionare, nel pacchetto Fluent che si analizza nella sezione [0,](#page-35-0) sia lo statore sia interface inlet/outlet non come wall ma come interface e accoppiare quest'ultimo ad entrambe le named selected (contemporaneamente) dell'interfaccia condotto-camera create in mesh.

<span id="page-35-0"></span>Solamente in questo modo è possibile non far interferire le interfaces con la UDF.
# 5. ANALISI SU ANSYS FLUENT

#### 5.1. ANALISI CFD

La CFD (Computational Fluid Dynamics) è l'insieme di tecniche che utilizzano l'analisi numerica e computazionale per risolvere e simulare la dinamica dei fluidi. Questa è subentrata nell'analisi della materia in quanto la fluidodinamica è un problema profondamente non lineare, di secondo ordine e a differenziali parziali e questo complica la risoluzione delle equazioni di Navier-Stokes che ne sono alla base. Queste comprendono:

la legge di conservazione della massa

$$
\frac{\partial}{\partial t} \int_{V_c} \rho dV + \int_{A_c} \rho(nU) dA = 0
$$

la legge di conservazione della quantità di moto

$$
\frac{\partial}{\partial t} \int_{V_c} \rho U dV + \int_{A_c} \rho(nU) U dA = F_{body} + F_{surface}
$$

la legge di conservazione dell'energia

$$
-Q_{ht} - W = \frac{\partial U}{\partial t} + \int_{A_c} \rho(nU) h dA
$$

Per flussi turbolenti ad alto numero di Reynolds, come nel caso in analisi, si possono utilizzare tre metodi per risolvere le equazioni:

- $\checkmark$  Simulazione numerica diretta (DNS), concettualmente è semplice in quanto non ha bisogno di un modello ma richiede una mesh sufficientemente fine per risolvere le scale di qualsiasi lunghezza, ciò implica che la mesh deve essere tanto piccola da essere rappresentativa fino alla scala di Kolmogorov quindi il limite minimo del raggio inerziale ed il più piccolo vortice al di sotto del quale le forze di inerzia sono dissipate dalla viscosità. Per ora resta solo di interesse accademico in quanto richiede un costo computazionale troppo elevato per le applicazioni ingegneristiche
- $\checkmark$  Large eddy simulation (LES) fornisce un approccio in cui i vortici più grandi sono esplicitamente calcolati usando le equazioni di Navier-Stokes "filtrate" dove Il filtraggio è una rielaborazione matematica delle equazioni esatte per rimuovere i vortici che sono più piccoli della dimensione del filtro. L'idea alla base è che modellando meno turbolenze l'errore introdotto può essere ridotto. Inoltre, le piccole scale tendono ad essere più isotrope, omogenee e meno influenzate dalle condizioni al contorno quindi più semplici da modellare. LES per flussi

industriali ad alto numero di Reynolds richiede una quantità significativa di risorse di calcolo in quanto si deve effettuare una discretizzazione spaziale e temporale molto accurata.

 $\checkmark$  Reynolds-Averaged Navier-stokes (RANS), con questo approccio si sostituiscono le variabili di densità e velocità con due componenti, una legata al moto medio e una alla sua fluttuazione nel tempo. In questa maniera si può risolvere l'intera gamma delle scale di turbolenza, dalla scala integrale (la scala più grande che porta con sé un significativo apporto di energia cinetica) a quella di Kolmogorov. Questa tecnica consente una notevole riduzione dei tempi computazionali, poiché le scale del moto medio sono molto più grandi di quelle delle fluttuazioni turbolente. Inserendo una media calibrata, detta di Favre, è possibile svincolare l'equazione della conservazione della massa dai termini che fluttuano semplificando ulteriormente il processo. La media di Favre non è in grado di svincolare l'equazione della quantità di moto e dell'energia dai termini di fluttuazione turbolenta, per questo è necessario l'introduzione di ulteriori equazioni per chiudere il problema.

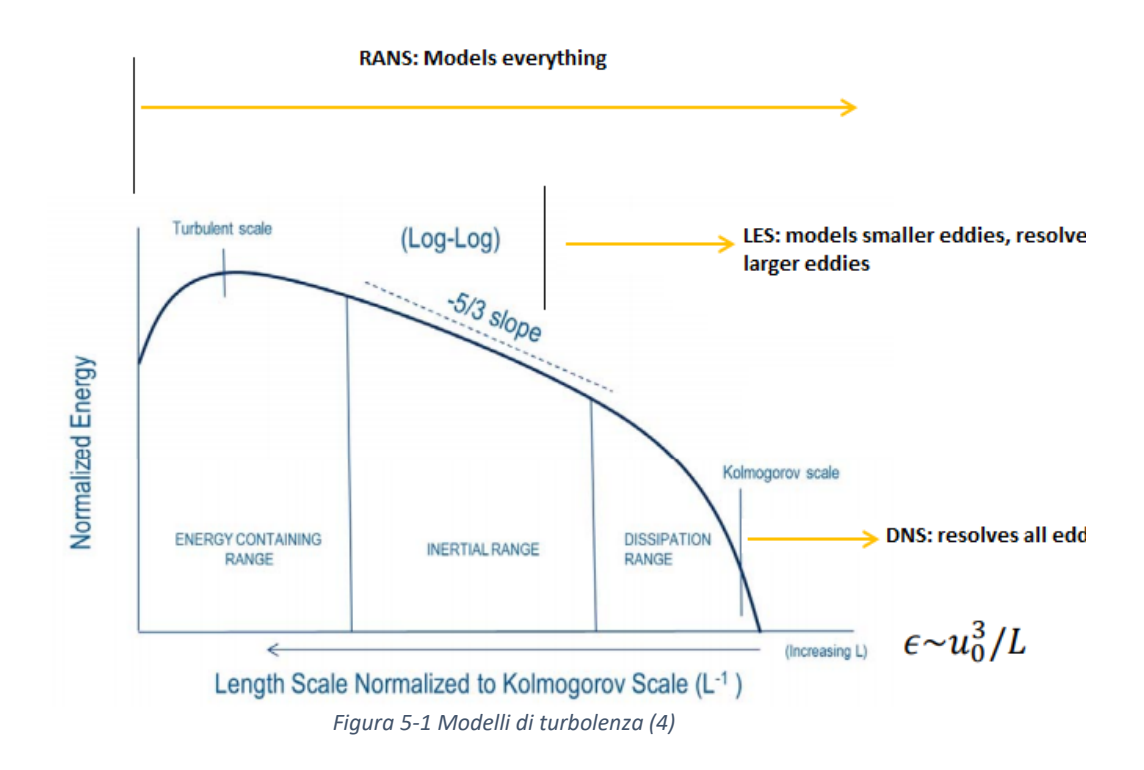

I modelli più usati per chiudere le equazioni sono gli Eddy viscosity model generati dall'assunzione di una turbolenza isotropa. In base al numero di equazioni addizionali necessarie per chiudere il modello si dividono in uno-, due-, quattro- modelli di equazioni.

FLUENT propone entrambe le soluzioni RANS e LES.

Per l'analisi in oggetto è stato usato il modello a due equazioni  $k - \varepsilon$  dell'approccio RANS.

Questo metodo è il più usato in ambito ingegneristico e chiude il modello usando l'equazione di energia cinetica turbolenta (k), il rateo di dissipazione turbolenta ( $\varepsilon$ ) e la viscosità turbolenta in funzione di  $k - \varepsilon$  ( $v<sub>T</sub>$ )

$$
\frac{\partial(\rho k)}{\partial t} + \frac{\partial}{\partial x_j} \left( \rho \langle U_j \rangle k - \frac{\rho v_T}{\sigma_k} \frac{\partial k}{\partial x_j} \right) = P_k - \rho \varepsilon
$$

$$
\frac{\partial(\rho \varepsilon)}{\partial t} + \frac{\partial}{\partial x_j} \left( \rho \langle U_j \rangle \varepsilon - \frac{\rho v_T}{\sigma_\varepsilon} \frac{\partial \varepsilon}{\partial x_j} \right) = C_{\varepsilon l} \frac{\varepsilon}{k} P_k - C_{\varepsilon 2} \rho \frac{\varepsilon^2}{k}
$$

$$
v_T = \rho \frac{k^2}{\varepsilon}
$$

Dove:

- $\checkmark$   $P_k$  è il rateo di produzione dell'energia cinetica turbolenta
- $\checkmark$   $\sigma_k$  e  $\sigma_{\varepsilon}$  sono i numeri di Prandtl per il trasporto di diffusivo di k e  $\varepsilon$ , in Fluent settati di default entrambi pari a 0.85
- $\check{C}_{61}$ e  $C_{62}$  sono coefficienti di chiusura, rispettivamente settati a 1.42 e 1.68

FLUENT propone tre modelli  $k - \varepsilon$ : Standard, RNG, Realizable. Per poter scegliere il più congeniale al modello in esame si sono analizzate le applicazioni, i vantaggi e gli svantaggi.

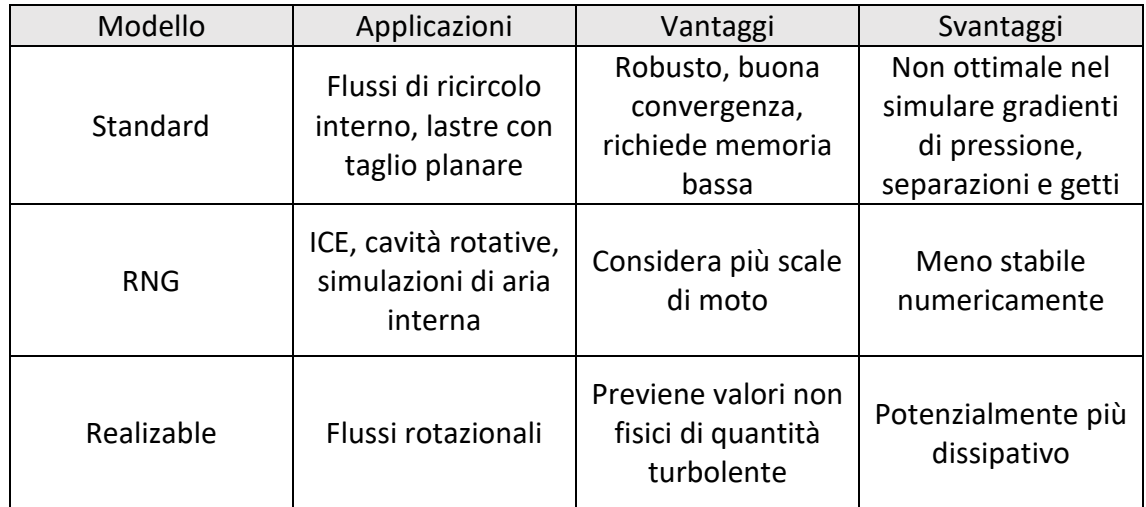

*Tabella 7 Panorama dei diversi modelli*

Da ciò che si è evinto il modello RNG dovrebbe essere ciò che si addice allo studio in questione. La teoria del RNG (Renormalization Group) consta della stessa equazione della viscosità turbolenta ma aggiunge il termine seguente all'equazione di dissipazione turbolenta ε:

$$
-\rho R \text{ dove } R = \frac{C_v n^3 (1 - \frac{n}{n_0}) \frac{\varepsilon^2}{k}}{(1 + \beta n^3)}
$$

In Fluent il coefficiente  $C_v$  è settato a 0.0845.

Il trattamento del fluido vicino le pareti è stato scelto Standard.

#### 5.2. DYNAMIC MESH

Nella sezione di Ansys Fluent Dynamic Mesh è possibile generare una mesh dinamica che deve essere in grado di riadattarsi alla nuova geometria senza creare errori quando il dominio varia in funzione del moto dei bordi del rotore.

#### 5.2.1. UDF

Il rotore genera un moto eccentrico intorno al suo centro di massa ma Ansys permette di imporre, in modo diretto, unicamente dei moti semplici quali rotazioni e traslazioni. Per imporre il moto eccentrico al centro di massa del rotore si è dovuto ricorrere ad un programma esterno scritto in C, che descrive le equazioni del moto, e successivamente compilarlo in Ansys come UDF (User Defined Function) tramite il software Visual Studio. Nella appendice 2 è presente il codice, il quale viene applicato al centro di gravità di coordinate  $x = -0.011$  e  $y = 0$ .

Durante le prime simulazioni si è notato un problema relativo alle deformazioni delle celle della mesh vicino gli apici del rotore. Questa errata deformazione porta ad un errore di volume negativo delle celle che genera un'interruzione brusca della simulazione. Per risolverlo si è costretti a introdurre delle fughe, quindi eliminare la coincidenza degli apex allo statore.

In questo modo, però, l'analisi è altamente compromessa in quanto, in special modo nella camera di combustione, i gas esausti possono migrare da una camera all'altra riducendo l'efficienza di combustione e conseguentemente aumentare gli idrocarburi incombusti, già eccessivi in un motore di questo genere.

Inoltre, a causa di una deformazione eccessiva della mesh, il time step impostato non poteva essere maggiore di  $10^{-7}$ .

Una soluzione può essere introdotta esclusivamente scrivendo una nuova UDF.

Per ridurre i tempi computazionali e permettere l'eliminazione delle fughe è necessario impostare un loop su tutti i nodi della mesh appartenenti al bordo della cassa statorica in modo tale che questi si muovono con una velocità proporzionale alla rotazione del motore quindi rendere nullo il moto relativo tra i nodi della mesh presenti sullo statore e i vertici del rotore.

Per poter scrivere le equazioni che regolano il movimento dei nodi si è dovuto studiare il moto degli apex in ogni quadrante.

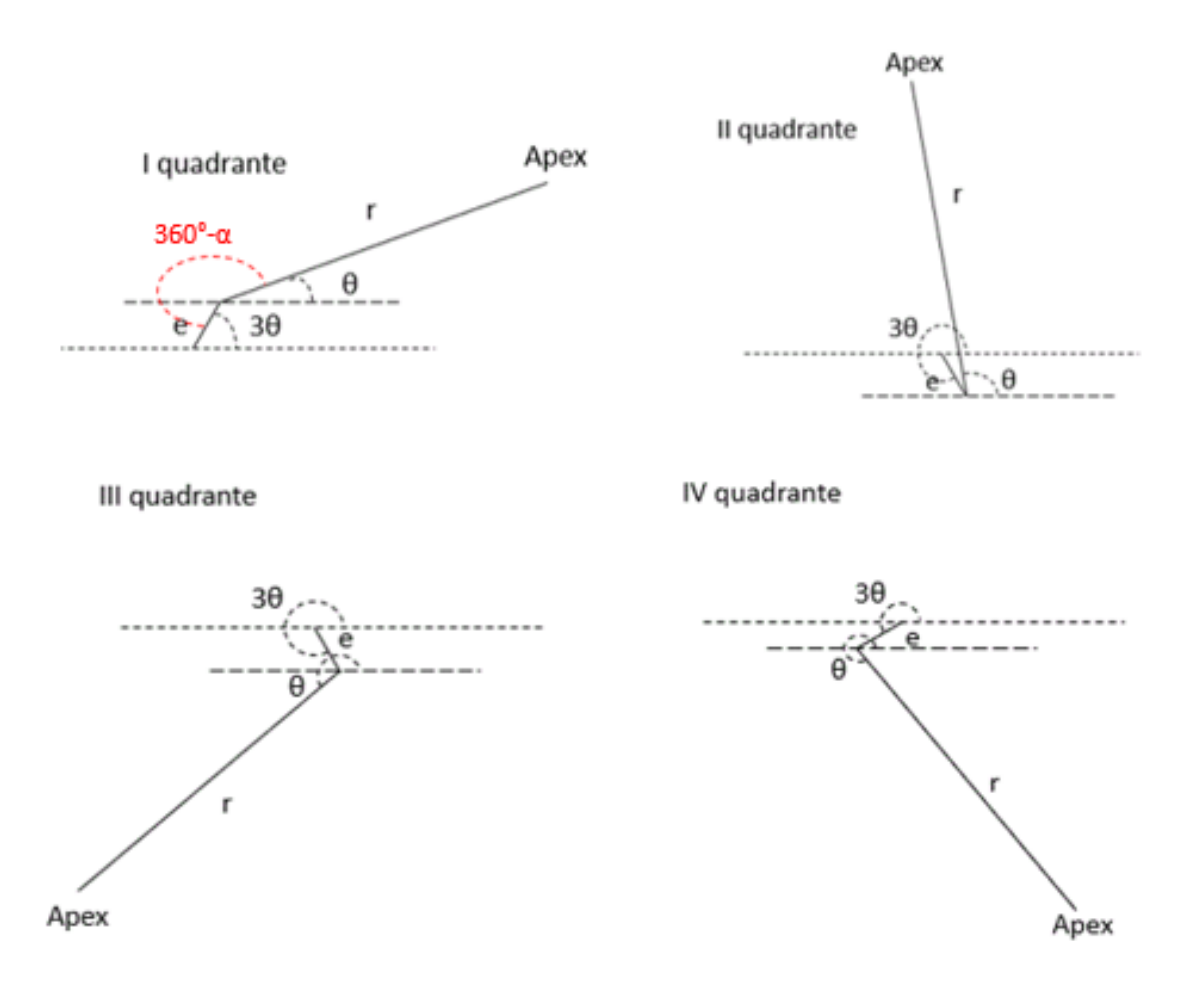

*Figura 5-2 Movimento relativo tra raggio generatore e eccentricità*

I passi per scrivere la UDF sono i seguenti:

• Definire l'angolo  $\alpha$  in funzione della eccentricità(e), del raggio (r) e delle coordinate riferite alla posizione dell'apex  $(x, y)$ 

$$
\alpha = \cos^{-1}\left(\frac{r^2 + e^2 - x^2 - y^2}{2 r e}\right)
$$

In base al quadrante in cui è presente il nodo si calcola θ in funzione di  $α$ 

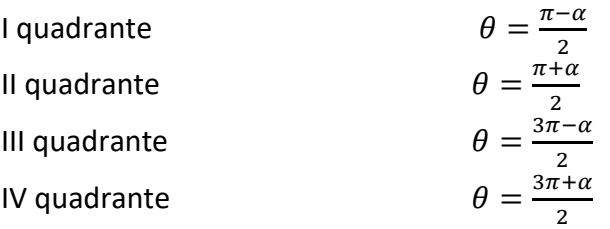

- Trovare il nuovo valore di θ sommando il prodotto della velocità angolare del rotore ω e del time step all'angolo del punto precedente
- Usare il nuovo  $\theta$  per trovare le nuove coordinate  $(x, y)$  dell'apex dalle equazioni parametriche dello statore
- Rifare gli step per tutti i nodi dello statore

Il codice completo si trova nell'appendice 3.

Grazie all'aggiunta della seconda UDF si possono chiudere le camere senza che ci siano problemi di grosse deformazioni della mesh e ridurre i tempi computazionali fino a  $8 * 10^{-6}$ .

Si è dovuto affrontare un problema causato dalla imprecisione della geometria dell'housing.

Creando l'housing con 320 punti equi spaziati nel primo time step lungo il bordo destro e sinistro la superficie dello statore si sforma e la simulazione si blocca.

Dopo diverse analisi, si è compreso che il problema non risiedeva nella scrittura del codice errata ma nel mancato infittimento dei punti ai bordi che genera una eccessiva approssimazione della interpolazione dei punti.

Poiché il codice, nel primo time step in cui il tempo è pari a 0 non trasla i nodi ma, semplicemente, sistema le coordinate dell'housing x e y in base alle equazioni precise, a fronte di una approssimazione i due si spostano e deformano la superficie delle camere delimitata dall'housing.

I rispettivi nomi delle UDF sono rotor e housing, la prima verrà assegnata al rotore la seconda allo statore.

Le UDF vengono assegnate alle named selected come segue:

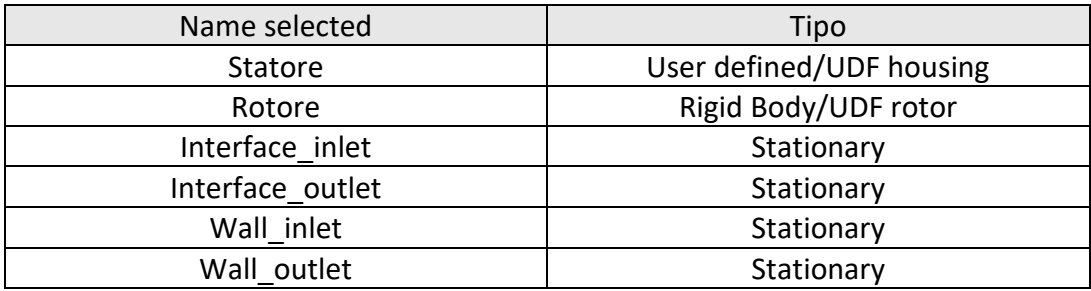

#### *Tabella 8 Named Selected*

Una volta impostato il moto si devono definire i parametri della mesh dinamica nella sezione Mesh Methods.

Si è selezionato il parametro Smoothing e Remeshing. (5)

### 5.2.2. SMOOTHING

Smoothing aggiorna la mesh quando i bordi si muovono ma il numero di nodi rimanere costante. Il parametro inserito di default è Spring/Laplace/Boundary Layer ma, grazie alle preview della mesh dinamica si è potuto notare che si ha un movimento più armonico e una distorsione minore impostando Diffusion, infatti questa è computazionalmente più costosa della Spring-based smoothing ma si traduce in una migliore qualità della mesh e sono possibili deformazioni maggiori.

Per lo smoothing basato sulla diffusione, il movimento della mesh è governato dall'equazione di diffusione o di Laplace:

## $\nabla \cdot (\Upsilon \nabla \vec{u}) = 0$

Dove  $\vec{u}$  è la velocità di spostamento della mesh. Le condizioni al bordo dell'equazione sono ottenute dal moto impostato dall'utente. L'equazione di Laplace descrive quindi come il moto prescritto ai bordi si diffonde all'interno della mesh deformabile. In Fluent, sono disponibili due diverse formulazioni per il coefficiente di diffusione. La prima formulazione permette di avere il coefficiente di diffusione in funzione della

distanza dai bordi  $(d)$ , ed è della forma

$$
\Upsilon = \frac{1}{d^{\alpha}}
$$

Nella seconda formulazione il coefficiente Υ è in funzione del volume delle celle (V) ed è nella forma

$$
\Upsilon = \frac{1}{V^{\alpha}}
$$

Dove α è il coefficiente di diffusione ed è posto in input dall'utente e il volume delle celle è il volume locale delle celle, normalizzato dal volume medio delle celle di tutte le zone in cui avviene deformazione.

L'opzione scelta in base ai feedback ricevuti dalle simulazioni è quest'ultima.

Questa formulazione permette di controllare come i movimenti imposti ai bordi si diffondono all'interno del dominio in funzione della dimensione delle cellule. Diminuendo la diffusività nelle cellule più grandi, queste assorbono una maggiore quantità di movimento e quindi preservano meglio la qualità delle cellule più piccole.

Un valore del coefficiente di diffusione α può essere modificato; il valore predefinito è 0 e implica ϒ=0 ed una distribuzione uniforme del movimento di diffusione.

Valori più alti di α fanno sì che le celle più grandi assorbano una maggiore quantità di movimento rispetto alle celle più piccole.

ANSYS Fluent utilizza diversi metodi numerici per risolvere l'equazione vettoriale di Laplace, a seconda della tipologia di mesh adottata. In assenza di elementi poliedrici l'equazione viene risolta utilizzando una discretizzazione ad elementi finiti e la velocità di spostamento  $\vec{u}$  si ottiene direttamente per ogni nodo della mesh.

Se la mesh contiene elementi poliedrici, l'equazione viene discretizzata utilizzando il metodo standard a volumi finiti e la soluzione a cella centrata per la velocità di spostamento  $\vec{u}$  viene interpolata sui nodi utilizzando la media ponderata a distanza inversa. La discretizzazione agli elementi finiti è generalmente migliore, in quanto la soluzione è ottenuta direttamente ai nodi e non è necessaria alcuna fase di interpolazione.

Le posizioni dei nodi vengono poi aggiornate in base a:

$$
\vec{x}_{NEW} = \vec{x}_{OLD} + \vec{u}\Delta t
$$

Con la discretizzazione agli elementi finiti è possibile specificare il metodo di soluzione utilizzato dal solver lineare per i calcoli (nella sezione AMG Stabilization).

Il metodo CG (Gradiente di Coniugazione) è selezionato come impostazione predefinita. Questo metodo dovrebbe essere più veloce rispetto agli altri metodi disponibili, in quanto sfrutta la simmetria della matrice utilizzata nei sistemi lineari basati su elementi finiti. Se viene rilevata una divergenza con il CG, allora si opterà per un altro metodo di stabilizzazione, il metodo generalized minimal residual (GMRES), e si verrà informati nella console che un'equazione accoppiata di smoothing della mesh viene stabilizzata per migliorare la robustezza del solutore lineare. il metodo GMRES è più robusto del metodo CG ma impegna più memoria e tempo di risoluzione.

In alcuni casi, il metodo CG può portare alla generazione di celle di volume negativo; si può evitare ciò aumentando il numero massimo di iterazioni dal valore predefinito di 50 ad un valore nell'intervallo 200-500.

Se il metodo CG continua a generare errori è meglio optare per il GMRES.

Un terzo metodo è il BCGSTAB (bi-conjugate gradient stabilized).

Di seguito sono mostrati i parametri impostati, tutti calibrati in base ai feedback ottenuti dalle simulazioni e dalle note teoriche esplicitate nel manuale di Ansys.

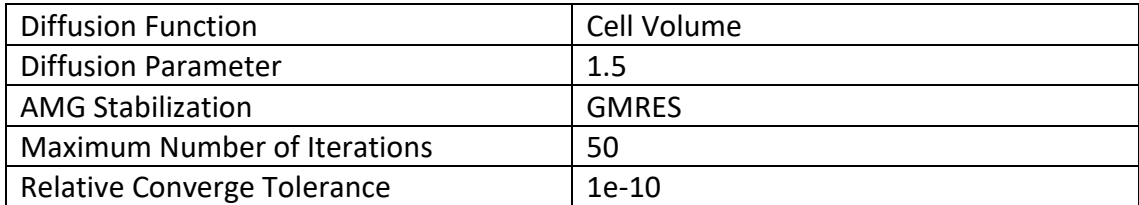

*Tabella 9 Mesh Smoothing Parameters*

#### 5.2.3. REMESHING

Impostando il moto dei bordi è probabile che questo sia più grande rispetto alle dimensioni delle celle locali, questo genera il deterioramento della qualità delle celle che invaliderà la mesh creando problemi di convergenza.

Per risolvere questo problema, ANSYS Fluent analizza le celle che violano i criteri di skewness o di dimensione e rimescola localmente le celle. Se le nuove celle soddisfano il criterio di asimmetria, la mesh viene aggiornata localmente. In caso contrario, le nuove celle vengono scartate e le vecchie celle vengono mantenute.

ANSYS Fluent include diversi metodi di remeshing:

- $\checkmark$  Remeshing locale delle celle, influisce solo sui tipi di cellule triangolari e tetraedriche nella mesh
- $\checkmark$  Remeshing della faccia locale, è disponibile solo in 3D e può remeshare le cellule tetraedriche e le cellule cuneiformi nelle maglie dello strato limite.
- $\checkmark$  Remeshing della regione della faccia viene applicato alle cellule triangolari in 2D e alle cellule tetraedriche in 3D.

Nel caso in esame è stato selezionato solo il Remeshing locale delle celle, questo perché, nonostante il metodo di remeshing della regione della faccia (Region Face) imponga il remeshing delle facce che si trovano su una zona deformata e di quelle adiacenti alla faccia in movimento e produca una mesh molto regolare sul confine, non è compatibile con lo smoothing di diffusione.

Grazie ad un remeshing locale, ANSYS Fluent contrassegna le celle in base alla loro skewness e la scala di lunghezza minima e massima.

Ogni cella è valutata e assegnata nella zona di remeshing se soddisfa uno o più dei seguenti criteri:

- $\checkmark$  È più piccola di una scala di lunghezza minima specificata dall'utente
- $\checkmark$  È più grande di una scala di lunghezza massima specificata dall'utente
- $\checkmark$  Ha una skewness maggiore di quella massima specificata dall'utente

Questi 3 parametri sono stati impostati basandosi sulle dimensioni iniziali massime e minime delle celle che formano la mesh.

Il valore minimo delle celle è 0.0000805 e come scala di lunghezza minima è stato inserito un valore maggiore in modo tale da non generare celle tanto piccole da sfociare in volume negativo.

Il valore massimo delle celle è 0.00108 ed è stato impostato anche come scala di lunghezza massima.

La skewness massima impostata è di 0.75, è di poco maggiore alla massima skewness presente in fase iniziale per permettere una più ampia deformazione durane il moto, ma si è deciso di mantenere un valore che non sia troppo elevato tanto da sfociare in una deformazione eccessiva.

L'analisi e la selezione delle celle da remeshare in base alla skewness viene effettuata ad ogni passo. Invece la selezione basata sulla dimensione viene eseguita in un intervallo di rimescolamento dalle dimensioni specificate dall'utente, poiché il cambiamento nella distribuzione delle dimensioni delle celle è tipicamente piccolo in un unico passaggio. Di default l'intervallo di remeshing è impostato a 5 ma tramite le simulazioni si è notato che era eccessivo e si è impostato ad 1.

## 5.3. BOUNDARY CONDITIONS

È necessario impostare delle condizioni al bordo che siano realistiche e adatte al modello stesso. Si è pensato di orientarsi su due possibili condizioni:

- $\checkmark$  Portata di aria o miscela (in funzione che si stia analizzando una analisi di cold flow o di combustione) in ingresso e pressione in uscita
- $\checkmark$  Pressione di aria o miscela in ingresso e in uscita

Per quanto riguarda la portata è stato trovato un grafico riportante la portata misurata sperimentalmente e la portata calcolata in funzione dei coefficienti di efflusso per un motore uguale a quello in esame, Aixro XR50. (6)

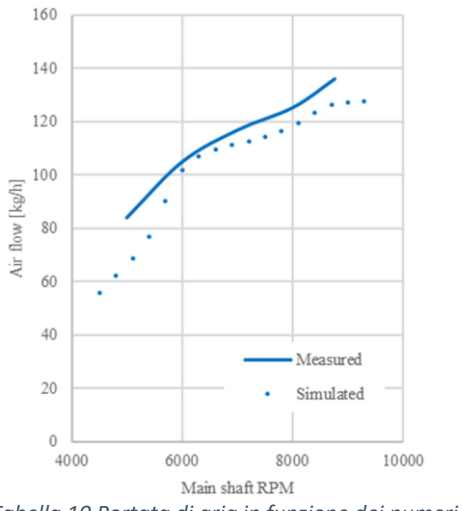

*Tabella 10 Portata di aria in funzione dei numeri di giri*

Si è deciso di impostare le analisi a punto fisso, precisamente al numero di giri di 7500 rpm a cui corrisponde il massimo della coppia disponibile di 38 Nm.

Dal grafico mostrato la portata di aria, a 7500 rpm, è di 120 $\frac{kg}{h}$ e ipotizzando una miscela stechiometrica con rapporto di 17.2  $kg$  di aria per 1  $kg$  di combustibile la portata di miscela complessiva risulta essere di 127 $\frac{kg}{h}$  (0.0353 $\frac{kg}{h}$ ).

Questo approccio è risultato fallimentare in quanto, a causa della trasposizione del problema da 3D a 2D, Ansys Fluent richiede una modifica della portata reale in base alla formula:

$$
m_{2D}=\frac{m_{3D}}{A}L\cdot 1
$$

Dove A corrisponde all'area del condotto ed L è la lunghezza del condotto equivalente in 2D.

Impostando questa portata corretta le pressioni e le velocità generate, a causa dell'equazione di continuità, risultato troppo elevate e non simulano ciò che accade realmente nelle camere, falsando la pressione e le temperature raggiunte in camera e di conseguenza la combustione.

Per tale motivo si è optato per impostare le pressioni di ingresso e di uscita come condizioni al bordo monitorando che l'andamento della portata sia in media simile al valore della portata corretta.

Sarebbe stato opportuno inserire come condizione al bordo in uscita la così detta "Outflow". Tale condizione è adatta ai flussi in uscita in cui non sono conosciuti a priori i parametri di velocità e di pressione ed è appropriato quando l'uscita è vicino ad una condizione di flusso completamente sviluppato.

Il problema è che questa condizione non può essere utilizzata per i fluidi comprimibili quindi si è dovuto imporre gioco forza una pressione in uscita.

#### 5.4. SOLUTIONS

Il solver usato nello studio in oggetto è Pressure-based. Il metodo usato per risolvere le equazioni termofluido-dinamiche influenza la convergenza e l'attendibilità della soluzione. (7)

Il solver basato sulla pressione sfrutta un algoritmo in cui l'equazione della pressione è derivata in modo tale che il campo di velocità, corretto dalla pressione, soddisfi la continuità.

48

A causa delle equazioni non lineari, il processo di soluzione comporta iterazioni in cui l'intero insieme delle equazioni di governo viene risolto ripetutamente, quindi con enne iterazioni, fino a quando la soluzione non converge.

ANSYS Fluent dispone di due approcci per risolvere il problema: un algoritmo secretato e un algoritmo accoppiato.

I due metodi possono essere esplicitati con i seguenti flow chart.

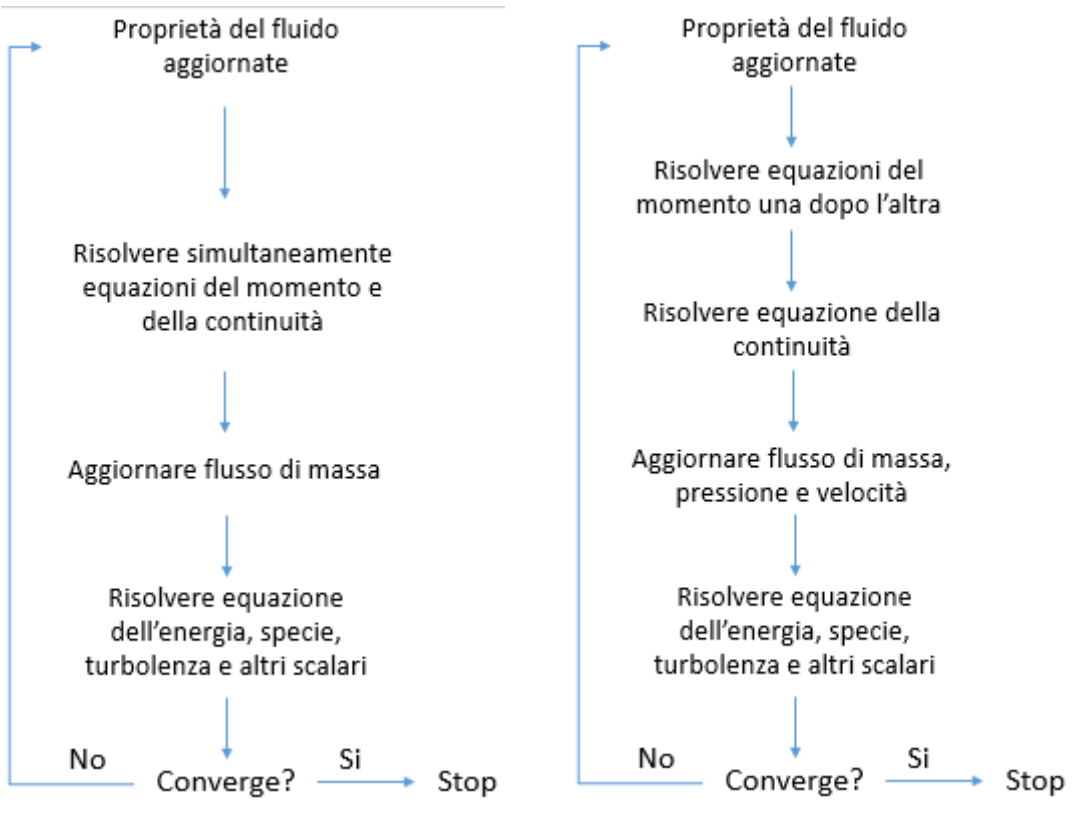

*Figura 5-3 . Flow chart approccio accoppiato Figura 5-4 Flow chart approccio secretato*

*Tabella 11 Flow-chart approccio pressure based*

Nella soluzione ANSYS Fluent propone cinque algoritmi pressure based di cui quattro sono basati sull'approccio segregato (SIMPLE, SIMPLEC, PISO e FRACTIONAL STEP) ed uno (COUPLED) in approccio accoppiato.

L'algoritmo SIMPLE sfrutta una relazione tra le correzioni di velocità e pressione per imporre la conservazione della massa e per ottenere il campo di pressione; SIMPLEC è molto simile a SIMPLE l'unica differenza è la correzione del flusso. Entrambi gli algoritmi però hanno un limite: le nuove velocità e i corrispondenti flussi non soddisfano il bilanciamento della quantità di moto dopo che l'equazione di correzione della pressione è stata risolta e quindi di conseguenza, il calcolo deve essere ripetuto fino a quando l'equilibrio non è soddisfatto.

Per superare questo limite si utilizza l'algoritmo PISO, fa parte della famiglia di algoritmi semplici come i precedenti ma si basa su un grado più alto di approssimazione tra le correzioni di pressione e velocità. Per migliorare l'efficienza di questo calcolo, l'algoritmo PISO esegue due correzioni aggiuntive: la neighbor correction o correzione del momento e la skewness correction.

L'idea cardine della prima correzione è spostare i calcoli iterativi nell'equazione di correzione della pressione in modo tale che le velocità soddisfino più congruentemente l'equazione di continuità e del momento. La seconda correzione è attuata sulle celle che maggiormente risentono della deformazione e riduce significativamente la difficoltà di convergenza della mesh più distorta.

L'algoritmo PISO richiede un maggior impiego di CPU per ogni iterazione, ma può diminuire drasticamente il numero di iterazioni necessarie per la convergenza, specialmente per problemi transitori e quindi il tempo computazionale.

L'unico algoritmo accoppiato disponibile (COUPLED), come detto precedentemente, risolve l'equazione del momento e l'equazione di correzione della pressione contemporaneamente ed è necessaria, per i flussi transitori, se la mesh ha una bassa qualità o si ha necessità di effettuare le simulazioni con un time step elevato.

Per le analisi effettuate è stato usato il solver PISO.

Per ogni equazione da risolvere è possibile scegliere lo schema di discretizzazione spaziale.

ANSYS Fluent mette a disposizione tre diversi gradienti:

- $\checkmark$  Green-Gauss Cell Based
- $\checkmark$  Green-Gauss Node Based
- $\checkmark$  Least Squares Cell Based

Il gradiente scelto per l'analisi effettuata è Least Squares Cell Based in base ai feedback ottenuti dalle simulazioni, infatti i primi due provocano una perdita di convergenza.

50

È possibile anche scegliere il metodo di discretizzazione per i termini convettivi di ogni equazione e optare per varie discretizzazioni (primo, secondo ordine, QUICK ecc).

Di default ANSYS Fluent valuta i valori delle variabili scalari nel centro della cella e per calcolare il valore facciale è necessario adottare un metodo per interpolare tutti i valori centrali delle celle. Per fare ciò si può adottare il metodo Upwind che deriva il valore facciale da quello precedente cella.

Quelle usate nelle analisi effettuate, e di seguito discusse, sono tutte di "Secondo ordine Upwind", fatta eccezione per la pressione per cui si è scelto "PRESTO!".

Lo schema PRESTO! è stato selezionato in quanto nella guida di Ansys è consigliato per flussi con alto numero di swirl, alto numero di Reynolds e flussi che ruotano ad elevata velocità, tutte caratteristiche insite in una camera di un motore a combustione interna. Lo schema di "Secondo ordine Upwind" adotta la seguente formula per valutare il valore facciale  $\phi_f$ :

$$
\phi_f = \phi + \nabla \phi \cdot \vec{r}
$$

Dove  $\phi$  è il valore a cella centrato,  $\nabla \phi$  il suo gradiente nella cella precedente e  $\vec{r}$  è il vettore spostamento dal centro della cella precedente alla faccia centrale. Si richiede la formulazione del gradiente in ogni cella e nel caso specifico, come già anticipato, si usa il metodo Least Squares Cell Based.

Altri parametri fondamentali da calibrare si trovano nella sezione Controls e sono i così detti parametri di rilassamento. Questi sono usati nel solver pressure based per stabilizzare il comportamento convergente delle iterazioni non lineari introducendo delle quantità selettive di  $\phi$  nel sistema delle equazioni discretizzate.

Sono impostati dei valori di default che sono funzionali per la maggior parte dei casi.

Per l'analisi cold flow si utilizzeranno i valori predefiniti invece per l'analisi di combustione sarà necessario ridurli per raggiungere una minore oscillazione dei residui e la convergenza.

Un ulteriore accortezza, durante le simulazioni di combustione, è data dai parametri avanzati in Controls che verranno discusse successivamente.

51

# 6. ANALISI DI COLD FLOW

Per valutare la turbolenza in camera e l'andamento dei parametri quali velocità, temperatura si effettua un'analisi cold flow che implica l'inserimento di sola aria nel condotto di aspirazione. A causa della mancanza di dati sperimentali non si è potuto avvalorare a banco i risultati ottenuti dalla simulazione CFD ma si è effettuato un confronto con una analisi effettuata su un motore simile a quello in oggetto, a parità di condizioni a bordo e di tipo di solver. (8)

|              | Modello in esame           | Modello di riferimento  |
|--------------|----------------------------|-------------------------|
|              | <b>AIXRO XR50</b>          | <b>UAV AR 741</b>       |
| Raggio       | 71.5 $[mm]$                | 71.5 $\lceil mm \rceil$ |
| Eccentricità | 11 $\lceil mm \rceil$      | 11.6 $[mm]$             |
| Potenza      | 33 $[kW]$                  | 28.3 $[kW]$             |
| Cilindrata   | 294 $\lfloor cm^3 \rfloor$ | 208 $\lbrack cm^{3}]$   |
| Condotti     | $0.017$ [m]                | $0.025$ [m]             |
|              |                            |                         |

*Tabella 8 Confronto tra il motore in esame e il riferimento dell'analisi di cold flow*

| Temperatura aspirazione        | 300 $[K]$     |
|--------------------------------|---------------|
| Temperatura scarico            | 810 $[K]$     |
| Temperatura pareti aspirazione | 750 $[K]$     |
| Temperatura pareti scarico     | 350 $[K]$     |
| Temperatura pareti rotore      | 588 $[K]$     |
| Pressione aspirazione          | 101325 $[Pa]$ |
| Pressione scarico              | 101325 $[Pa]$ |

*Tabella 12 Condizioni al bordo analisi di cold flow*

Il metodo di risoluzione usato è PISO ma nella nuova versione di Fluent non è possibile optare per la risoluzione di alcuni parametri con il primo ordine quindi si è optato per utilizzare il secondo ordine per tutte le grandezze.

Inoltre, si è scelto il metodo "Last Squares Cell Base Gradient" piuttosto che "Green-Gauss cell based Gradient" poiché con quest'ultimo la soluzione perdeva la convergenza dopo circa 12000 time step.

I risultati ottenuti dal confronto sono abbastanza simili nonostante l'analisi presa di riferimento sia in 3D; nelle figure sottostanti si analizza nella colonna di destra il modello AIXRO XR50 in 2D, nella colonna di sinistra il modello UAV AR 741 in 3D.

Come possiamo notare dalle figure soprastanti il fluido in ingresso assume un andamento simile e le velocità in ingresso si aggirano intorno a 80-90 $\frac{m}{s}$ 

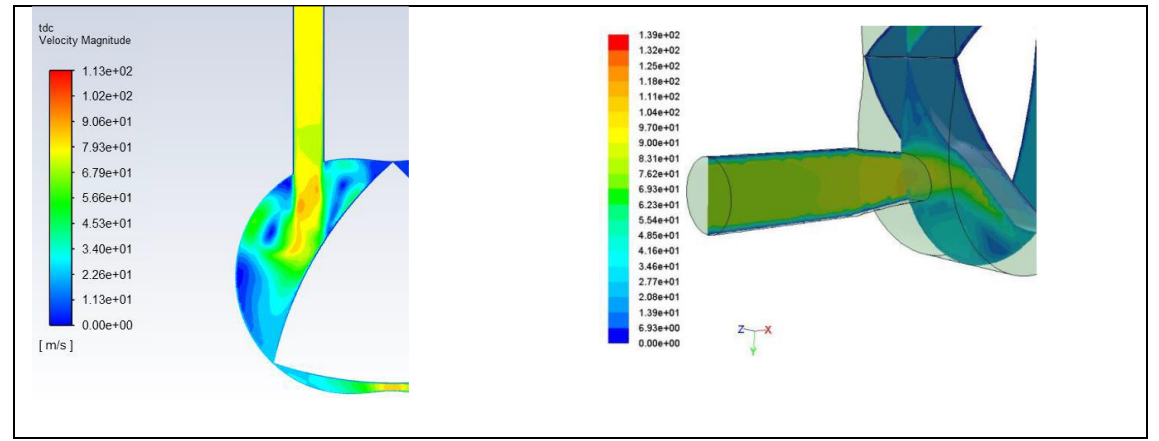

*Tabella 13 Confronto velocità in ingresso analisi cold flow*

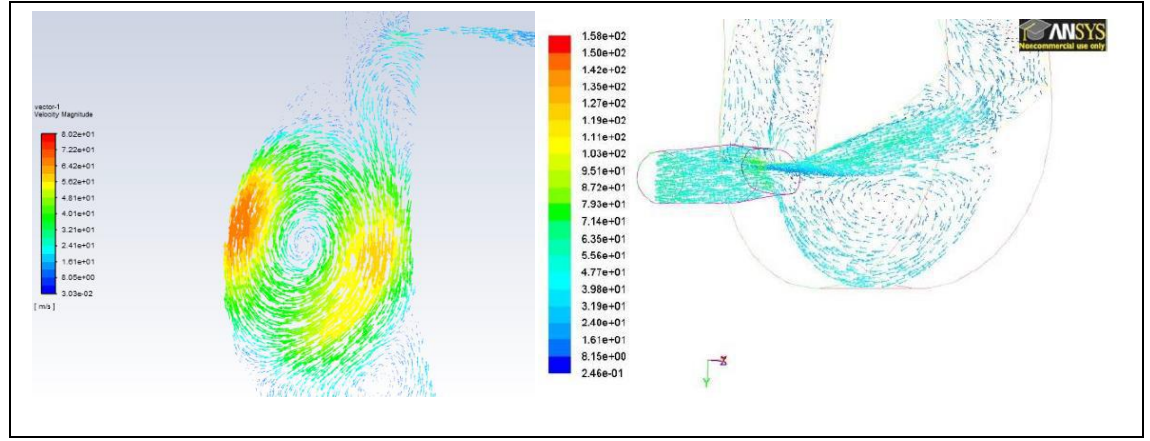

*Tabella 14 Confronto vortici turbolenti in fase di aspirazione analisi cold flow*

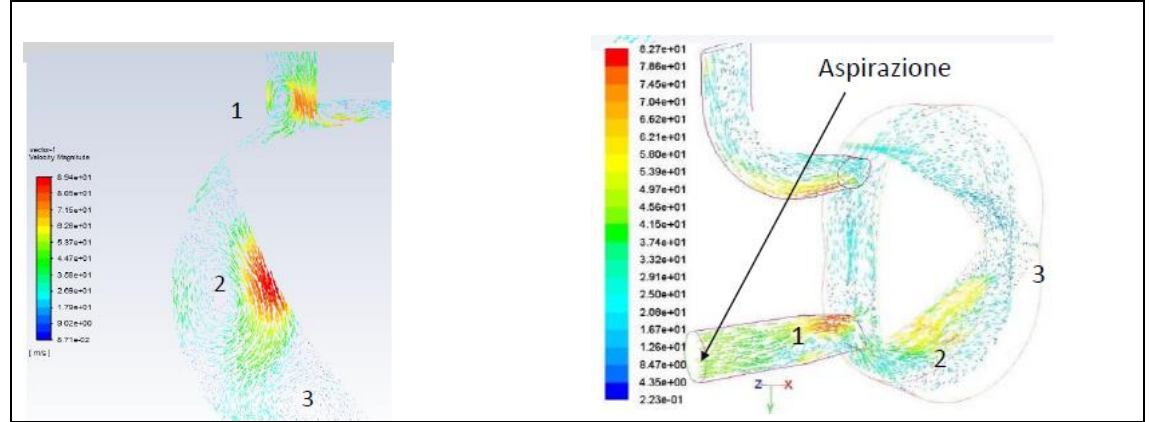

*Tabella 15 Confronto vortici e velocità analisi cold flow*

Come mostrano le immagini i vortici che si formano in camera in fase di aspirazione sono simili e la velocità si attesta per entrambi intorno a 45-60 $\frac{m}{s}$ . Si è cercato di riprodurre la stessa posizione del rotore

Il moto che si crea nel condotto di aspirazione è il medesimo per entrambi i modelli (1) e la velocità massima dei vortici si attesta intorno agli 80 $\frac{m}{s}$ .

Anche il vortice che si crea nella camera che si accinge ad iniziare la compressione è molto simile per entrambi i modelli con velocità dell'ordine dei 60 $\frac{m}{s}$ (2).

C'è una leggera differenza tra i vortici che si creano nella zona più bassa (3), la motivazione potrebbe essere risiedere nella presenza di rientranze sulle facce laterali del rotore del modello 3D.

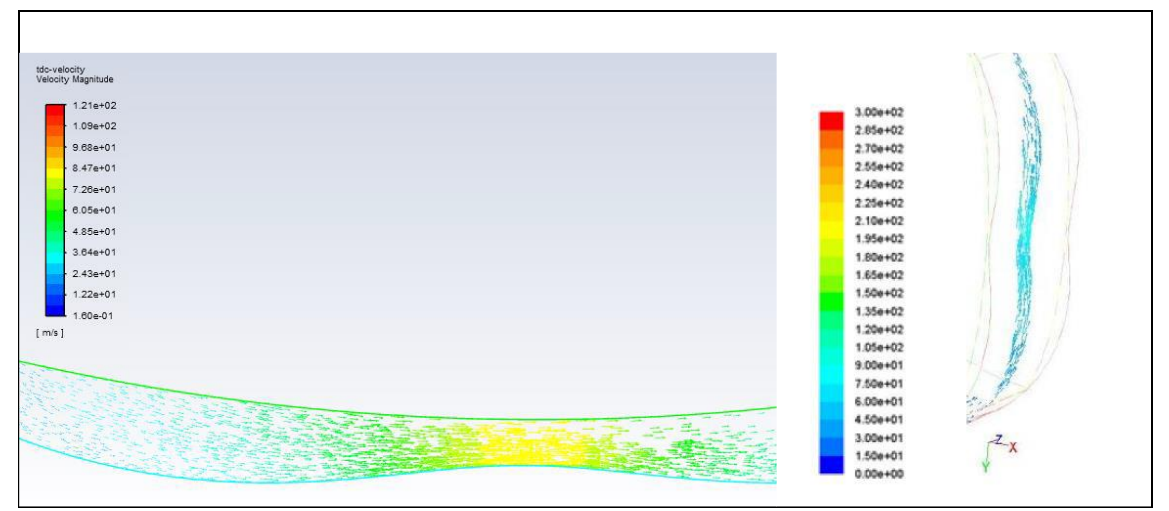

*Tabella 16 Velocità al PMS analisi cold flow*

Al PMS, quindi la posizione di minimo volume si raggiungono in entrambi i casi 85  $\frac{m}{s}$ . I parametri termodinamici sono leggermente differenti. Per l'analisi di cold flow del modello in 3d infatti si registra una temperatura massima di 810 K e una pressione massima di 17 bar, invece nel modello in 2D si rileva una massima temperatura di 640 K e una pressione massima di 15.5 bar. Questa discrepanza può essere dovuta alla trasposizione da 3D a 2D che implica l'assenza delle rientranze laterali che aumentano la turbolenza o a causa delle dimensioni differenti dei condotti.

Dalle analisi effettuate sembrerebbe che il modello si comporti in maniera corretta generando delle soluzioni abbastanza affidabili.

Sicuramente l'integrazione con dati sperimentali permetterebbe di ottimizzare il modello e di conseguenza rendere le soluzioni ancora più realistiche.

# 7. PARAMETRI DELLA COMBUSTIONE

ANSYS Fluent permette di simulare la combustione con diversi metodi. Il limite maggiore che si riscontra è la trasposizione da 3D in 2D in quanto questo implica di non poter usare come condizione al bordo la portata reale ma una portata corretta che ha un valore nettamente maggiore; ad una portata maggiore seguono valori di pressione e velocità con unità di grandezze troppo elevate rispetto a quelle raggiunte in un motore a combustione interna, falsando la simulazione.

Questa limitazione costringe l'imposizione delle pressioni in ingresso e uscita come condizioni al bordo.

Si sono valutate due strade possibili per simulare la combustione:

- $\checkmark$  Iniettare il combustibile nel condotto di aspirazione e impostare una equazione di trasporto. In questo modo si può studiare l'interazione/miscelamento del combustibile con l'aria e successivamente la combustione con l'accensione di una candela
- $\checkmark$  Impostare una miscela stechiometrica già parzialmente premiscelata nel condotto di aspirazione e simulare la combustione con l'accensione della candela

Inizialmente si è seguito il primo approccio ma l'impossibilità di introdurre una portata reale di aria all'aspirazione ha reso complicato simulare una miscela stechiometrica. Quindi nonostante si potesse impostare una iniezione di combustibile tramite una portata reale ed una velocità realistica si è dovuto abbandonare questa strada.

In un approccio 3D questo sarebbe stato possibile e consigliato ma, a causa dell'assenza di mezzi quali workstation e della versione completa di Ansys che permette un numero illimitato di celle, si è ricorsi alla seconda opzione, comunque valida per avere una valutazione di massima.

## 7.1. MISCELA PARZIALMENTE PREMISCELATA

Nella sezione Species è possibile optare per la miscela parzialmente premiscelata ed inserire il combustibile che si vuole iniettare. Il motore in oggetto è alimentato a gas naturale e la composizione scelta sarà la seguente:

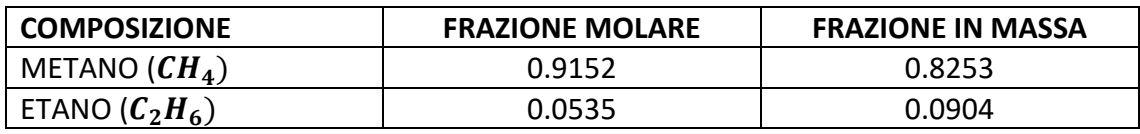

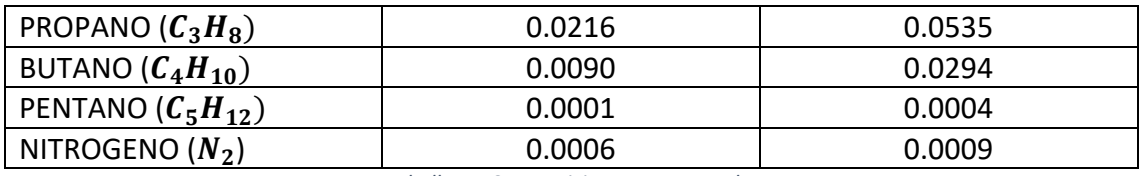

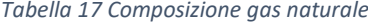

Si genera un PDF in cui sono elencate tutte le proprietà della miscela che si vuole analizzare.

Il modello parzialmente premiscelato risolve l'equazione di trasporto in base alla media frazione di miscela, che indica le percentuali di ossidante e combustibile presente tenendo conto della variabile progressiva di reazione (indicata come progress variable  $c, c = 0$  quando la miscela contiene solo unburned e  $c = 1$  quando contiene solo combusti). Nel caso in studio, per ottenere una miscela stechiometrica, sono necessari 17.2 kg di aria per 1 kg di gas naturale. Il valore della frazione media della miscela è pari a 0 quando si ha una miscela di sola aria ed 1 quando è solo combustibile quindi per ottenere una stechiometrica si è inserito il valore di 0.058 pari a  $\frac{1}{17.2}$ .

Si sono inoltre selezionate le opzioni di diffusione in aspirazione e l'effetto di compressibilità di cui terrà conto il PDF generato.

ANSYS Fluent già costruisce una tabella in cui, per diversi valori di frazione media di miscela quindi di rapporto di equivalenza, sono elencate le velocità della fiamma laminare trovate con il metodo lineare di Piecewise.

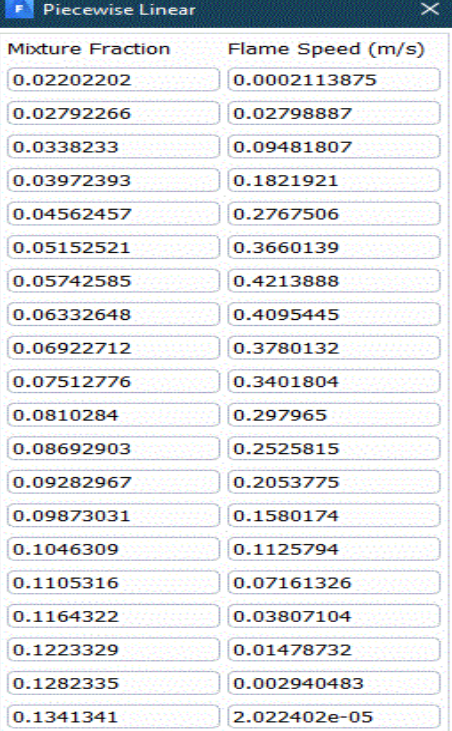

*Tabella 18 Velocità laminare in funzione del rapporto di equivalenza*

Dalla tabella riportata si nota che la massima velocità di fiamma laminare si raggiunge per un valore di 0.057 di frazione media della miscela ed è pari a 0.42  $\frac{m}{s}$ .

La velocità turbolenta a causa del frastagliamento del fronte di fiamma raggiungerà valori dell'ordine delle decine di  $\frac{m}{s}$ .

Un'altra opzione circa il calcolo della velocità laminare è la fiamma parzialmente premiscelata non adiabatica basata sulla correlazione di Meghalchi e Keck:

$$
U_l = U_{l,ref} \left(\frac{T_u}{T_{u,ref}}\right)^{\Upsilon} \left(\frac{p_u}{p_{u,ref}}\right)^{\beta}
$$

Dove:

- $\mathcal{F}$   $T_u$  e  $p_u$  sono le pressioni e le temperature dei reagenti unburned in testa alla fiamma
- $\sqrt{T_{u,ref}} = 298 K e p_{u,ref} = 1 atm$
- $\checkmark$   $U_{l,ref} = C_1 + C_2(\Phi C_3)^2$  con  $\Phi$  rapporto di equivalenza,  $C_1, C_2$  e  $C_3$  costanti  $\checkmark$   $\Upsilon$ ,  $\beta = f(\phi)$

Nel caso in analisi useremo la tabella generata da ANSYS Fluent.

Il raggiungimento della massima velocità laminare nell'intorno dello stechiometrico si verifica anche sperimentalmente tramite la lampada o becco di Bunsen, un bruciatore a gas da laboratorio la cui funzione è quella di produrre una singola fiamma dalla combustione di un gas.

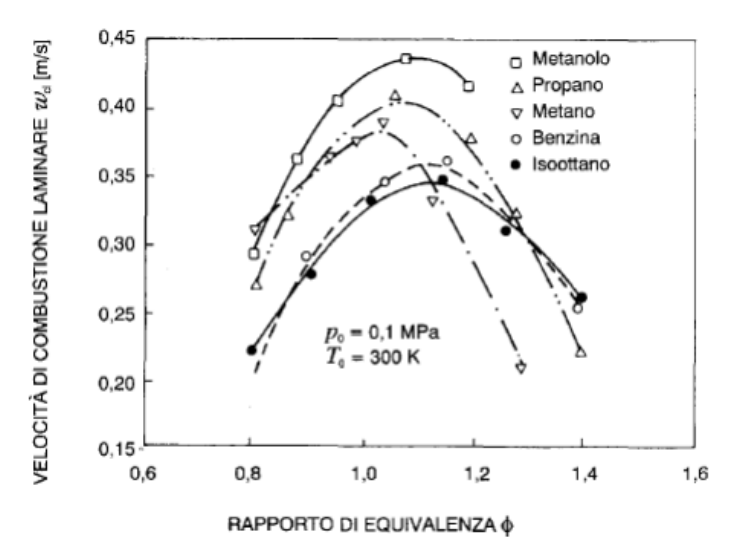

*Tabella 19 Andamento della velocità di propagazione laminare in funzione del rapporto di equivalenza (17)*

Il modello di velocità della fiamma turbolenta usata è quella di Zimont.

Questa è calcolata usando i modelli per fronti di fiamma wrinkled e thickened.

$$
U_t = A(u')^{3/4} U_l^{1/2} \alpha^{-1/4} l_t^{1/4}
$$

Dove:

- $\checkmark$  A = costante
- $\checkmark$   $u'$  = velocità RMS
- $\checkmark$   $U_l$  = velocità laminare

 $\sqrt{a}=\frac{k}{a}$  $\frac{\kappa}{\rho c_p}$ = diffusività termica

 $\checkmark$   $l_t$  = scala di lunghezza turbolenta

#### 7.2. SPARK IGNITION

Una volta conclusa la definizione della combustione parzialmente premiscelata si devono inserire le impostazioni per lo spark ignition.

La miscela aria-metano richiede che il motore sia ad accensione comandata in quanto il gas naturale è un combustibile a bassa reattività e, come la benzina, necessita di una scintilla per poter iniziare la combustione e la successiva propagazione del fronte di fiamma per scambio convettivo.

I parametri richiesti sono i seguenti:

- $\checkmark$  Posizione della candela  $(x, y)$  del motore AIXRO XR50 è posta in basso nella rientranza dell'housing, sulla fiancata.
- $\checkmark$  Raggio iniziale
- $\checkmark$  Istante a cui avviene l'inizio dell'accensione
- $\checkmark$  Durata accensione
- $\checkmark$  Energia emessa
- $\checkmark$  Modello della fiamma turbolenta

Si è deciso di far rimanere fissa la posizione della candela in modo tale da impostare delle analisi senza dover modificare la geometria del motore stesso, inserendo una seconda candela solo successivamente. A parità di condizioni al bordo quindi si è modificato l'anticipo di accensione, valutandone quattro diversi (22°, 27°, 32° e 36°), l'energia emessa dalla candela e la possibilità di aggiungere una seconda candela per diminuire la presenza di incombusti.

Il sistema deve avere dei mezzi per modificare la fasatura delle scintille e il tempo di accensione in funzione della variazione del numero di giri, del carico. Teoricamente con

un rapporto stechiometrico e una miscela omogenea basterebbero une energia emessa dalla candela di pochi mJ e una durata di pochi millisecondi ma nella realtà le condizioni non sono così ideali. La pressione, la temperatura e la densità in camera influenzano anche la tensione che si immette tra gli elettrodi. L'energia emessa e la durata, quindi, devono essere sufficienti ad avviare la combustione anche sotto condizioni sfavorevoli. Di solito, se l'energia della scintilla supera circa 50 mJ e la durata è maggiore di 0,5 ms, si ottiene un'accensione affidabile. (9)

Per le analisi effettuate si è usata una durata di 0,5 ms e un raggio inerziale, che si suppone sia il raggio del flame Kernel, impostato a 3 mm. (10)

## 7.3. BOUNDARY CONDITIONS

Le condizioni al bordo impostate sono le seguenti:

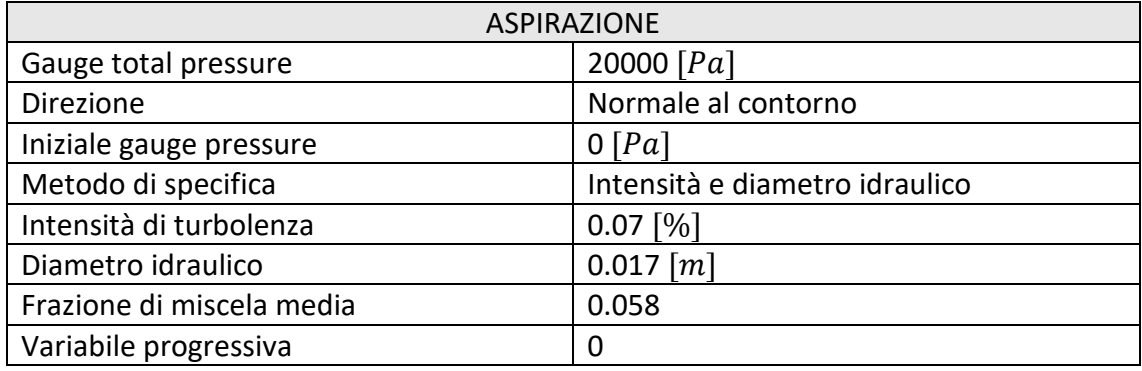

#### *Tabella 20 Condizioni al bordo in aspirazione*

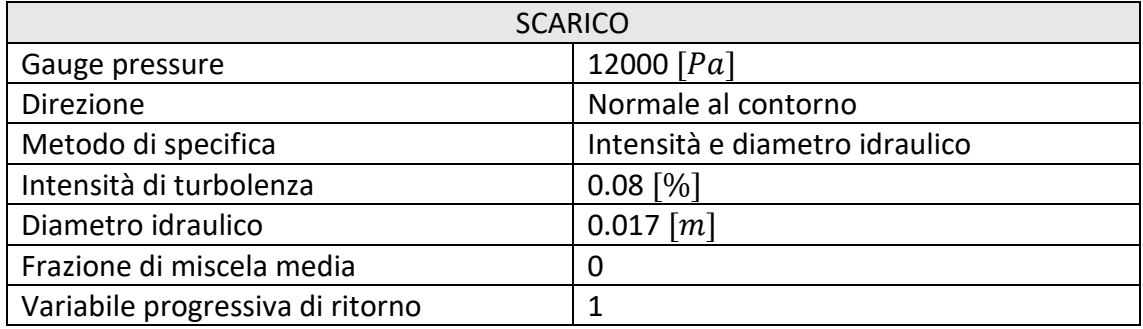

*Tabella 21 Condizioni al bordo in scarico*

La pressione operativa è impostata a 101325 Pascal e la pressione assoluta deve essere calcolata come la somma tra la pressione operativa e la gauge pressure.

In aspirazione quindi avremo una leggera sovralimentazione che raggiunge i 120325 Pascal atta a simulare anche l'iniezione del combustibile, effettuata ad elevate pressioni, con l'aria circostante. L'interazione tra questi può generare una leggera sovra-pressione. In scarico avremo una pressione assoluta di 112325 Pascal a fronte di una ostruzione dovuta al catalizzatore.

L'ordine di grandezza delle percentuali di intensità di turbolenza è stato preso da un paper (9) il quale pone in aspirazione una percentuale di 0.05 e in scarico 0.07. Si è deciso di aumentare leggermente i valori in quanto nel modello 2D in studio non sono presenti le rientranze nel rotore che generano un aumento della turbolenza.

## 7.4. SOLUTION

Il metodo usato per l'analisi è stato già discusso precedentemente ma, a differenza dell'analisi cold flow, i parametri di rilassamento, detti anche under-relaxations, sono stati calibrati per il caso specifico basandosi sui feedback delle simulazioni.

Nella tabella seguente si confrontano i fattori under-relaxations di default e i fattori modificati:

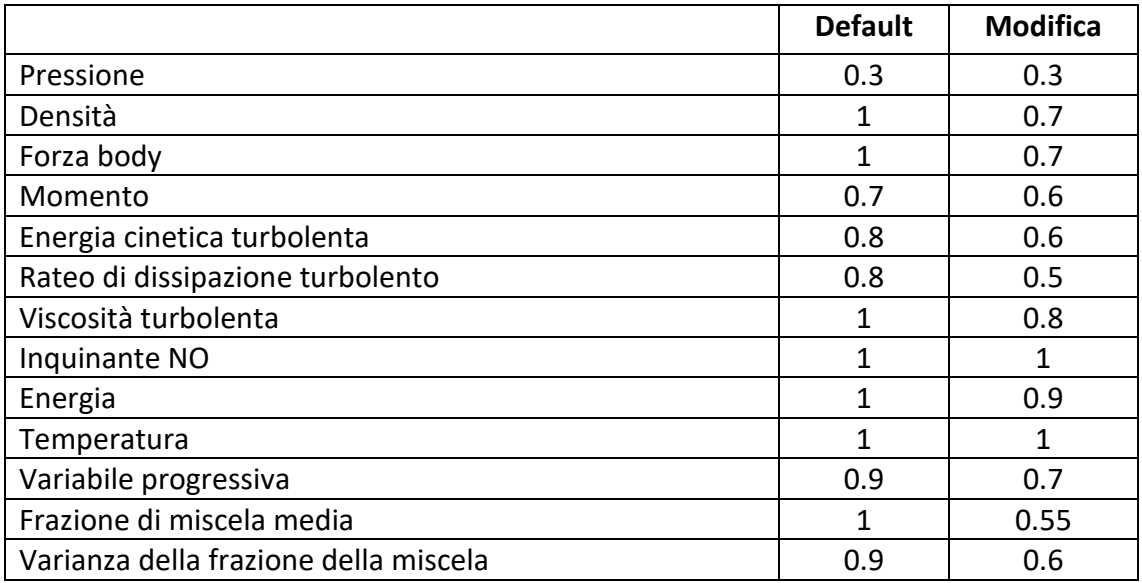

*Tabella 22 Confronto under relaxations tra default e modificati*

Oltre a modificare i fattori di under-relxations si è verificato che la convergenza migliora e i tempi computazionali si riducono se si modificano dei parametri avanzati. Di default il tipo di ciclo usato è Flexible per tutte le equazioni tranne per Pressione ed Energia che avranno un ciclo rispettivamente V-Cycle e F-Cycle; si nota un miglioramento se si inseriscono per entrambe le equazioni il tipo Flexible. Un altro parametro è l'inserimento di un coarsening aggressivo piuttosto che conservativo.

Ci sono due tipologie di inizializzazione:

- $\checkmark$  Standard
- $\checkmark$  Hybrid

La prima permette di definire i valori per le variabili di flusso e di inizializzare il campo di flusso. È possibile selezionare una zona di interesse tramite un elenco a discesa di zone; i valori di default per le variabili applicabili saranno calcolati a partire dalle informazioni contenute nella zona che si seleziona dall'elenco. È anche possibile scegliere la voce All-Zones (tutte le zone) per calcolare i valori medi in base a tutte le zone.

Hybrid è un insieme di metodi di interpolazione al contorno, dove le variabili, come la temperatura, la turbolenza, le frazioni di specie, le frazioni di volume e così via, sono automaticamente valutate in base ai valori medi del dominio o a una particolare formula di interpolazione.

Non avendo condizioni al bordo precise si è preferito scegliere Hybrid in modo tale da non incorrere in inizializzazioni errate.

Si possono impostare diverse tipologie di convergenza:

- $\checkmark$  Assoluta
- $\checkmark$  Relativa
- $\checkmark$  Assoluta o relativa

La prima è impostata di default ed è disponibile per i casi stazionari. Il residuo di una equazione ad ogni iterazione è paragonato ad un valore specificato dall'utente. Se il residuo è inferiore al valore specificato allora l'equazione converge.

La seconda, invece, compara il residuo dell'equazione con il relativo all'inizio del time step corrente, per ogni time step. Se il rapporto dei residui è minore rispetto al valore specificato dall'utente l'equazione converge. Nella terza la soluzione converge quando uno dei due criteri è soddisfatto. Quest'ultima è la tipologia più usata di frequente nelle simulazioni effettuate. Dalle simulazioni effettuate quindi in funzione dei parametri settatati si è notato che i residui in analisi sono caratterizzati da un andamento leggermente differente se il criterio di convergenza è assoluto o relativo. In una convergenza relativa si otterrà un grafico in cui, se la soluzione raggiunge la convergenza, i residui oscilleranno in media di una sola unità di grandezza che assumerà la forma di una linea retta come si vede di seguito

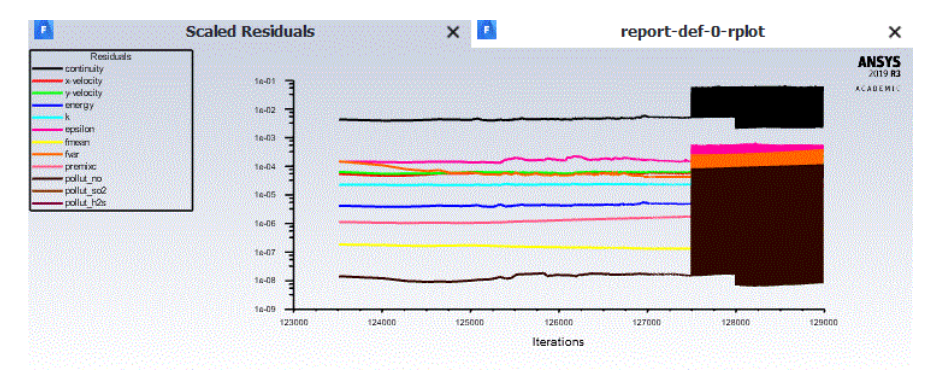

*Tabella 23 Residui con parametro di convergenza relativo*

Invece per una convergenza assoluta per simulazioni transitorie i residui si ridurranno di circa tre ordini di grandezza per ogni time step ed avranno un andamento simile al seguente (10).

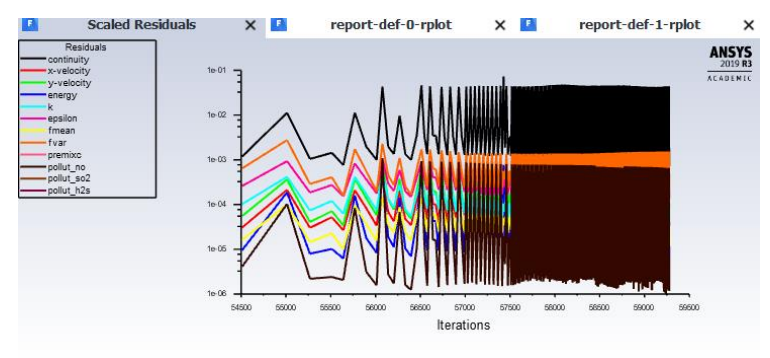

*Tabella 24 Residui con parametro di convergenza assoluto*

Una volta fatta l'inizializzazione ciò che rimane da fare è impostare il time step adatto, che nel caso corrente è impostato tra 8\*10−6 e 10−6 ed avviare la simulazione. Per quasi l'intera simulazione il time step adatto che porta velocemente a convergenza sarà nel range indicato prima ma si dovrà diminuire il time step a  $10^{-7}$  quando si presenta l'incrocio tra i condotti di aspirazione e di scarico. In quest'ultima situazione si genererà un reversed flow sui condotti che tenderà ad annullare la portata in ingresso in aspirazione e in uscita allo scarico. È possibile spuntare l'opzione di "prevenzione reversed flow" che trasforma la named selected dell'inlet e dell'outlet in wall (come lo sono ad esempio il rotore e le pareti dei condotti).

# 8. ANALISI DI COMBUSTIONE

Si è deciso di impostare le analisi variando l'angolo di anticipo.

Si analizzano 4 diversi anticipi di accensione: 36°, 32°, 27° e 22° prima del punto morto superiore.

Per migliorare l'analisi si è deciso di basare lo studio sulla seconda combustione imposta e non sulla prima in questo modo, infatti, si è potuto migliorare l'andamento dello scarico non più falsato dalle condizioni al bordo imposte all'inizio.

Non conoscendo l'andamento della combustione a priori si è impostato ad 1 il valore di Progress Variable in Outlet.

Il valore di Progress Variable è pari a 0 quando sono presenti solo gas unburned e pari ad 1 quando tutti i gas sono burned; imporlo pari ad 1 allo scarico genera temperature molto elevate in quanto il software riadatta la temperatura in modo tale da far bruciare tutto in espansione.

Questo problema è stato risolto imponendo la combustione nella prima camera utile (1) ma studiando la combustione della camera successiva (2).

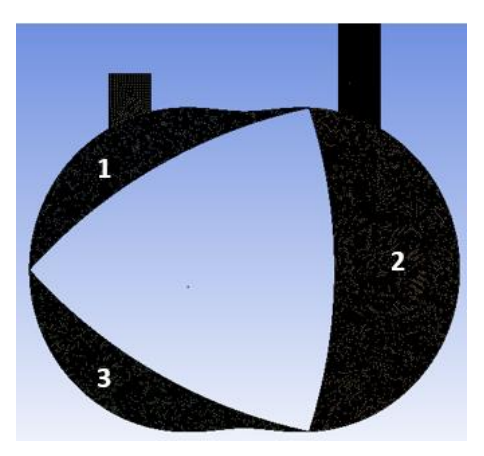

*Tabella 25 Numerazione camere*

<span id="page-63-0"></span>Dalle analisi effettuate si è notato che, a causa della forma della camera, la fiamma non riesce a propagarsi in tutto il volume e questo genera un incremento dei gas incombusti e produce una pressione di picco inferiore. Per ovviare a questo problema si può inserire una doppia candela che permette una combustione più efficiente o inserire una percentuale di idrogeno nella miscela.

L'idrogeno, infatti, ha una incidenza benefica nell'incremento della velocità di combustione e nell'aumento delle temperature. È possibile fare un confronto tra le proprietà dell'idrogeno e quelle del metano per comprendere l'influenza che può avere all'interno della miscela.

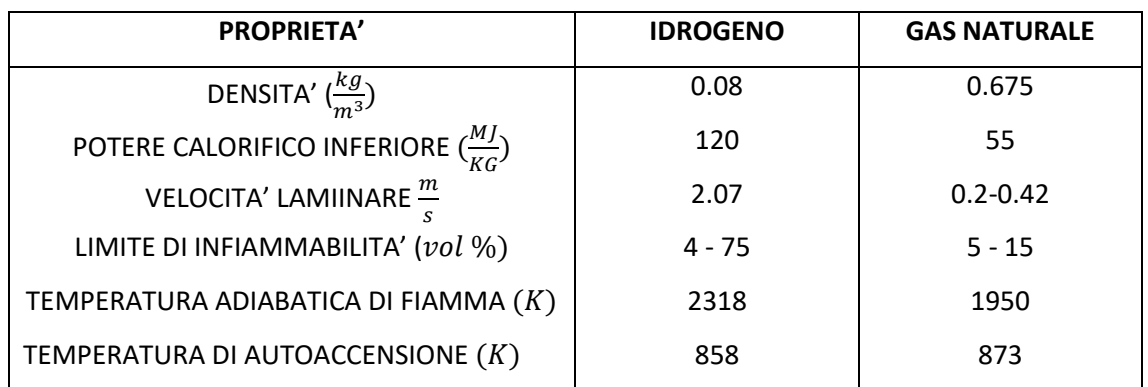

*Tabella 26 Confronto proprietà tra idrogeno e gas naturale*

L'azienda ha preferito optare per l'aggiunta di una seconda candela in quanto l'immissione di idrogeno implica un ulteriore circuito munito di pompe, iniettori, scambiatori di calore che riducono spazio disponibile.

Nelle simulazioni effettuate sono stati valutati i seguenti parametri:

- $\checkmark$  Pressione di picco in camera
- $\checkmark$  Temperatura massima raggiunta e andamento della stessa
- $\checkmark$  Emissioni di CO, CO<sub>2</sub>, NO<sub>x</sub> e il parametro progress variable al tempo immediatamente precedente all'apertura della luce di scarico da parte dell'apex

## 8.1. ANALISI CON SINGOLA CANDELA

Il motore originale presenta una sola candela, quindi si è data la priorità all'analisi con

una sola candela posta al centro della camera di combustione.

In un sistema di riferimento, in cui il centro dello statore è l'origine degli assi, la candela è stata posta in una posizione di coordinate (0, -0.058) m.

Per valutare gli anticipi in gradi è stata effettuata una proporzione.

Il rotore per compiere un giro completo ruota di 1080 ° e impiega 0.024 secondi alla velocità di 261.8 $\frac{rad}{s}$ . Considerando la posizione iniziale evidenziata nella [Tabella 25](#page-63-0), il punto morto superiore, quindi il punto in cui si raggiunge il minimo volume, verrà raggiunto dalla camera 2 al tempo 0.017965 secondi.

## 8.1.1. ANTICIPO DI 27° DAL PUNTO MORTO SUPERIORE

Stando a quanto scritto sopra un anticipo di 27° corrisponde ad una accensione della candela a 0.0173657 secondi. La pressione massima raggiunta sarà di 32 bar poco dopo il PMS e la temperatura massima raggiunta di 1800 K. Dall'analisi della combustione si nota la poca propagazione della fiamma che provoca molti incombusti. A differenza di un motore alternativo, il Wankel produce lavoro fin quando l'apex non mette in comunicazione la camera di combustione quindi il collegamento con lo scarico avverrà quando non si è ancora raggiunto il punto morto inferiore che identifica il volume massimo.

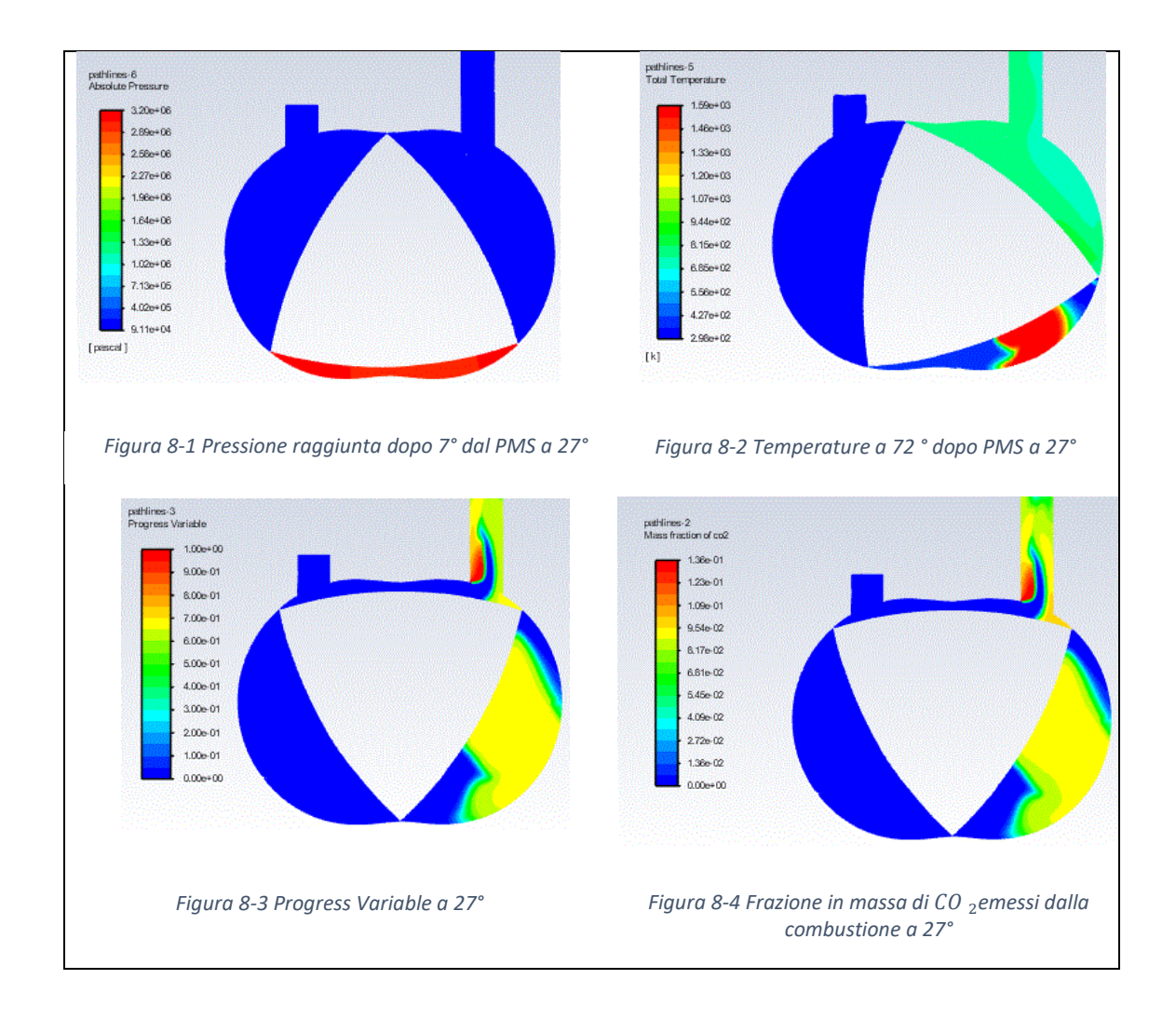

La posizione del condotto è essenziale e deve essere ottimizzata.

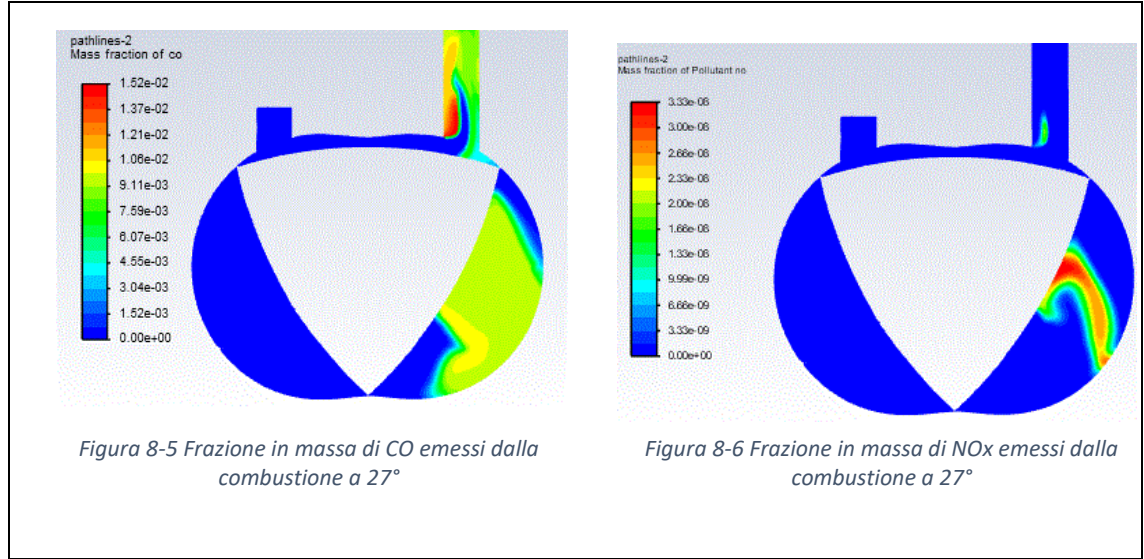

*Tabella 27 Parametri con anticipo di 27°*

La  $CO<sub>2</sub>$  è un prodotto di una combustione completa e questo è un indice di quanto si sia propagata la fiamma. Come notiamo la percentuale di miscela incombusta è elevata.

Il GWP (Global Warming Potential) esprime il contributo all'effetto serra di un gas relativamente all'effetto provocato dalla  $CO<sub>2</sub>$ , il cui potenziale è pari ad 1.

Il metano ha un GWP di 24, ciò vuol dire che una molecola di metano emessa, in termini di effetto serra, corrisponde a 24 molecole di anidride carbonica.

Da questo e dalla necessità di evitare lo spreco di carburante successivamente si inserirà una candela per bruciare la carica rimanente.

## **8.1.2.** ANTICIPO DI 32° DAL PUNTO MORTO SUPERIORE

Un anticipo di 32° corrisponde ad una accensione della candela a 0.01725 secondi. La pressione massima raggiunta sarà di 35 bar poco dopo il PMS e la temperatura massima raggiunta di 2400 K. Teoricamente ci si aspetta una propagazione della fiamma maggiore in quanto con un anticipo più ampio la fiamma ha più tempo per propagarsi all'interno della camera. Di seguito i risultati ottenuti.

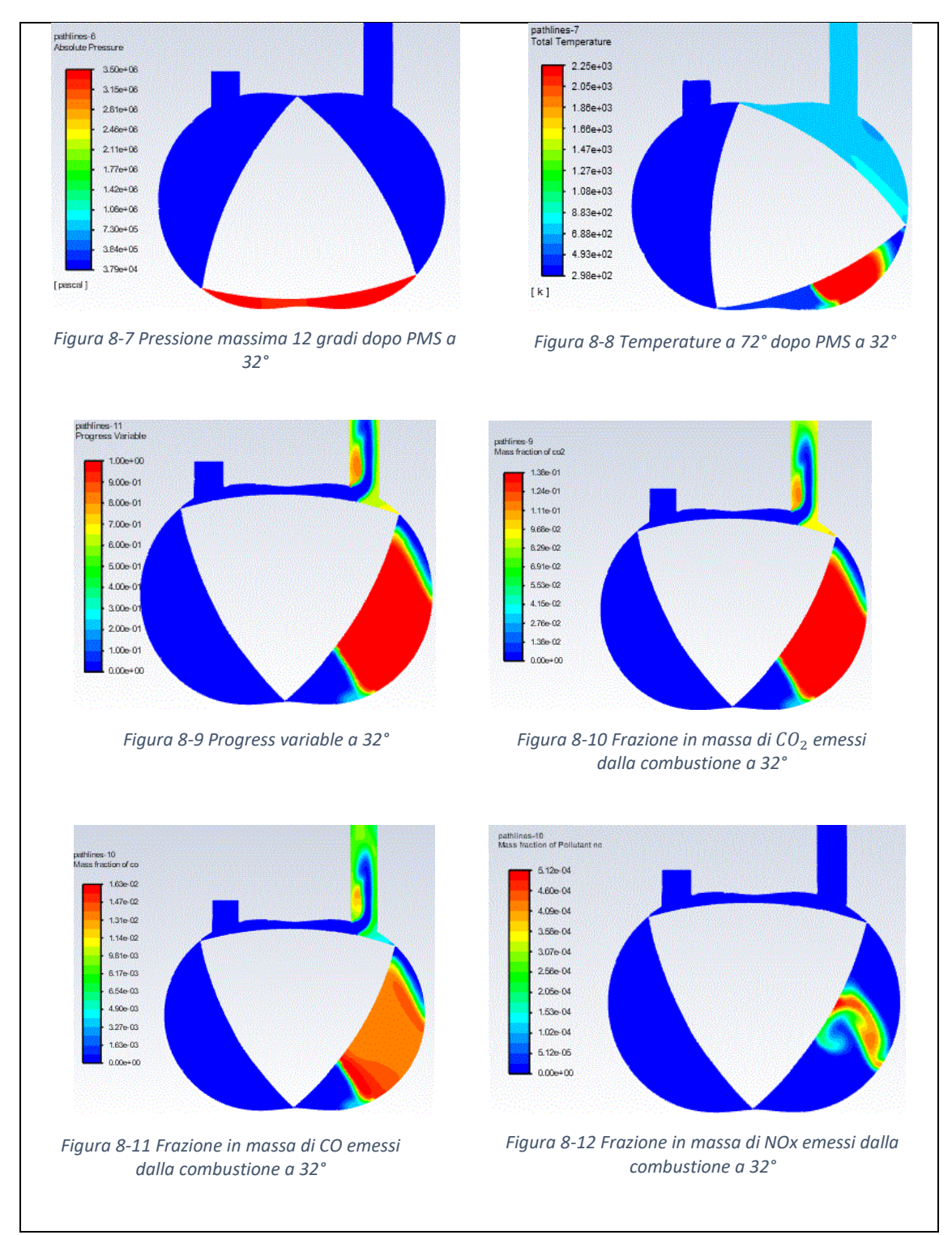

*Tabella 28 Parametri con anticipo di 32°*

Come notiamo dalle immagini sovrastanti la frazione in massa della  $CO<sub>2</sub>$  e della  $CO$ emessa è maggiore rispetto a quella emessa con un anticipo di 27°. La produzione di è maggiore in miscele ricche in quanto le reazioni di ossidazione da  $CO$  a  $CO<sub>2</sub>$  sono più lente e solo una parte potrebbe raggiungere la piena ossidazione. Inoltre, una volta che le temperature si sono abbassate, quindi nei pressi dello scarico, le reazioni si possono

interrompere. Pertanto, le concentrazioni di  $CO$  che si trovano nei gas di scarico sono significativamente più alte di quelle che ci si potrebbe aspettare sulla base dell'equilibrio chimico alle temperature di scarico. La cinetica chimica gioca quindi un ruolo nella formazione di  $CO$ .

Gli  $NO<sub>x</sub>$  sono simili nella distribuzione ma leggermente maggiori nel caso corrente; questo può essere dovuto alle maggiori temperature raggiunte in quanto le emissioni di  $NO<sub>x</sub>$  sono sensibili alla temperatura in maniera esponenziale e alla presenza di ossigeno.

### 8.1.2. ANTICIPO DI 22° DAL PUNTO MORTO SUPERIORE

Un anticipo di 22° corrisponde ad una accensione della candela a 0.0174761 secondi. La pressione massima raggiunta sarà di 29 bar poco dopo il PMS e la temperatura massima raggiunta di 1600 K.

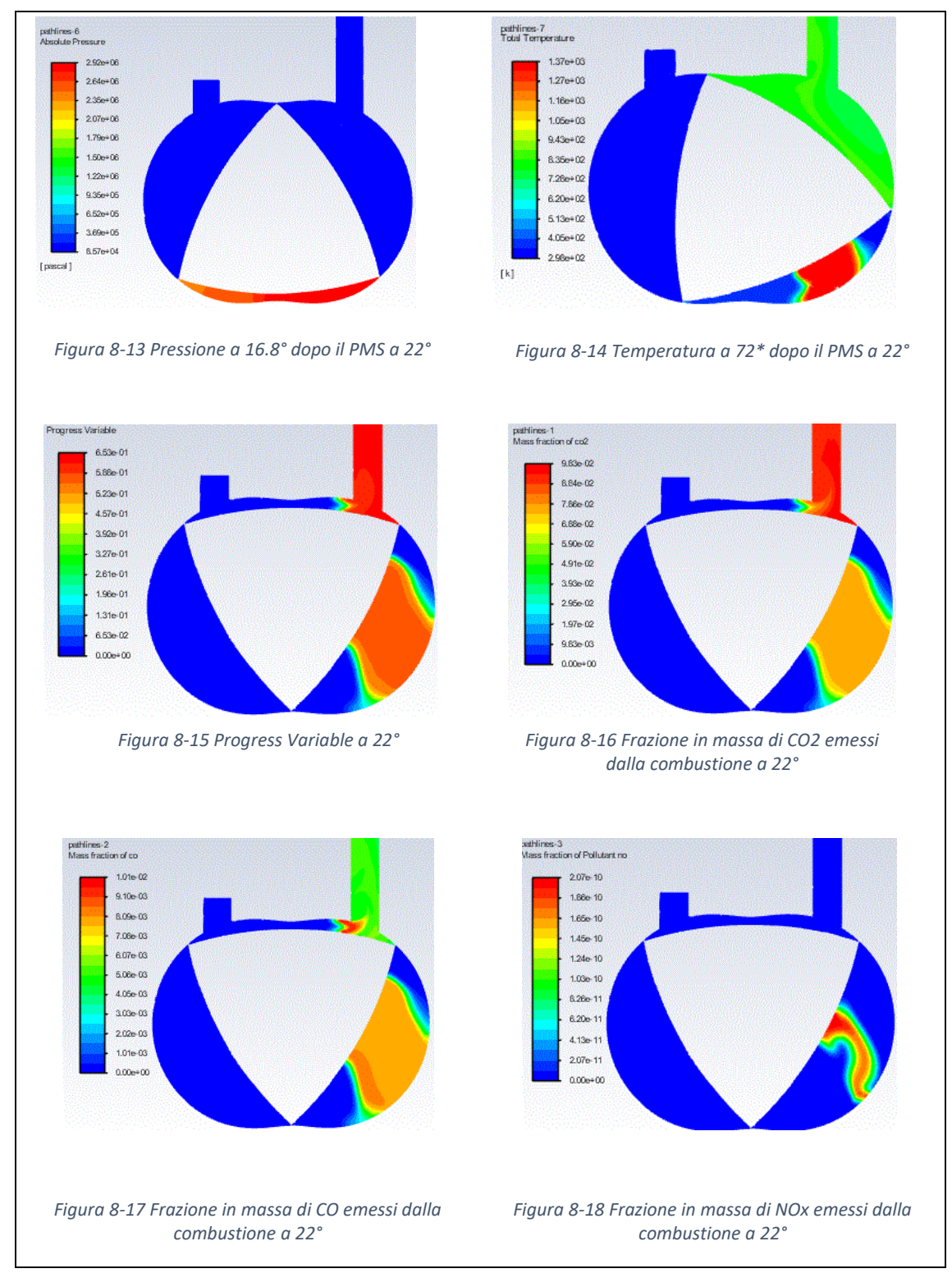

*Tabella 29 Parametri anticipo di 22°*

La temperatura raggiunta e la conseguente ridotta combustione è causata dal minor tempo a disposizione della fiamma per propagarsi prima che arrivi l'espansione. L'espansione, infatti, provoca una riduzione delle temperature e si riducono gli scambi convettivi tra i burned e gli unburned. Inoltre è

stato ridotto il tempo di accensione della candela per evitare che essa sia attiva dopo il PMS.

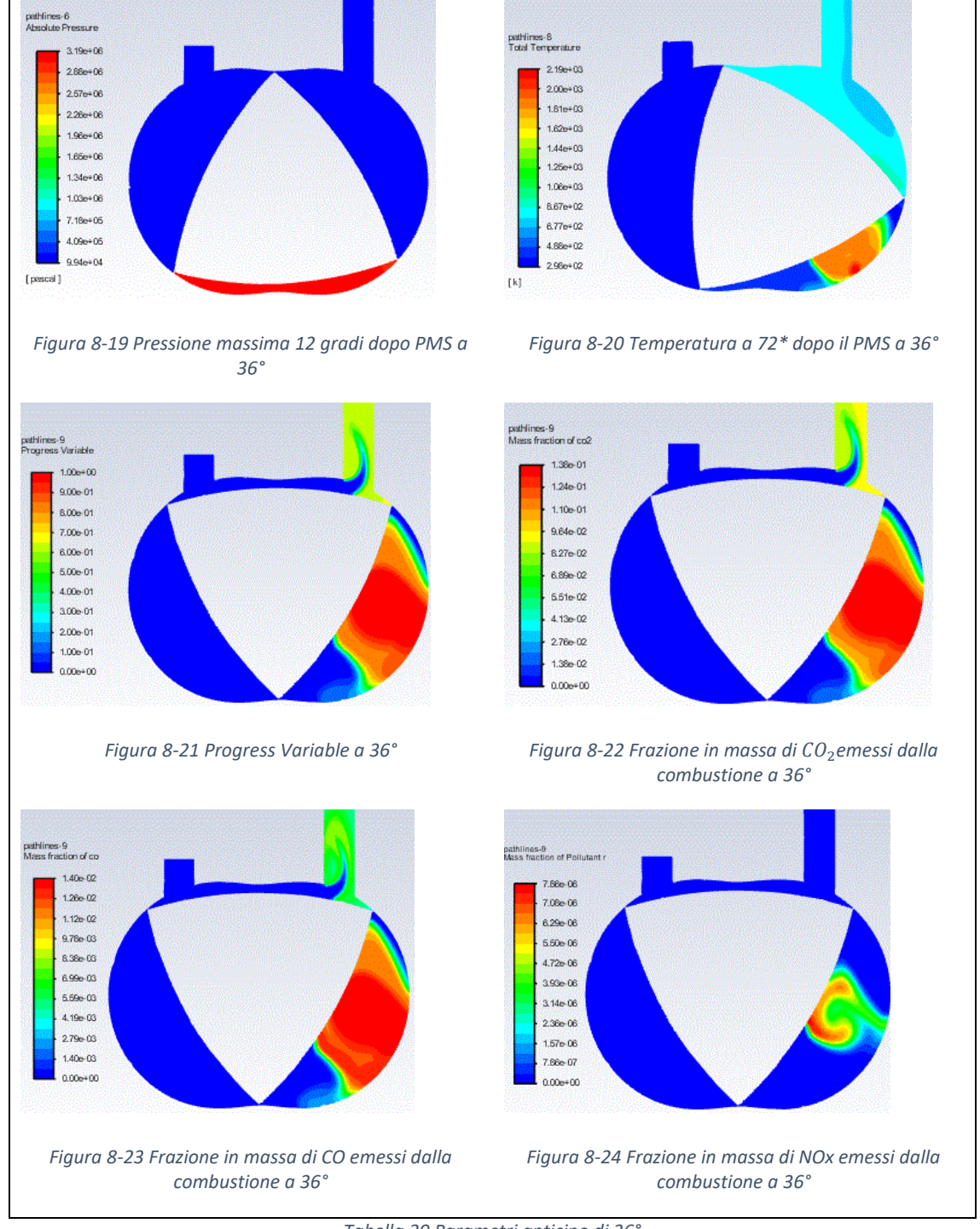

## 8.1.3. ANTICIPO DI 36° DAL PUNTO MORTO SUPERIORE

*Tabella 30 Parametri anticipo di 36°*

## 8.1.4. STUDIO DEI RISULTATI OTTENUTI

L'analisi effettuata ha evidenziato come anticipo ottimale 32 ° in quanto i valori di 22° e di 27° mostrano un picco di pressione inferiore e una combustione incompleta più evidente, probabilmente a causa dei tempi più ristretti; anticipi maggiori, invece, non evidenziano un aumento della pressione di picco ed inoltre generano un incremento della stessa nella fase di compressione sfruttando lavoro senza produrlo. Nonostante si sia evidenziato un anticipo ottimale, la presenza di molti incombusti provoca un mancato lavoro e per sfruttarlo e generare una pressione maggiore è necessario inserire una seconda candela che permetta di raggiungere la carica incombusta e produrre maggior lavoro.

#### 8.2. ANALISI CON DOPPIA CANDELA

Si sono effettuate delle simulazioni inserendo la seconda candela lateralmente a sinistra, precisamente alle coordinate (-0.02, -0.058) m, in quanto la fiamma si propaga maggiormente nel verso di rotazione del motore, il quale procede in senso antiorario. Ci si aspetta un incremento notevole di pressione dovuto alla combustione della carica che, precedentemente, rimaneva incombusta e una propagazione maggiore della fiamma. Si è deciso di accendere prima la candela centrale e, una volta spenta, si accende la seconda con un'energia e un tempo di accensione inferiore. Sono state effettuate due analisi in cui il tempo di accensione della seconda candela varia: 0.0001 secondi e 0.0002 secondi. In entrambi i casi la pressione raggiunta al termine dell'accensione della prima candela è 28,33 bar. La diversa pressione raggiunta successivamente dipenderà dal tempo di accensione della seconda candela. È necessario calibrare le caratteristiche della seconda candela in quanto tramite le simulazioni si è notato che si rischia di avere un picco di pressione prima del PMS, raggiungendo delle pressioni molto elevate in fase di compressione e meno elevate in espansione, riducendo il rendimento. Questo probabilmente è dovuto all'interazione tra i fronti di fiamma generati dalle due candele. Una prima prova è stata fatta impostando il tempo di accensione della seconda candela pari a 0.0001 s ma l'incremento di pressione è stato esiguo (si sono raggiunti solo 38 bar a fronte dei 35 dell'anticipo ottimo). Prolungando l'accensione della seconda candela si raggiunge la temperatura di combustione, pari ad una temperatura > di 2200 K, e la pressione aumenterà raggiungendo in media nella camera i 60 bar. Come si nota nella figura sottostante con

72
una durata della seconda candela di 0.0002 secondi a 5° dopo il PMS sono presenti pochi incombusti.

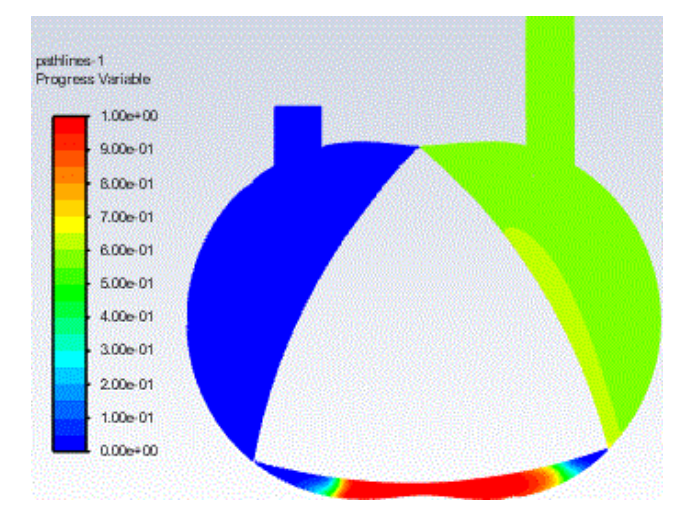

*Figura 8-25 Propagazione della fiamma poco dopo PMS con due candele*

## 8.2.1. TEMPO DI ACCENSIONE DELLA SECONDA CANDELA PARI A 0.0001 MS

Si è provato ad impostare un tempo di accensione della seconda candela pari a 0.0001 ms diminuendo di 0.0001 ms il tempo di accensione della candela centrale ma queto non è bastato per raggiungere una buona propagazione del fronte di fiamma infatti come notiamo nelle due immagini successive la temperatura a 72° dopo il PMS non è abbastanza elevata.

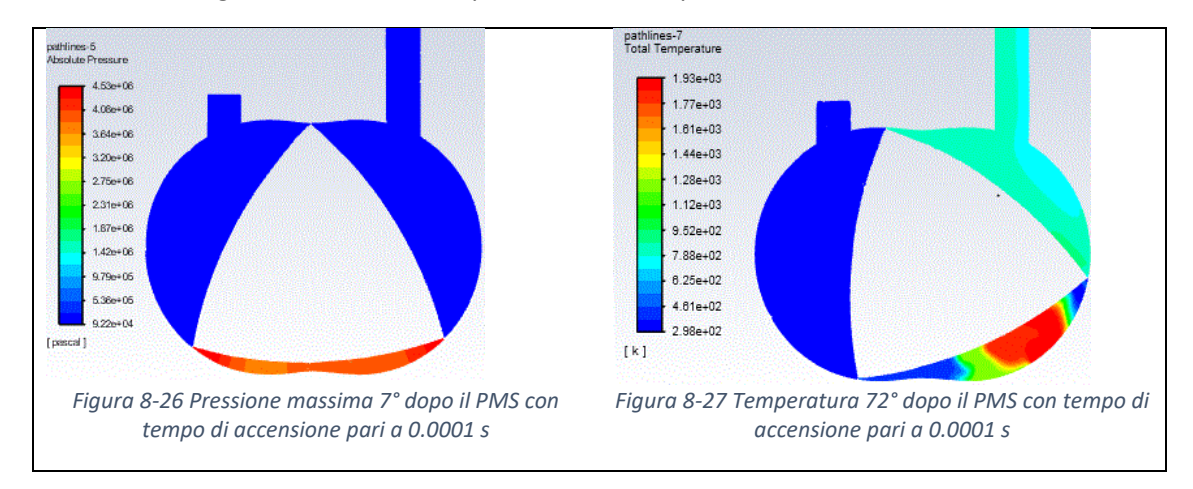

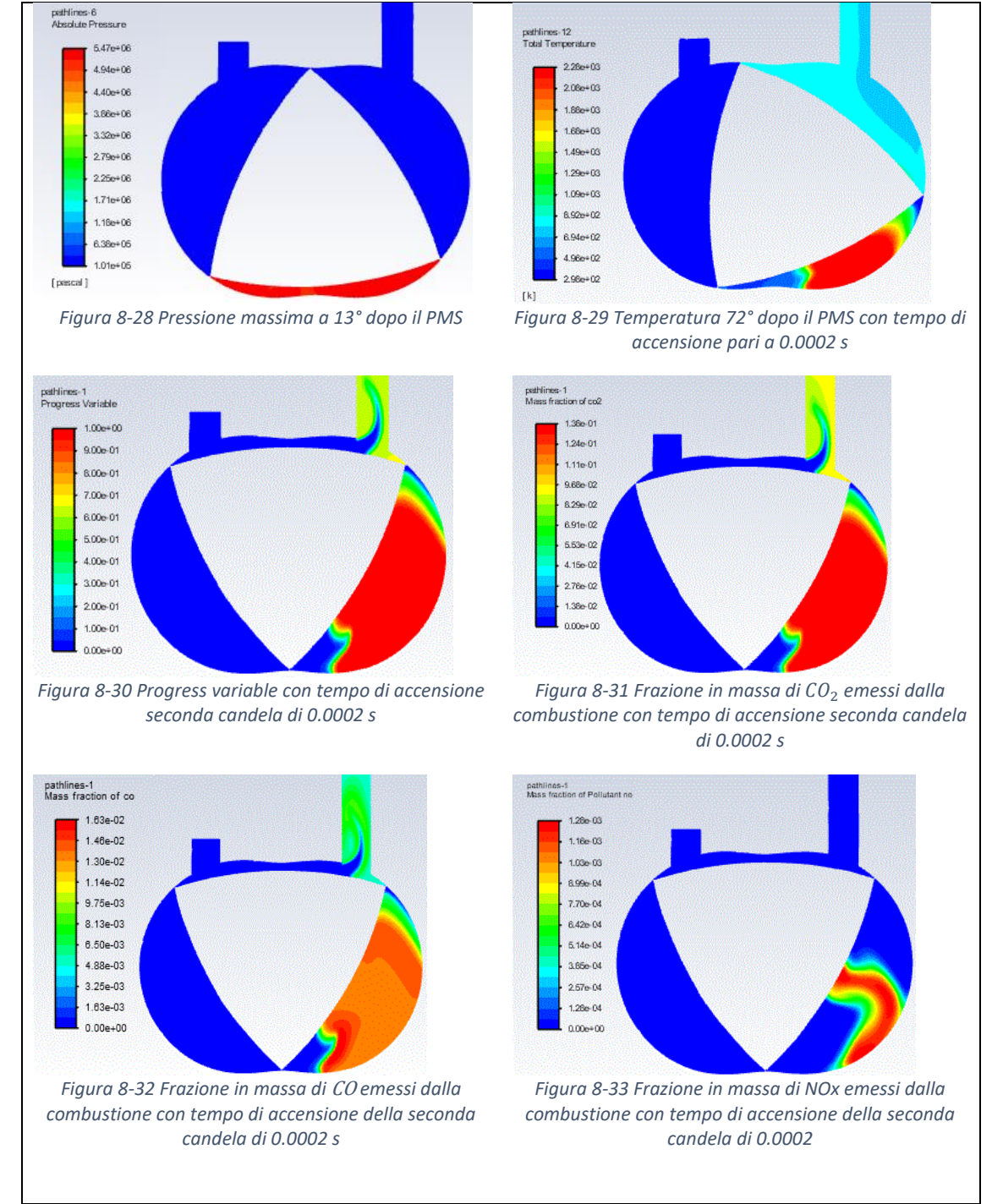

#### 8.2.2. TEMPO DI ACCENSIONE DELLA SECONDA CANDELA PARI A 0.0002 MS

*Tabella 31 Parametri alla durata di accensione della seconda candela pari a 0.0002 ms*

Come si può notare dalle figure precedenti come la seconda candela ha permesso una propagazione maggiore e ha ridotto la percentuale di incombusti. Si è raggiunta una pressione maggiore rispetto alle precedenti prove. È raccomandabile usare una seconda candela per migliorare le performance facendo attenzione alle caratteristiche.

# 9. PROSPETTIVE FUTURE

Come visto nel capitolo precedente i parametri di temperatura e pressioni massimi, in presenza di una sola candela centrale, si ottengono per un anticipo di 32 °.

È necessario valutare sperimentalmente l'andamento della coppia in funzione dell'anticipo in modo tale da non incorrere in un anticipo troppo elevato che corrisponda al ramo discendente della coppia massima.

Come si è notato dall' analisi delle simulazioni, un ulteriore anticipo porta una pressione più elevata in compressione, quindi prima che si raggiunga il PMS, a fronte di una pressione pari, se non inferiore, di picco dopo il PMS. Ciò implica un lavoro speso maggiore in fase di compressione e quindi lavoro perso.

La percentuale di inquinanti maggiore corrisponde all'anticipo ottimale in quanto si è bruciata più miscela; ciò non è negativo in quanto l'emissione di  $CO<sub>2</sub>$  è meno impattante del  $CH<sub>4</sub>$ .

La forma della camera provoca una propagazione del fronte di fiamma non ottimale che può essere risolta con l'aggiunta di una seconda candela, posta preferibilmente a sinistra rispetto alla prima candela centrale. La posizione e le caratteristiche di entrambe, quali energia emessa, raggio iniziale di azione, devono essere ottimizzati e valutati a banco motore.

L'inserimento della seconda candela permette una combustione quasi completa della miscela che porta un incremento notevole della pressione.

L'inserimento dell'idrogeno nella miscela incrementa le temperature e la velocità di propagazione così da migliorare la combustione, ma l'inserimento di questo elemento richiede un ulteriore apparato di distribuzione che complica il sistema e sottrae spazio. Come spiegato nei precedenti capitoli la costruzione di un modello 2D può facilitare

l'esecuzione e ridurre i tempi computazionali ma crea problemi nella definizione della portata reale di ingresso e può falsificare dei risultati.

La velocità turbolenta potrebbe essere incrementata aumentando la turbolenza.

Nell'analisi effettuata sono state omesse le rientranze create sulle pareti del rotore; queste hanno il compito di incrementare la turbolenza generando un rapporto di compressione variabile all'interno della camera: questo provoca uno spostamento del

75

flusso nella zona con rapporto di compressione maggiore e genera un moto turbolento. Questo effetto ha un valore più rilevante nei motori alternativi rispetto al Wankel che possiede già una camera con rapporto variabile.

Queste rientranze, inoltre, aumentano il volume della camera che diventa molto esiguo nei pressi del punto morto superiore.

Un incremento dello swirl potrebbe essere creato da un inserimento nel modello di condotti più simili a quelli osservati durante lo smontaggio e dalla loro ottimizzazione.

Lo studio effettuato si potrà ampliare studiando l'interazione tra la miscela e l'olio iniettato in camera. Questo creerà ulteriori inquinanti e potrebbe modificare l'interazione del gas con le pareti della camera.

Il passo successivo, quindi, è generare un modello 3D basandosi sulle impostazioni e i problemi già affrontati in un modello 2D. Sarà possibile trattare le interfaces e il moto nella stessa maniera del 2D adattando la scrittura della seconda UDF ad una situazione 3D inserendo un loop che includa non solo i nodi con coordinate (x,y) ma nodi in coordinate (x,y,z).

Con un 3D sarà anche possibile iniettare il combustibile nel condotto di aspirazione o direttamente in camera in modo tale da studiare l'interazione e il miscelamento reale dell'aria con il gas naturale.

Ribadiamo che ciò si è omesso in questa analisi, a favore dell'introduzione di una miscela già parzialmente premiscelata, a causa della difficoltà di ricreare una miscela stechiometrica non potendo inserire come condizione al bordo una portata.

Una volta creato il 3D e dati sperimentali si potrà proseguire con lo studio di un catalizzatore ottimizzato.

76

## 10. APPENDICE

#### 10.1. APPENDICE 1

APPROFONDIMENTO FORMULE MOTORE ALTERNATIVO EQUIVALENTE

- Superficie del lobo del rotore

$$
A_c = 2R_x\beta H
$$

- Approssimazione del raggio dell'arco circolare

$$
R_x = \frac{R^2 - 2eR + 4e^2}{R - 4e}
$$

- Metà angolo sotteso di  $R_x$ 

$$
\beta = arctg \left[ \frac{3\sqrt{R}}{\left( \frac{6eR}{R - 4e} \right) + R + 2e} \right]
$$

- Valore istantaneo dell'area superficiale dell'alloggiamento

$$
A_{hours} = \sqrt{9e^2 + R^2} \left\{ \frac{2\pi}{3} - \frac{3e^2R^2 \left\{ 8\pi - 3\sin\left[ 4\left( \alpha + \frac{2\pi}{3} \right) \right] + 3\sin\left[ 4\left( \alpha + \frac{4\pi}{3} \right] \right]}{16(9e^2 + R^2)^2} + \frac{3eR \left\{ -\sin\left[ 2\left( \alpha + \frac{2\pi}{3} \right) \right] + \sin\left[ 2\left( \alpha + \frac{2\pi}{3} \right) + \frac{4\pi}{3} \right] \right\}}{2(e^2 + R^2)} \right\} H
$$

- Il valore istantaneo della superficie della piastra laterale è costituito da due parti: la prima è costante  $A_{compr}$  e corrisponde a volume di compressione e il secondo è  $A_{displ}$  che corrisponde al volume di spostamento

$$
A_{sideplate = A_{compr} + A_{displ}
$$
  

$$
A_{compr = 2eR \cos \varphi_{max} + (\frac{2}{9}R^2 + 4e^2) \varphi_{max} + \frac{\pi}{3}e^2 - \frac{3\sqrt{3}}{2}eR \quad \text{con} \quad \varphi_{max} = \frac{3e}{R}
$$
  

$$
A_{displ} = \frac{3\sqrt{3}}{2}eR\left[1 - \sin\left(\frac{2}{3}\alpha + \frac{\pi}{6}\right)\right]
$$

- Rapporto di compressione motore Wankel

$$
\varepsilon = \frac{\pi \left[ \left( \frac{e}{R} \right)^2 + \frac{1}{3} \right] - \frac{\sqrt{3}}{4} \left[ 1 - 6 \left( \frac{e}{R} \right) \right] - \frac{A_s}{R^2}}{\pi \left[ \left( \frac{e}{R} \right)^2 + \frac{1}{3} \right] - \frac{\sqrt{3}}{4} \left[ 1 + 6 \left( \frac{e}{R} \right) \right] - \frac{A_s}{R^2}}
$$

$$
\frac{A_s}{R^2} = \frac{3}{8} \left( \frac{\beta - \sin \beta}{(\sin \beta)^2} \right)
$$

## 10.2. APPENDICE 2

```
#include "udf.h"
#include <math.h>
#define e 0.011 /*eccentricita*/
#define r 0.0715 /*raggio del rotore*/
DEFINE_CG_MOTION(rotor, dt, vel, omega, time, dtime)
{
real omega_albero;
NV_S(vel, =, 0.0);
NV_S(omega, =, 0.0);
```

```
omega[2] = 261.8; /*angular velocity in rad/sec*/
omega_albero = 785.4; /*angular velocity of rotor in rad/sec*/
```

```
vel[0] = omega_albero*e*sin(omega_albero*time);
vel[1] = -omega_albero*e*cos(omega_albero*time);
vel[2]= 0;
```
}

## 10.3. APPENDICE 3

#include "udf.h"

{

```
#include <math.h>
#define e 0.011 /*eccentricita*/
#define r 0.0715 /*raggio del rotore*/
DEFINE_GRID_MOTION(housing,domain,dt,time,dtime)
      Thread *tf = DT_THREAD(dt);
      face tf;
      Node *v;
      int n;
      int i;
      real t = CURRENT TIME;
      /* set deforming flag on adjacent cell zone */
      SET_DEFORMING_THREAD_FLAG(THREAD_T0(tf));
      real beta;
      real deltatheta_rad; 
      real theta_rad;
      real omega = 261.8; /* rad/s*/
      deltatheta_rad = omega*dtime;
      begin_f_loop(f,tf)
      {
             f node loop(f,tf,n)
             {
                    v = F_NODE(f, tf, n);if ( NODE POS NEED UPDATE(v))
                           {
                                  NODE_POS_UPDATED(v);
                                  if ( NODE_Y(v) == 0 & & NODE_X(v) < 0 )
                                  {
```

```
80
                                          beta = M_PI;}
                                   else if ( NODE_Y(v) = 0 && NODE_X(v) > 0 )
                                   {
                                          beta = M PI;
                                   }
                                   else 
                                   {
                     beta= acos((r*r+e*e-pow(NODE X(v),2) -pow(NODE Y(v),2)) /
(2*r*e));
                                   }
                                   if (NODE X(v) < 0 && NODE Y(v) == 0)
                                   {
                                          theta rad = M PI;
                                   }
                                   else if (NODE_X(v) > 0 && NODE_Y(v) == 0)
                                   {
                                           theta rad = 2*M PI;
                                   }
                                   else if (NODE_X(v) == 0 & 0 & NODE_Y(v) < 0){
                                          theta_rad = 3*M PI/2;
                                   }
                                   else if (NODE_X(v) == 0 & 0 & \text{NODE}_Y(v) > 0){
                                          theta rad = M PI/2;
                                   }
                                   else if (NODE_X(v)> 0 && NODE_Y(v) > 0) 
                                   {
                                      theta_rad=(M_PI-beta)/2; 
                                   }
```

```
else if (NODE_X(v) < 0 && NODE_Y(v)> 0) 
                           {
                                  theta_rad=(M_PI+beta)/2;
                           }
                           else if (NODE X(v) < 0 && NODE Y(v) < 0)
                           {
                                  theta_rad=(3*M_PI-beta)/2;
                           }
                           else if (NODE X(v) > 0 && NODE Y(v) < 0)
                           {
                                  theta_rad=(3*M_PI+beta)/2;
                           }
                           theta_rad=theta_rad+deltatheta_rad;
                           NODE_X(v)=e*cos(3*theta_rad)+r*cos(theta_rad);
                           NODE Y(v)=e^*sin(3*theta) + r*sin(thetarad);}
      }
}
end f loop(f,tf);
```
}

# 11. BIBLIOGRAFIA

1. Fluidodinamica. Web.Tiscali. [Online]

2. Puranik, Rushikesh e Akotkar, Aman. Dynamic sealing design for Wankel Engines.

3. Tartakovsky, Leonid, et al. Simulation of Wankel Engine Performance Using Commercial Software for Piston Engines. 2011.

4. Rixin, Yu. CFD modeling of combustion - Part 2.

5. ANSYS, Inc. .

https://ansyshelp.ansys.com/account/secured?returnurl=/Views/Secured/corp/v195/flu\_ug/fl u ug dynam mesh update.html. https://www.ansys.com/it-it. [Online]

6. Drbal, Milan e Svida, David. Mathematical modelling of the rotary engine. 2018.

7. Ansys,Inc. https://www.afs.enea.it/project/neptunius/docs/fluent/html/th/node373.htm. https://www.afs.enea.it/project/neptunius/docs/fluent/html/th/main\_pre.htm. [Online]

8. Votaw, Zachary Steven. COMPUTATIONAL STUDY ON MICRO-PILOT FLAME IGINTION STRATEGY FOR A DIRECT INJECTION STRATIFIED CHARGE ROTARY ENGINE. 2012.

9. Heywood, John B. Internal Combustion Engine Fundamentals, Second Edition.

10. Wendeker, Mirosław. The simulation test of the flame front in the combustion chamber of the Wankel engine. 2012.

11. WADUMESTHRIGE, ASELA ANURUDDHIKA BENTHARA. Computational Investigation of Optimal Heavy Fuel Direct Injection Spark Ignition in Rotary Engine . 2011.

12. Saadati, Ehsaan. SlidePlayer.com Inc. Chapter 10 Transient Flow Modeling. [Online]

13. Lazzarino, Stefano. Attrito, condizioni di lubrificazione e curva di Stribeck. [Online]

14. Picard, Mathieu, Tian, Tian e Nishino, Takayuki. Predicting Gas Leakage in the Rotary Engine—Part I: Apex and Corner Seals.

15. European Roadmap. 2011.

16. Heil, Ethan. Designing the Tesla building. 2017.

17. Tinelli, Valerio. Veicoli ibridi elettrici: modelli numerici e confronto tra diverse architetture. 2018.

18. Cihan, Ömer, et al. Evaluation of heat release and combustion analysis in spark ignition Wankel. 2019.

19. Cirulli, Riccardo. Sviluppo di un metodo numerico per la determinazione della velocità laminare di combustione in miscele metano/aria. 2019.

20. Chapter 7 The Wankel Rotary engine .